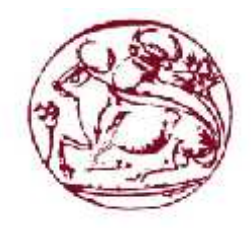

**Τεχνολογικό Εκπαιδευτικό Ίδρυμα Κρήτης Ίδρυμα**

**Τμήμα Μηχανικών Πληροφορικής**

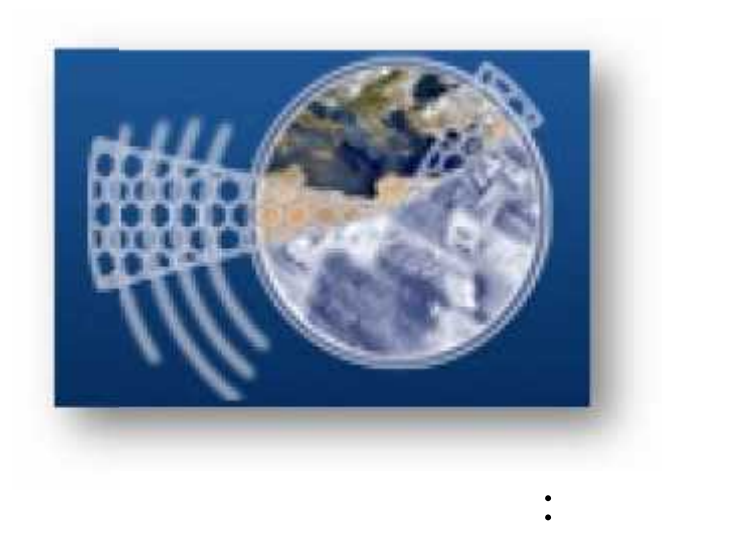

**Σχολή Τεχνολογικών Εφαρμογών**

Ανάπτυξη συστήματος προσωπικής με διαχείρισης ρομποτικής με δυναμικής κάμερας ρομπους με δυναμικής κάμερας, με<br>Επιτρέπει ανίζεται παρακολούθηση και παρακολούθηση και παρακολούθηση και παρακολούθηση και παρακολούθηση και παρακολούθησ<br>Ενώ του και παρακολούθηση και παρακολούθηση και παρακολούθηση και παρακολούθηση και παρακολούθηση και το προκο  $μμ$   $μ$  (PLC) open source  $μ$ τον έλεγχο του συστήματος. αντικειμένου, με προγραμματιζόμενου ελεγκτή (PLC) και λογισμικού γιαΒλησίδης ΑνδρέαςΜεθυμάκης

 $\begin{bmatrix} \vdots \\ \vdots \end{bmatrix}$  $\blacksquare$  :  $\mu$  :  $\blacksquare$  : 1587

**Ηράκλειο , Νοέμβριος 2014**

Σε αυτό το σημείο θα ήθελα να ευχαριστήσω oκαθηγητή μου , κ. Ανδρέα Βλησ δη και κ. Σταύρο Χαρακ πουλο για την αμέριστη υπομονή , επίμονη που επέδειξαν και την βοήθεια που μου έδωσαν για να ολοκληρώσω την συγκεκριμένη πτυχιακή εργασία.

## **Abstract**

The automated monitoring and control of the manufacturing process of a product requires systems with increased capabilities. One way to check is visual. The thesis develops autonomous control and monitoring system objects along a path. The tracking of the object is dynamic and follow the object along the route. This was achieved by using a system of sensors that drive the mechanism of the camera in the direction of the object. The control of the system is through a desktop application. The hardware I used was Siemens PLC S7-300 which was already installed in the Industrial Automation Laboratory (ENPET) and for the creation of the desktop application, the Microsoft Visual Studio 2010 with the particular language, Visual Basic. The demonstration of the thesis was to model depicting the route which follows the object and the operation of the automation.

## **Σύνοψη**

αυτοματοποιημένος έλεγχος και παρακολούθησης της διαδικασίας παραγωγής ενός προϊόντος απαιτεί συστήματα με αυξημένες δυνατότητες. Ένας τρόπος ελέγχου είναι ο οπτικός. Στην πτυχιακή αυτή αναπτύχτηκε αυτόνομο σύστημα έλεγχου και παρακολούθησης αντικειμένου κατά μήκος μίας διαδρομής. Η παρακολούθηση του αντικειμένου είναι δυναμική και ακολουθεί το αντικείμενο κατά μήκος της διαδρομής που του έχει οριστεία με την γρήση με την γρήση συστήματος αισθητήρων με την χρήση συστήματος αι που οδηγούν το μηχανισμό της κάμερας πάντα στην κατεύθυνση που είναι το αντικείμενο. O χειρισμός του συστήματος γίνεται μέσω desktop εφαρμογής. Για την ανάπτυξη του συστήματος μ Hardware, PLC S7-300 Siemens μ εργαστήριο Βιομηχανικών Αυτοματισμών (ΕΝΠΕΤ) και για την δημιουργία του λογισμικού ,το Visual Studio 2010 Microsoft μ<sup>ε κ</sup>ιλειδικευμένη με εξειδικευμένη με εξειδικευμένη με την Visual Basic. επίδειξη έγινε σε μια μακέτα απεικονίζοντας την διαδρομή που ακολουθεί το αντικείμενο και την λειτουργιά του αυτοματισμού. παραγωγής της προϊόνητες της προϊόνητες της προϊόνητες της προσφαιρής της παραγωγής της προϊόνητες της προϊόνητες<br>
παραγωγής της πρόεδρηση που προϊόνητες της προσφαιρής της προσφαιρής της προσφαιρής της προσφαιρής της πρ (παραπτυξη με του με εξειδικευμένη του Ηατανακε, PLC S7-300 Siemens με την προσωπικείμενο την προσωπικείμενο την προσωπικείμενο την προσωπικείμενο την τρίφευμενο την προσωπικείμενο την το αντικείμενο την προσωπικείμενο

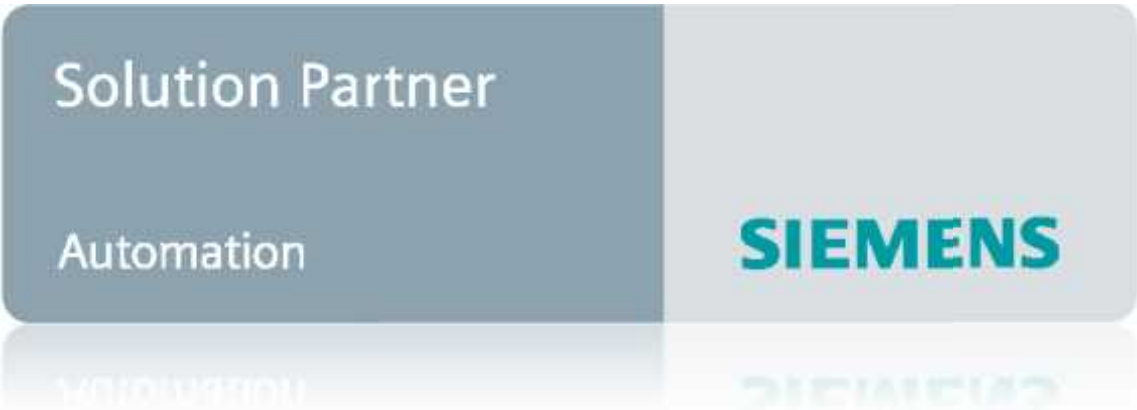

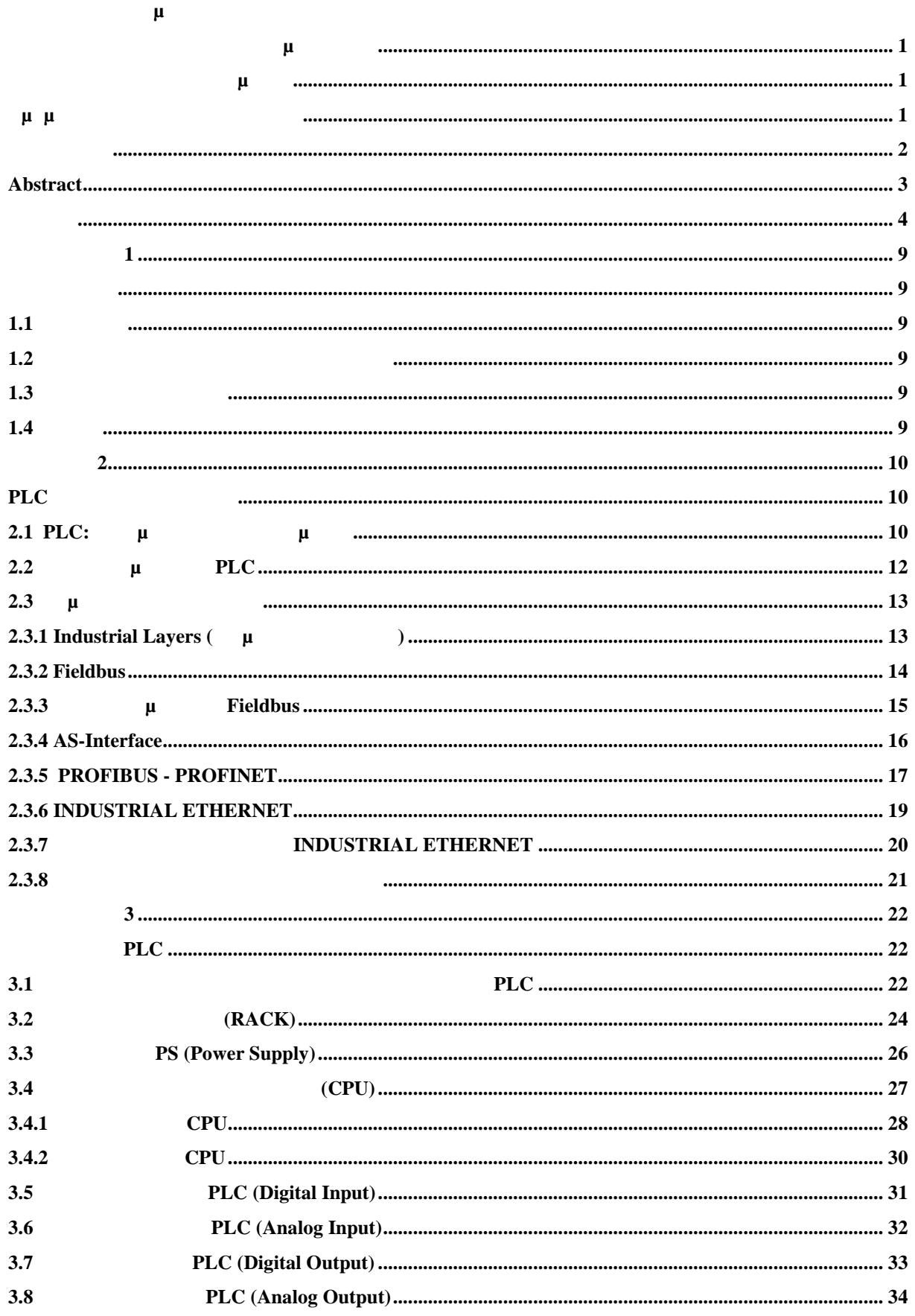

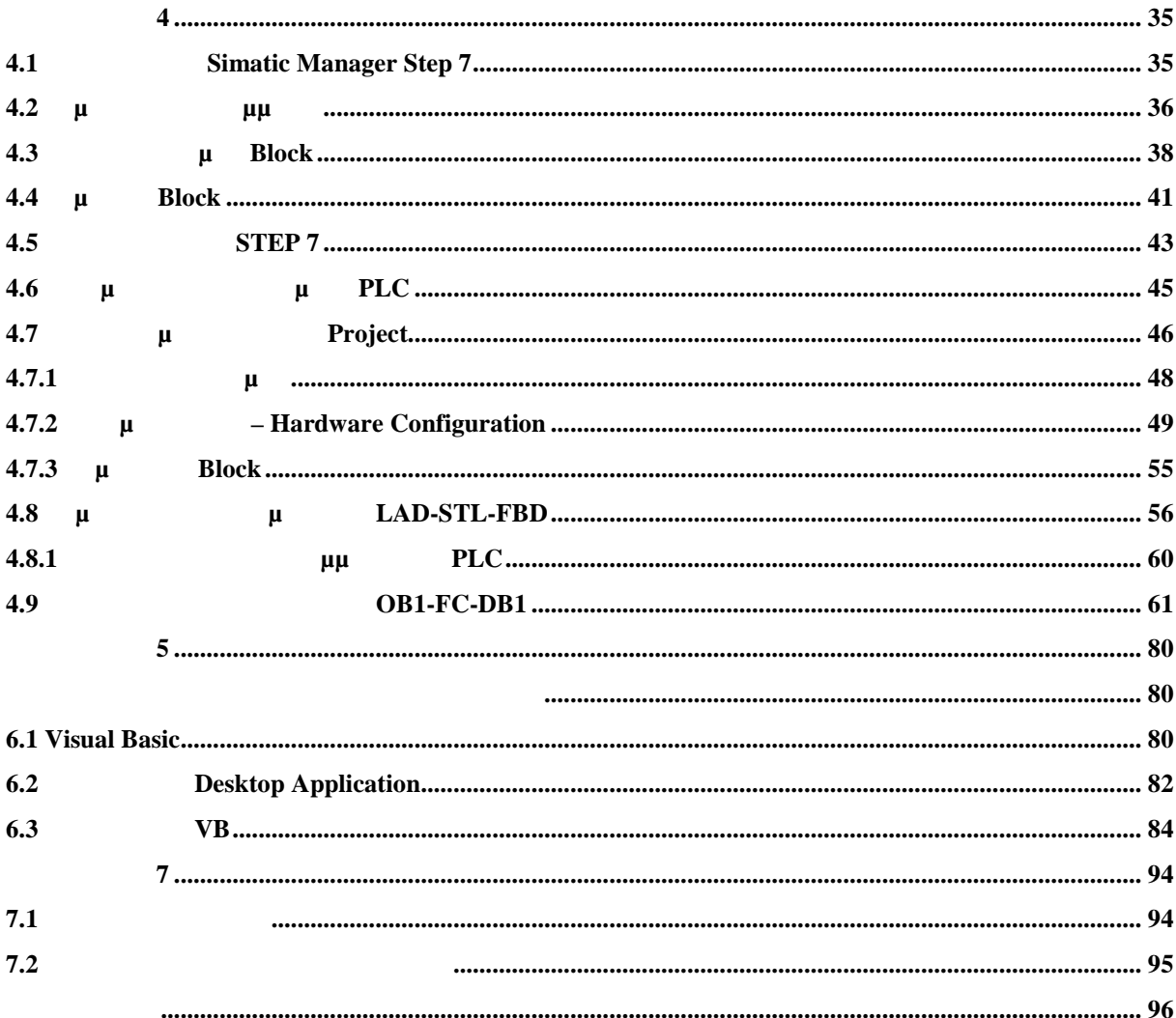

 $\mu$ 

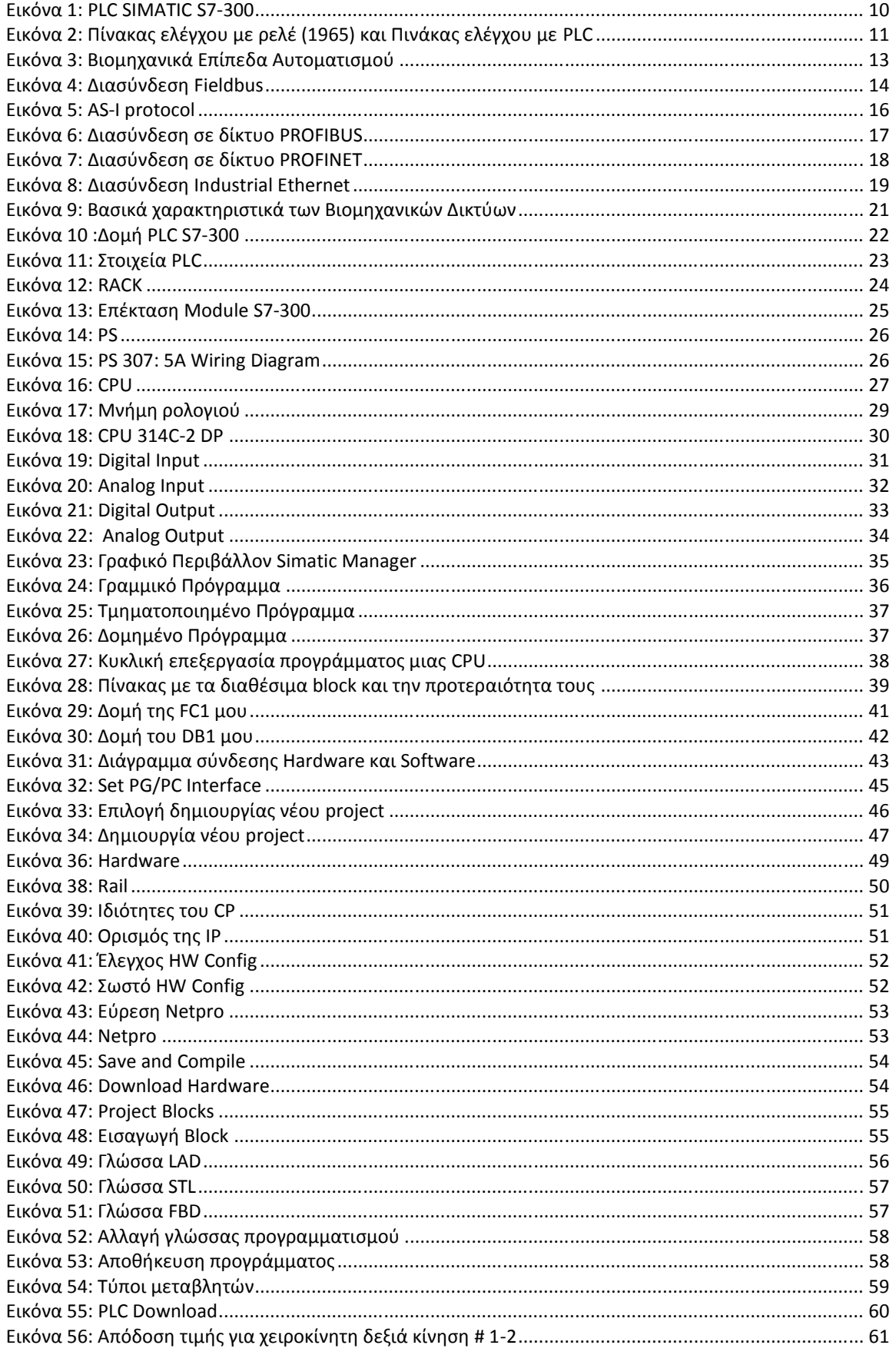

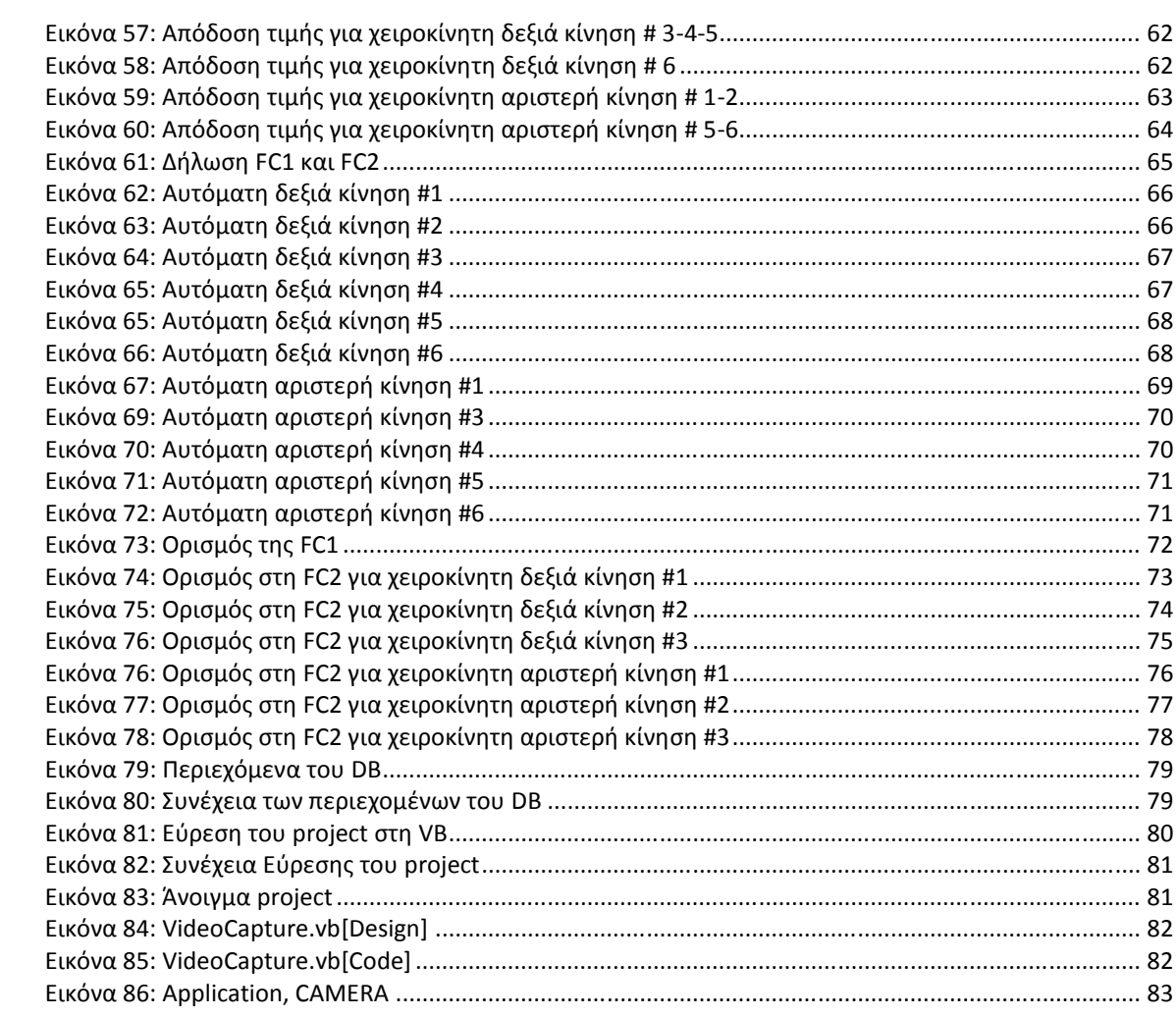

#### *ΚΕ* **1**

#### **1.1 Περίληψη**

Ο σκοπός της παρούσας πτυχιακής είναι η δημιουργία μια πλήρως αυτοματοποιημένης διαδικασίας με ελεύθερο λογισμικό για ην επίβλεψη καιπαρακολούθηση ενός αντικείμενου κατά μήκος μιας διαδρομής και την απεικόνιση της στον υπολογιστή μέσω μιαςdesktop εφαρμογής. χρήστης θα μπορεί να επιβλέπει την διαδικασία αυτή όλο το εικοσιτετράωρο και θα μπορεί να  $\mu$   $\mu$   $\mu$   $\mu$   $\mu$  desktop  $\mu$  ,  $\mu$   $\mu$   $\mu$   $\mu$ μ με με desktop μ  $\mu$ ,  $\mu$  and  $\mu$  and  $\mu$  are  $\mu$  and  $\mu$  are  $\mu$  and  $\mu$  are  $\mu$  and  $\mu$  are  $\mu$  and  $\mu$  are  $\mu$  and  $\mu$  are  $\mu$  and  $\mu$  are  $\mu$  and  $\mu$  are  $\mu$  and  $\mu$  are  $\mu$  and  $\mu$  are  $\mu$  and  $\mu$  are  $\mu$  and αι την βιατήρες. Την μια κάμερα με την βοήθεια με την βοήθεια με την βοήθεια ενός μοτέρα περιστρέφεια κατά μήκος της μ διαδρομής και παρακολουθεί το αντικείμενο. Η κίνηση της κάμερας γίνεται και δεξιόστροφα αλλά και αριστερόστροφα.

αυτομάτι με την βοήθεια του κορτά του software της Microsoft, Visual Studio μματισμού, Visual Basic της στην δημιουργία της desktop εφαρμογής και της desktop εφαρμογής και την εφαρμογής κ αν παιδιοθήκη με την ονομασία με την φιλιοθήκη με την δημιουργή και την δημιουργία με την δημιουργία με την δημ<br>Δεν προσπαθείτε για την δημιουργία με την δημιουργία με την δημιουργία με την δημιουργία με την δημιουργία μ  $μ \t\twindows \t\tPLC μ \t\t\tμ \t\t\tu \t\t,$ την επικοινωνία του ΡLC με την εφαρμογή με την εφαρμογή επικοινωνία του Εthernet, όπου Εthernet, όπου Εthernet, ό acows<br>  $\mu$  PLC  $\mu$   $\mu$ ,  $\mu$   $\mu$  PLC S7-300.

#### **1.2 Κίνητρο για την Διεξαγωγή της Εργασίας**

στιγμή της προϊόνησε της μάθημα μάθημα επιλογής μου μάθημα μάθημα της προϊόνησε της προϊόνησε της περίεργα επι τιτάτιση μαιρίτημα της μάθηματισμοί αυτοματισμοί και στο μάθημα στο μάθημα στο μάθημα στο μάθημα στο μάθημα στ<br>Γραμματισμού τους μάθημα στο μάθημα στο μάθημα στο μάθημα στο μάθημα στο μάθημα στο μάθημα στο μάθημα στο μάθη οποίους βλέπεις και χρησιμοποιείς στην πραγματική καθημερινή ζωή σου. Όπως π.χ. λειτουργία του πλυντηρίου ρούχων ή το πώς θα ποτίζεται αυτόματα ένα χωράφι ανάλογα την θερμοκρασία που επικρατεί και την εποχή του χρόνου και άλλα πολλά. Αυτό ήταν. Βλέποντας αυτά θέλησα και εγώ να πάνω με την πάνα παραπάνω με την πτυχιακή που επέλεξα.

#### **1.3 Δυσκολίες Ε**

σχεδίαση και υλοποίηση του αυτοματισμού χωρίς να έχεις προηγούμενη εμπειρία, δεν είναι εύκολο πράγμα για το περιβάλλον της Siemens με το PLC S7-300 , $\mu$ libnodave μμ μ Visual Basic  $\mu$ , τριβή και συλλογή πληροφοριά το Internet και τα βιβλία για να το καταφέρεις της ενώ Τελικά μετά από μεγάλη προσπάθεια, κόπο και έρευνα κατάφερα να φτάσω στο τελικό αποτέλεσμα.

#### **1.4 Σκοπός**

Σκοπός της πτυχιακής αυτής είναι να μπορέσει να ανταποκριθεί σε ένα αληθινό βιομηχανικό περιβάλης μικρής μικρής μικρής μικρής για την προσωπική μεγάλης για την προσωπική μεγάλης για την προσωπική μεγάλ υλοποίηση της. Τέλος μέσα από την τριβή μου αυτή να καταφέρω να γεμίσω γνώσεις, δεξιότητες και εφόδια ώστε να γίνω καλύτερος και να εξελιχτώ στον τομέα που επέλεξα να ακολουθήσω.

**1 2** 

# $PLC$

#### **2.1 PLC:**  $\mu$   $\mu$ **εφαρμογής**

Ta PLC (Programmable Logic Controllers) είναι και μηχανική μηχανική βιατρία με νικ πολιτική βιατρία μ μμ μ τι μεν για το εξής ορισμό τους μεν για το εξής ορισμό τους μεν για το εξής ορισμό τους μ <<..  $\mu$ ,  $\mu$   $\mu$   $\mu$  ,  $\ldots$ οπο ιµοποιε µι μμ τι μεν µνήµ τη αποθήκευση εντ , ετικό κειτά της και οι επιτελείτε μικές, μικές, μικές, μικές, μικές, μικές, μικές, μικές, μικές, μικές, μικές, μ ελέτερες με την φιλή και με την προσωπική και με την προσωπική και με την προσωπική και με την προσωπική κατασ  $\mu$  : μ μ, οπο αποθήκευσηίδιος της και της προσπάθηκαν της προσπάθηκαν της προσπάθηκαν της προσπάθηκαν της προσπάθηκαν της προσπάθηκαν της προσπάθηκαν της προσπάθηκαν της προσπάθηκαν της προσπάθηκαν της προσπάθηκαν της προσπάθηκαν της προσπάθηκα

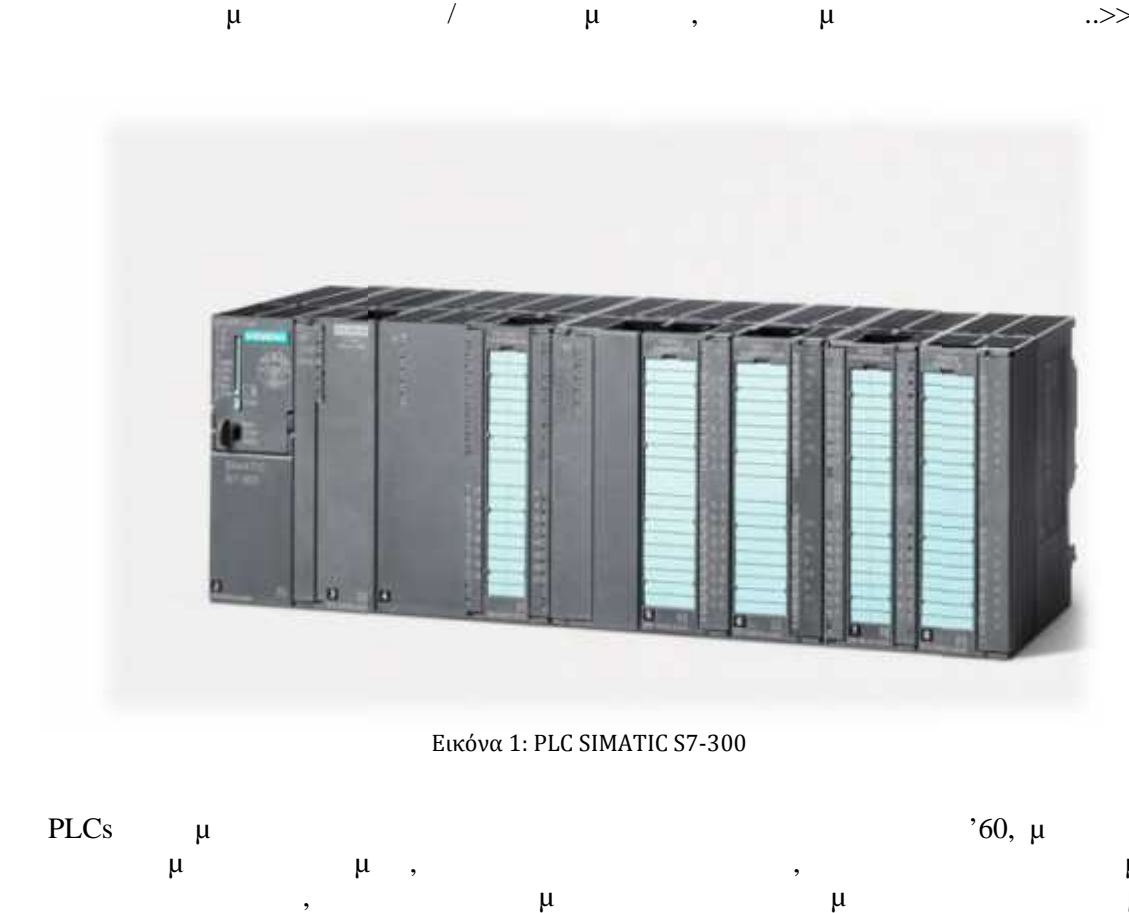

Εικόνα 1: PLC SIMATIC S7-300

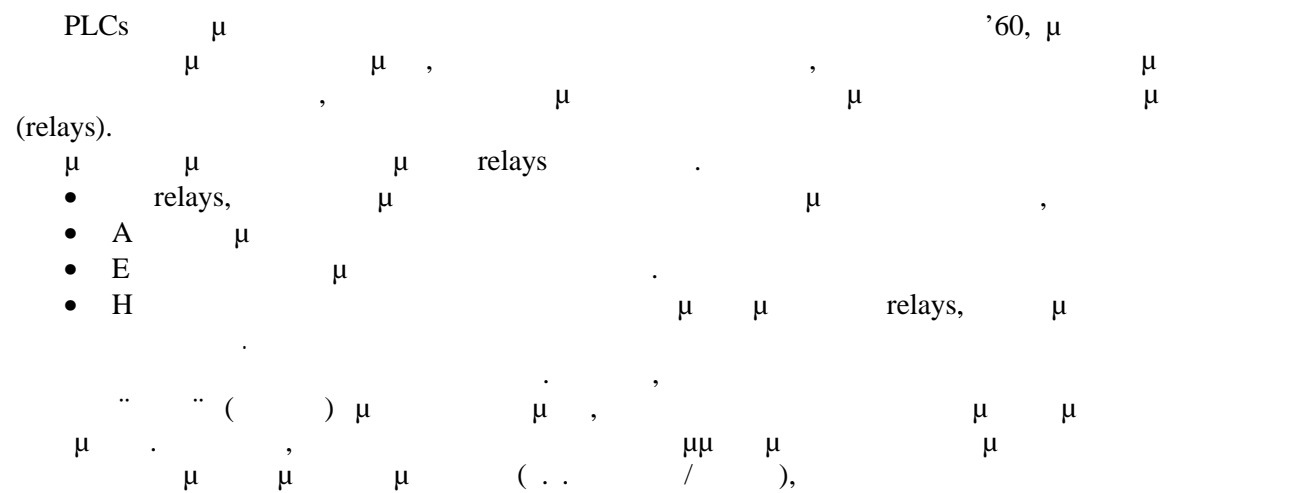

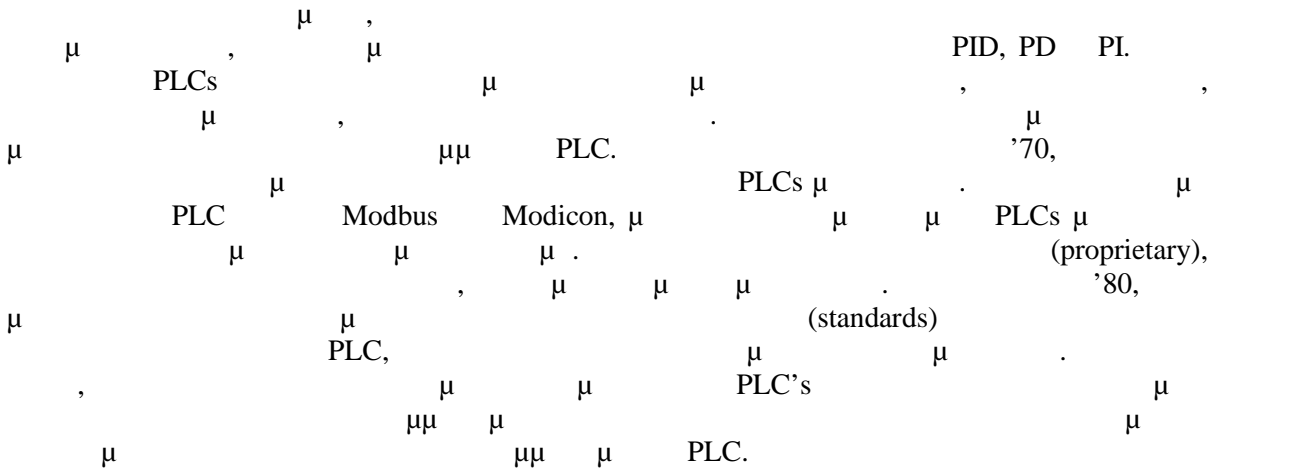

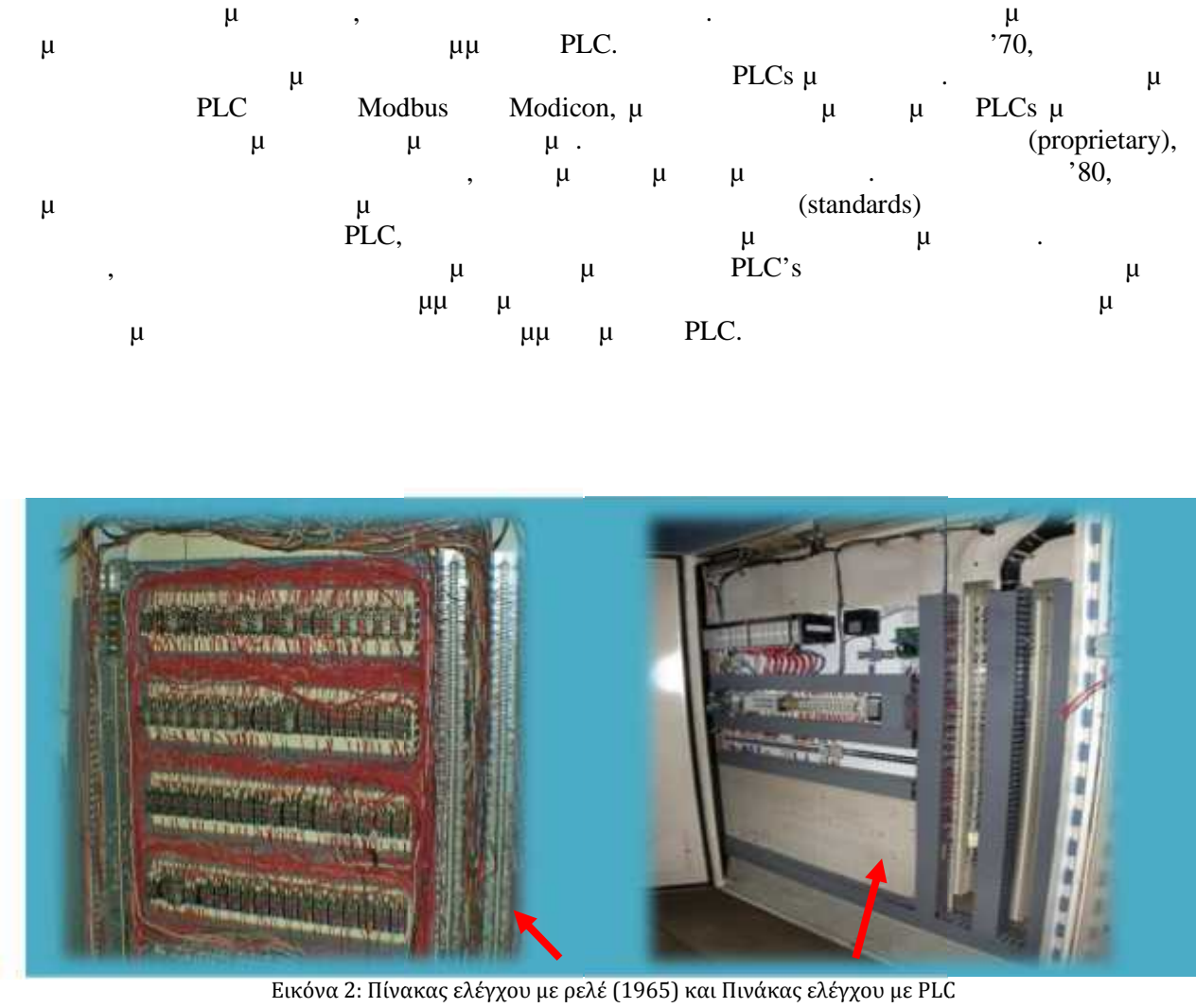

Εικόνα 2: Πίνακας ελέγχου με ρελέ (1965) και Πινάκας ελέγχου με PLC

## **2.2 Πλεονεκτήματα των PLC**

- $PLC$   $\mu$   $\mu$ , ηλεκτ ικ έλ ιμοποιεί.
- είνει συσκελείς ενι ής ενι ένα συσκελείται μένει μένει μένο είδος είναι ένα συγκεκριμένο είδος είδος είδος εί αρ γής.  $μ$   $μ$   $μ$  ,  $μ$
- $μ$   $μ$   $μ$   $μ$   $CPU$ ντ τητες.
- $\bullet$  PLC ,  $\mu$   $\mu$  $\mu$   $\mu$ .
- $\bullet$  β  $\mu$  μμ  $\mu$  2  $\mu$  2  $\mu$  2  $\mu$  2  $\mu$  2  $\mu$  2  $\mu$  2  $\mu$  2  $\mu$  2  $\mu$  2  $\mu$  3  $\mu$  3  $\mu$  3  $\mu$  3  $\mu$  3  $\mu$  3  $\mu$  3  $\mu$  3  $\mu$  3  $\mu$  3  $\mu$  3  $\mu$  3  $\mu$  3  $\mu$  3  $\mu$  3  $\mu$  3  $\mu$  3  $\mu$  3  $\mu$  3  $\$  $\mu$   $\mu$ ,  $\mu$  PLC  $\mu\mu$ είναι και με ικ με την προσωπική μεταφορία και με το προϊόντα με το προϊόντα με το προϊόντα με το προϊόντα με<br>Είναι το προϊόντα με το προϊόντα με το προϊόντα με το προϊόντα με το προϊόντα με το προϊόντα με το προϊόντα με
- **o** PLC  $\mu$   $\mu$ γει ς.
- εταξ υς γι ντ ληροφορίες για ντ ληροφορίες για ντ ληροφορίες για ντ ληροφορίες για ντ ληροφορίες για ντ ληρ ρι λεποπτεί , ο απο σε γραμμ τις μεταφείες της περιοχής του πέστησε , το πέστησε , το πέστησε , το πέστησε , το π **π** ανημ μη ανημ ψ ΦLC ξάνεται μη μη μ
- μ μμ, μ, μ
- Απαιτείται ελάχιστη συντήρηση.
- Υπάρχει η δυνατότητα να αντιγράψουμε την εφαρμογή.

## **2.3 μ**

## **2.3.1 Industrial Layers** ( $\mu$ )

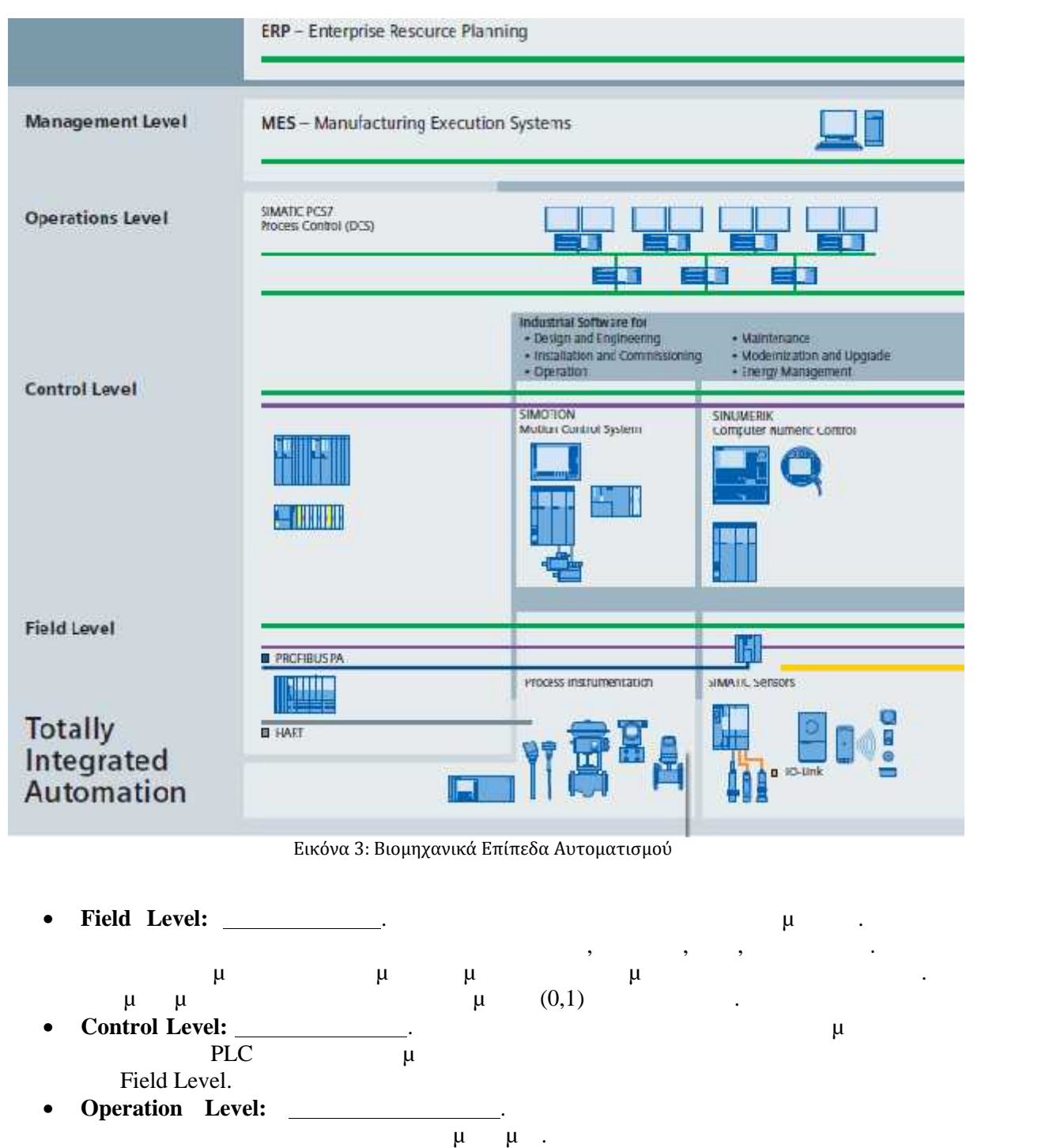

- **Management Level:** <u>Example 2012</u> Διαχείρισης Διαχείρισης Διαχείρισης. Μια πλήρη ομάδα λειτουργικών δυνατοτήτων, επιτρ
	- ώστε να υλοποιούνται οι παραγωγικές δράσεις με συνέπεια και αποτελεσματικότητα.

## **2.3.2 Fieldbus**

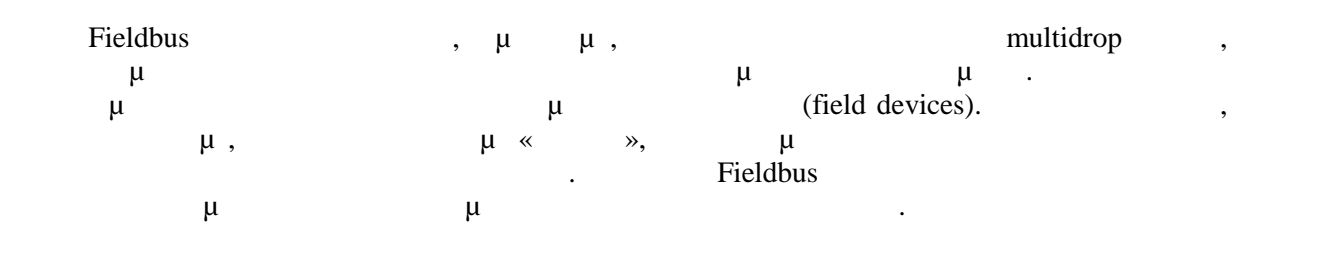

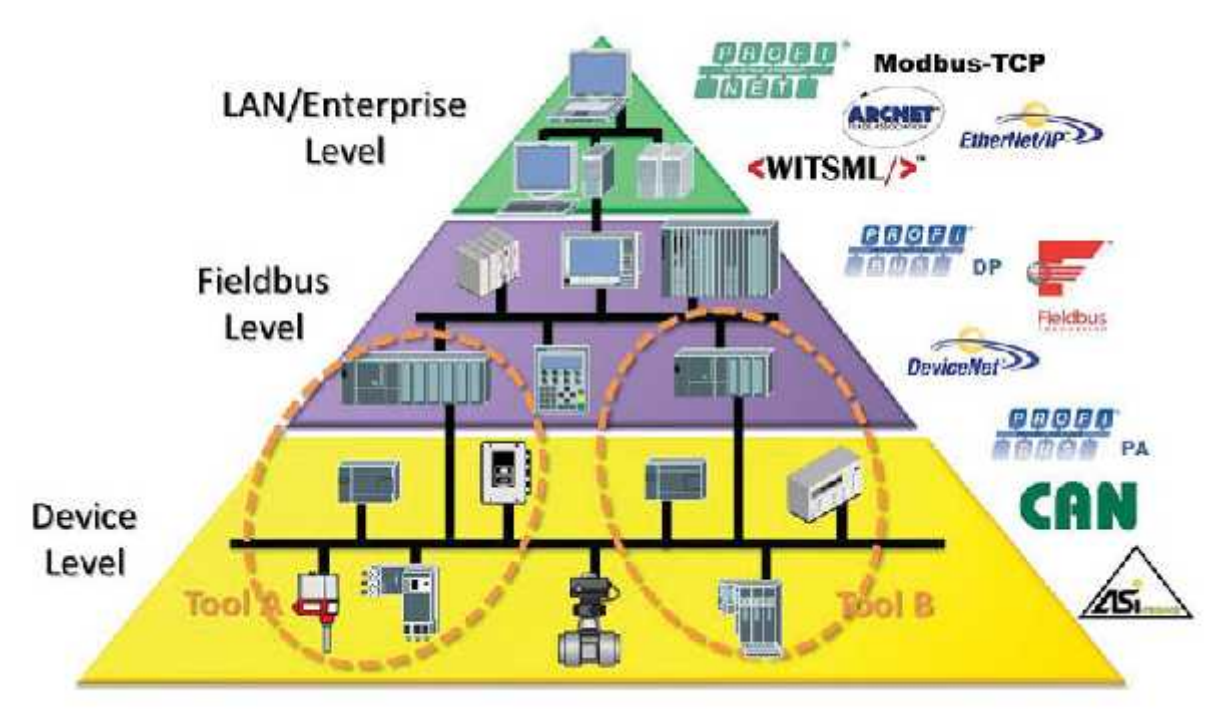

Εικόνα 4: Διασύνδεση Fieldbus

# **2.3.3 μ** Fieldbus

- Ο τύπος δι ύου αυτός έχει μία πληθώρα πλεο εκτημάτων από τα οποία μπορούν επωφεληθο οι τελικοί χρήστε . Το κυριότερο από αυτά είναι το μειωμένο κόστος. Αυτό πηγάζει από **ικρόφετος αγοράς: από τα πιο κύρια χαρακτηριστικό κόστος αγοράς αγορά του fieldbus είναι χαρακτηριστικό κόστος είναι του fieldbus είναι του fieldbus είναι του fieldbus είναι του είναι του είναι του είναι του είναι του** μειωμένη καλωδ ωση που α αιτείτα . Κάθε στοιχείο της διεργασίας απαιτεί μόνο ένα καλώδιο α τρέχει μέχρι τον κύριο αγωγ . Συνεπώ , το κόστος της εγκατάστασης των (field devices)  $\mu$  **Λιγότερες συντηρήσει :** Από το γεγ νός και μόνο ότι το πρότυπο fieldbus είναι λιγότερο περίπλοκο από τα συμβατικ , καταλαβαίνουμε ότι υπάρχει μικρότερη ανάγκη για συντήρηση και μεγαλύτερη αξιοπιστ . ι χρήστ των εγκαταστάσεων που χρησιμοποιούν fieldbus θα μπορούν α επιβλέπουν όλες τις συσκευές και α αναλύουν την πέραση μεταξύ τους, κάτι που μεταξύ τους μεταξύ τους μεταξύ τους μειώνει εξαιρετικά τους μεταξύ τους μεταξύ τους μεταξύ τους μεταξύ τους μεταξύ τους μεταξύ τους μεταξύ τους μεταξύ τους μεταξύ τους μεταξύ τους μεταξύ τοιο επίσης επιτ γχάνεται από το ότι το fieldbus επιτρέπει διεξάγονται διαγνωστικοί online σε ξεχωριστές πεδίου και να ρυθμίζεται απομακρυσμένα κάθε πεδίου και να ρυθμίζεται απομακρυσμένα κάθε π συσκευή. **Βελτ μένες επιδόσεις του συστήματο :** Η αμφίδρομη επικοινωνία μεταξύ συσκευών πεδίου γίνετ δυνατή με αυτό το πρότυπο. εκ τούτου, βελτιώνεται συνολική επίδοση του συστήματος αφού δύο συσκευές μπορούν απευθείας α επικοινωνούν μεταξύ τους χωρίς α χρειάζεται η παρεμβολή του συστήματος ελέγχο .
	- **Ένα άλλο όφελος του Fieldbus**: ίναι ότι ο τελικός χρήστης δεν είναι ανάγκη να ασχοληθ καθόλου με τα επίπεδα σύνδεσης δεδομένων και εφαρμογών. Όσο αφορά τον χρήστ , πρέπει απλά α δουλεύουν.

## **2.3.4 AS-Interface**

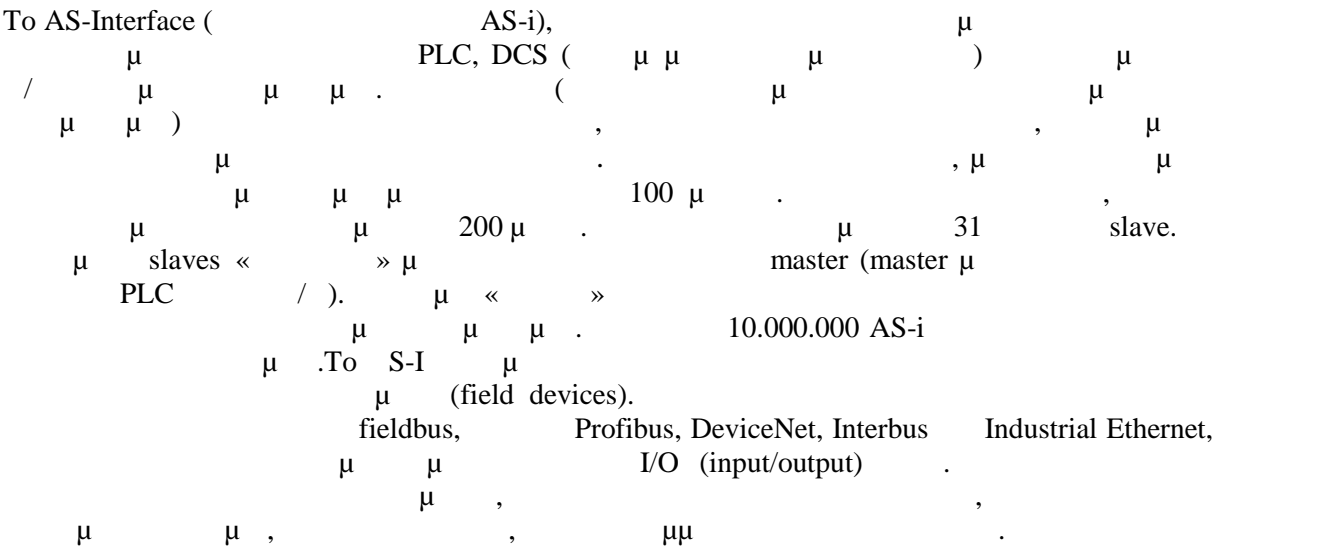

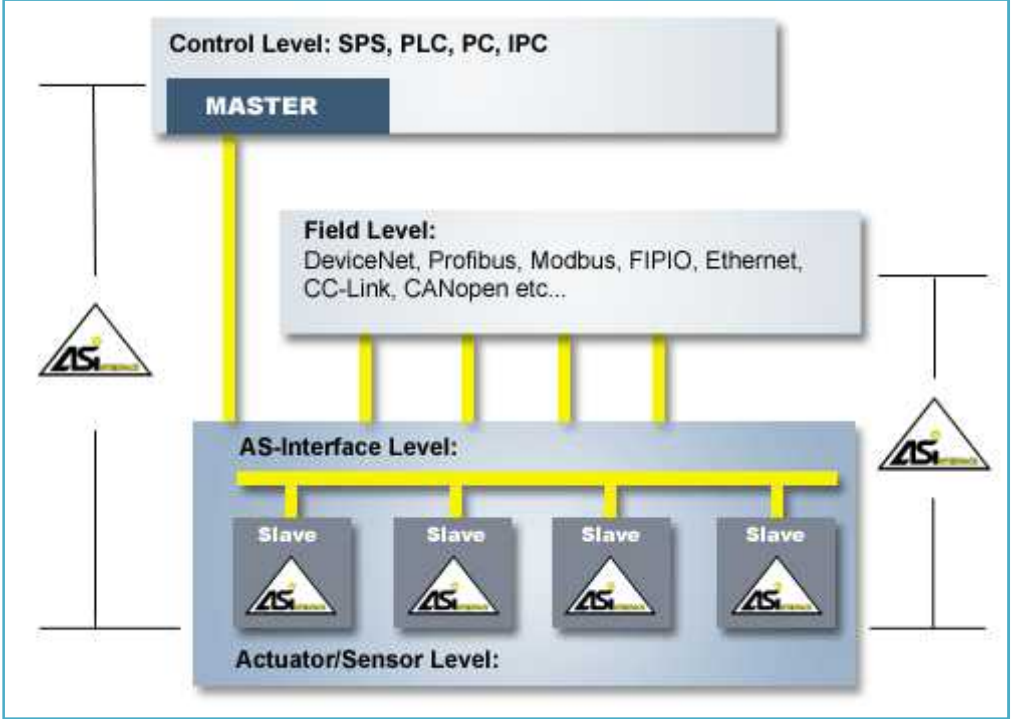

Εικόνα 5: AS-I protocol

## **2.3.5 PROFIBUS - PROFINET**

**PROFIBUS**  $\mu$  Fieldbus μ 14 εκατομμύρια κόμβους παγκοσμίως. Αναπτ χθηκε 1989 σαν αποτέλεσμα ενός γερμανικού ερευνήτατα project. **PROFIBUS.** 2.

- 1. **PROFIBUS-FMS** (Fieldbus Message Specification)  $\mu$ , μ μ Client-Server, για ν επικοινωνία συσκευών αυτοματισμού.
- 2. **PROFIBUS-DP** (Decentralised Periphery) μ  $\mu$   $\mu$  field devices  $\mu$  field devices  $\mu$ συσκε ή ελέγχο . Δημιουργήθηκε για την ενδιασμό συσκευή συσκευή συνδεση  $PLCs$  και άλλων συσκευών από την ενδιασμό συσκευών από την ενδιασμό συσκευών από την ενδιασμό συσκευών από την ενδιασμό συσκευών από την ενδιασμό συσ διαφορετικούς καταστές, σε δίκτυο. Επικριτικούς στα θέματα στη θεσμετική στρατή στη 93.75 Kbps ή λιγότερα σε δίκτυο. Επικριτικούς στα σε δίκτυο. Επικοινων είναι στη στα σε δίκτυο. Επικριτικούς στα σε δίκτυο. Επικριτικούς  $1200 \mu$  μ  $12 \text{ Mbps}$  μ 100 μέτρων. Αποτελεί την ιδανική λύση για εφαρμογές με πολύ στενό «περιθώριο» χρόνου, αματιστέται λιγότερο από τη μετά τη μετά τη μετά τη μετάδο προϊόνται με τη μετάδο προϊόνται με τη μετάδο προϊόν πρωτόκολλο επικοινωνεί αποκλ ιστικά με κ κλική διακίνηση πληροφορία . Κάθε συσκευή πεδίου ανταλλάσει στη μεδίου και εξόδου με τα παρακάτεται εξόδου με τα παρακάλει της προϊόνησης της προϊόνησης τ  $\mu$ , cycle time.  $\mu \mu \mu$  (peer-to-peer),
- multi-cast master/slave μ token. 3. **PROFIBUS-PA** (Process Automation)  $\mu$
- όμως επιτρέπει την ασφαλή μετάδοση δεδομένων και ηλεκτρικού ρεύματος στη γραμμ .  $1.25$  Kbps  $\mu \mu$   $9500 \mu$   $1,900 \mu$ ν της παναλητικής επαναλητικής επαναλητικής φτάνει της προσωπικής μέτρα . Χρησιμοποιείται αρχιτεκτονικής μέτρα  $μ = υ$ client/server.

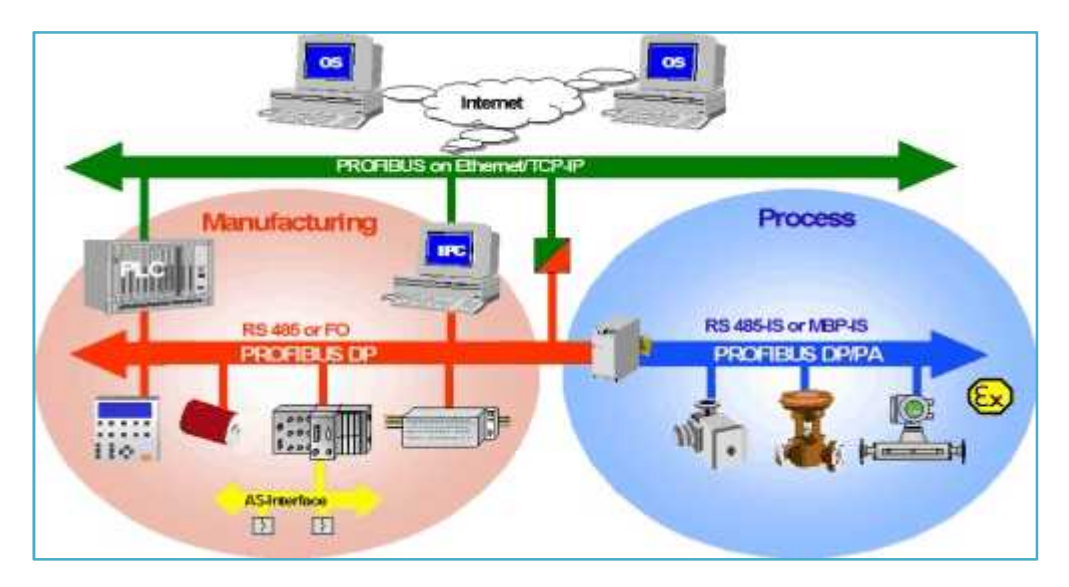

Εικόνα 6: Διασύνδεση σε δίκτυο PROFIBUS

**PROFINET, η παραλλα Profibus** μ Ethernet .  $\mu$  μ PROFIBUS μ<br>IO (Input-Output)  $\mu$  PLC.  $\mu$ μμ IO (Input- Output) BLC. μμμενοποιεί επίσης παρόμοιες παρόμοιες παρόμοιες της παρόμοιας παρόμοιες της παρόμοι εφαρμοσμένη μηχανική, ίδιες διαδικασίες και τις τεχνικές συντήρησης και μπορεί να υποστηρίξει τα παρόμοιες εφαρμογές όπως ο λειτουργικός έλεγχος ασφάλειας και κινήσεων. Το μέσο μετάδοσης μπορεί α είναι είτε καλώδ συνεστραμμένου ζεύγους είτε οπτική ίν . Η τοπο ογία του δικτύου (bus),  $\mu$  , extending  $\mu$ αναλογικού αλλά και διακριτού ελέγχο . Ηλεκτρικό ρεύμα μπορεί να μεταφερθεί ξεχωριστά από τον δίαυ ο επικοινωνία στον επικοινωνία στον επικοινωνία στον επικοινωνία στον επικοινωνία προσειται της προσειται<br>Επικροφοράς επικοινωνία προσειται μεταφοράς είναι μεταφοράς είναι με το μέσο με τα μέσο με τα μέσο με τα μέσο

αγωγός συνεστραμμένου ζεύγους ή οπτική ίν .

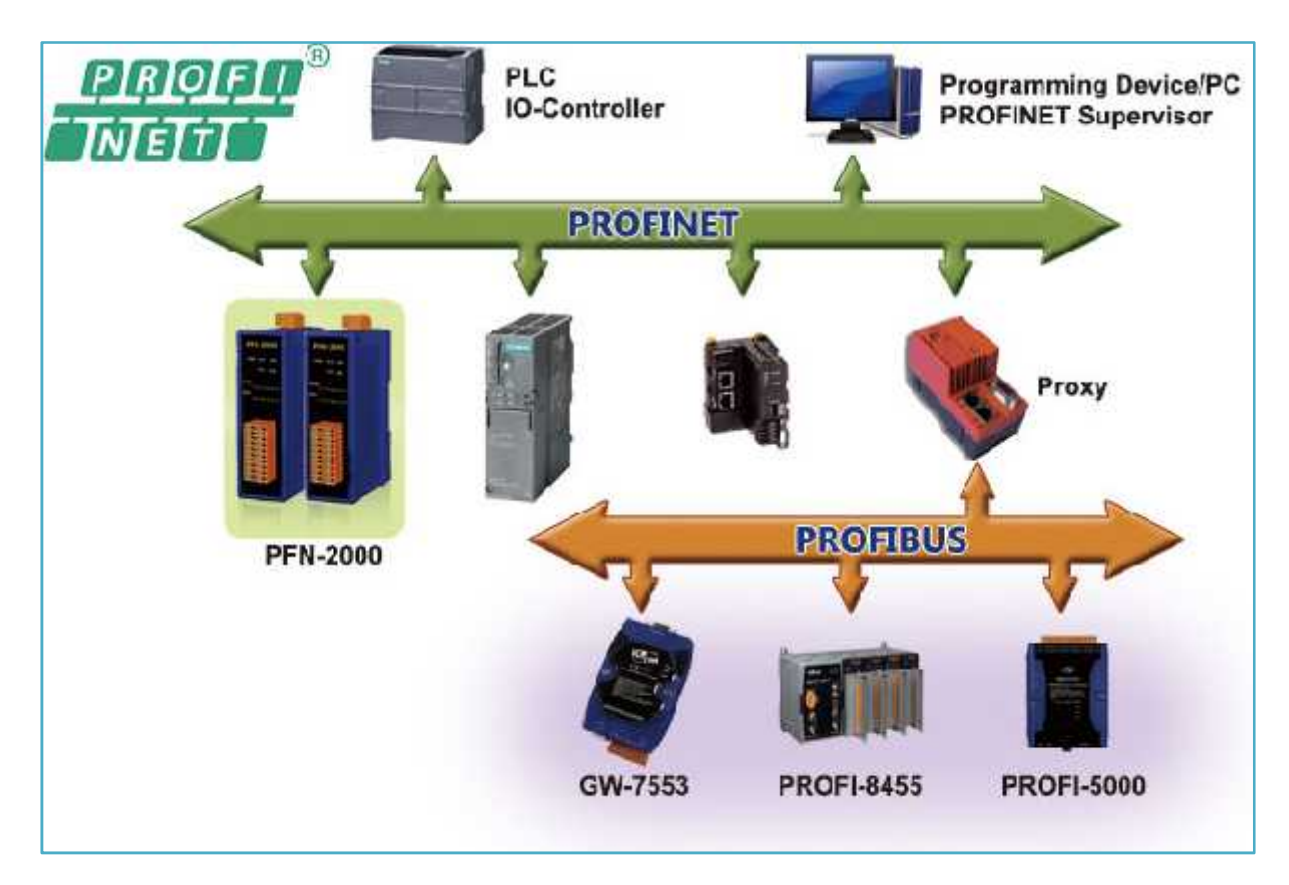

Εικόνα 7: Διασύνδεση σε δίκτυο PROFINET

## **2.3.6 INDUSTRIAL ETHERNET**

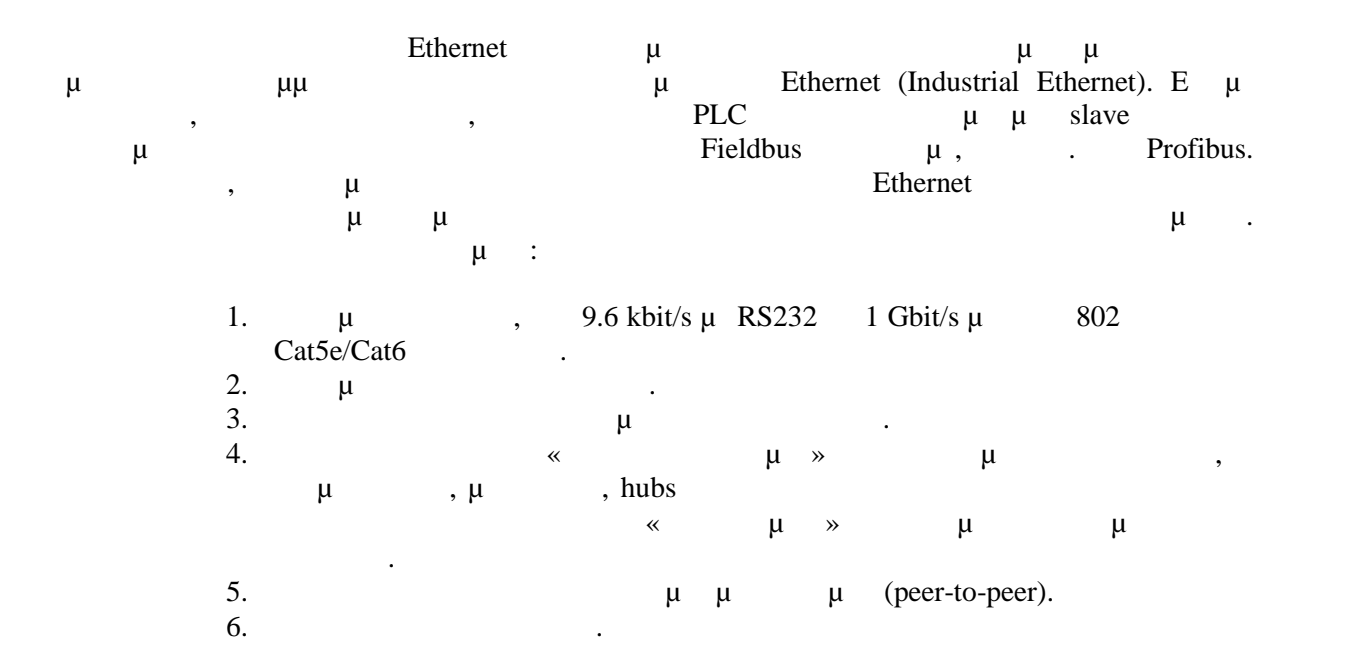

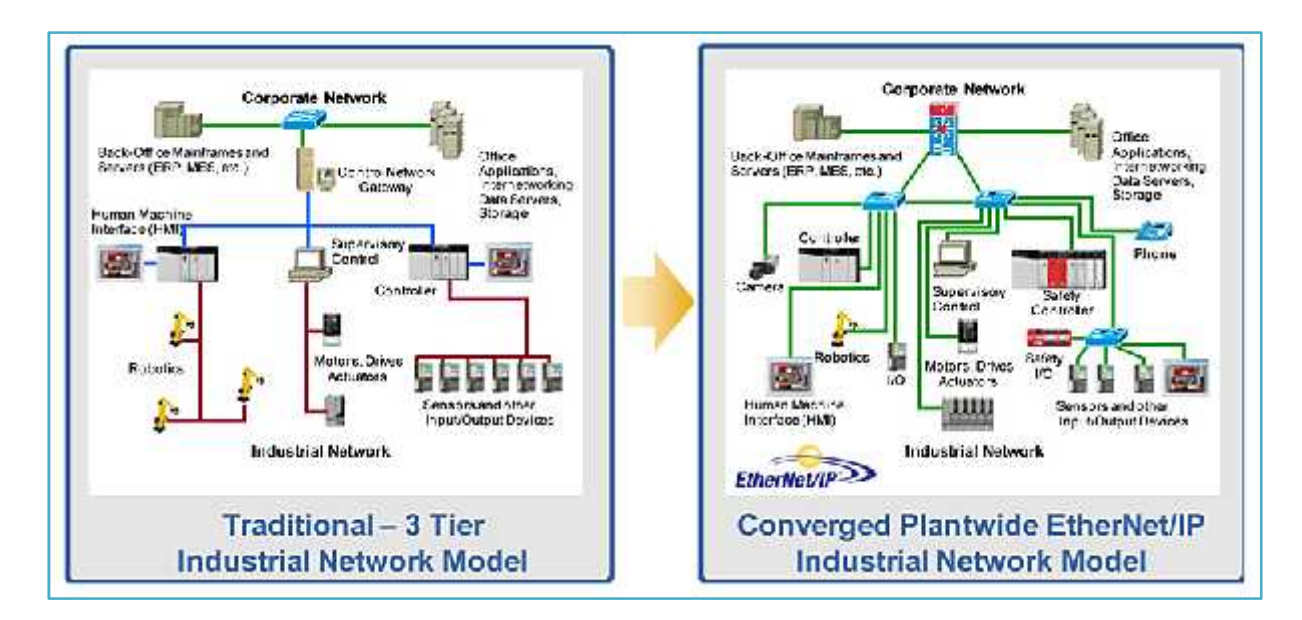

Εικόνα 8: Διασύνδεση Industrial Ethernet

## **2.3.7 INDUSTRIAL ETHERNET**

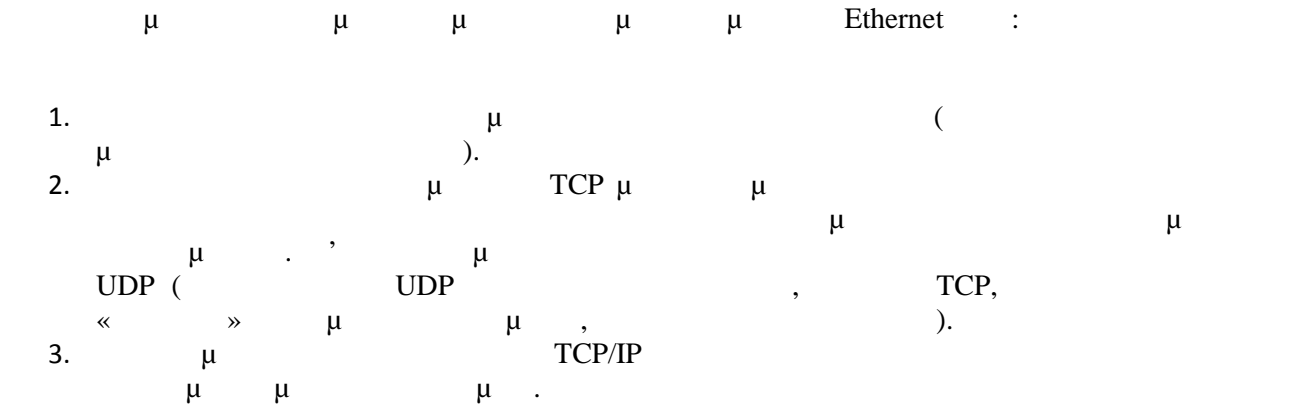

Το Ethernet στηρίζεται στο πρότυπο CSMA/CD (carrier sense multiple access with collision detection).  $\mu$   $\mu$  ,  $\mu$   $\mu$   $\mu$   $\alpha$  »  $\mu$ μετάδοσης για να ελέγξει εάν εκείνη τη στιγμή κάποι άλλος μεταδίδε . Εάν τη στιγμή που μεταδίδει κάποιος σταθμός ανατά παρεμβολή προσειτικής ανατά παρεμβολή κάκοιος ανατά παρεμβολή στη σήμα παρεμβολ<br>Προσειτικό παρεμβολή παρεμβολή παρεμβολή παρεμβολή παρεμβολή παρεμβολή παρεμβολή παρεμβολή παρεμβολή παρεμβολ αμέσως της μεταδίδει εναιτέα ειδικό μεταδίδει εναιρεί για τη μεταδίδει εναιρεί μεταδίδει με τη μεταδίδει με τη  $μ$ ,  $μ$   $μ$  (back-off delay) δοκιμάζει α το ξαναστείλει μετ . Αυτό το διάστημα καθορίζεται βάσει κάποιου εκθετικ αλγόριθμο . Είναι ξεκάθαρο ότι πρόκειται για ένα πρότυπο όπου δε μπορούμε να εγγυηθούμε ότι πήγυμα μεταξύ σταθμών θα φτάσει σε κάποια με τα φτάσει σε κάποια σε κάποια με τα σημερινά Εthernet δίκτυα σε κ<br>Ετάσει σε κάποια σε κάποια σε κάποια σε κάποια σε κάποια σε κάποια σε κάποια σε κάποια σε κάθε σε κάθε σε κάθε προσφέρουν τρόπες τα χώτητες με τα χώτητες με τα χώτητες με τα χύτητες μετά το προϊόντας με τα χύτητες με τα χ « » τη προσφέρουν τη «σιγουριά» της τρίτης εφαρμογές εφαρμογές εφαρμογές εφαρμογές εφαρμογές εφαρμογές. Σε το εφαρμογ<br>Σε τις προσφέρεις εφαρμογές εφαρμογές εφαρμογές εφαρμογές εφαρμογές εφαρμογές εφαρμογές εφαρμογές εφαρ  $\mu$ ,  $\mu$  Fieldbus  $\mu$  and  $\mu$  is the Fieldbus of the masters or masters or masters or  $\mu$ οποίοι «συντονίζουν» την κυκλοφορία στο δίκτυο και δεν υπάρχει αυτή η λογική δοκιμής και  $μ \tmu \t\t h$ δικτύων, είναι κάπως συνηθισμένο φαινόμενο χρησιμοποιούνται και στη βιομηχανία σε ανώτερο ε τον κεντρικό τηλεία της Η/Υ με τον κεντρικό ελεγκτορία της προσωπικής προσωπικής ελεγκτικό ελεγκτικό ελεγκτ<br>Στην προσωπική προσωπική προσωπική προσωπική προσωπική προσωπική προσωπική προσωπική προσωπική προσωπική προσω

#### **2.3.8 Βασικα Σ**

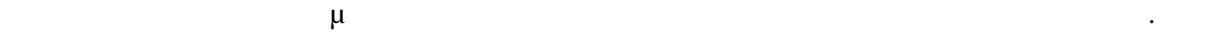

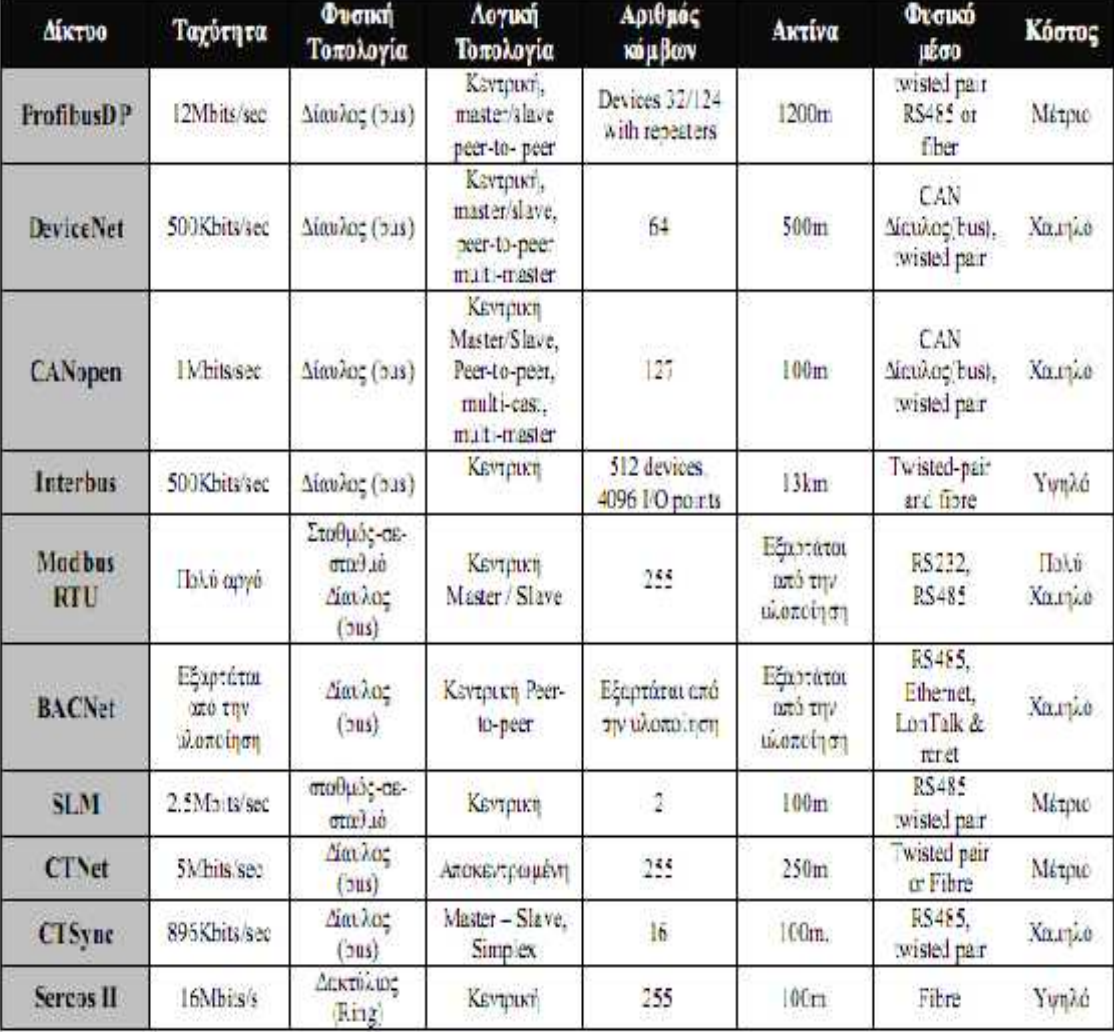

Εικόνα 9: Βασικά χαρακτηριστικά των Βιομηχανικών Δικτύων

#### *κ* **3**

**a PLC**<br>**3.1** 

**3.1 PLC** 

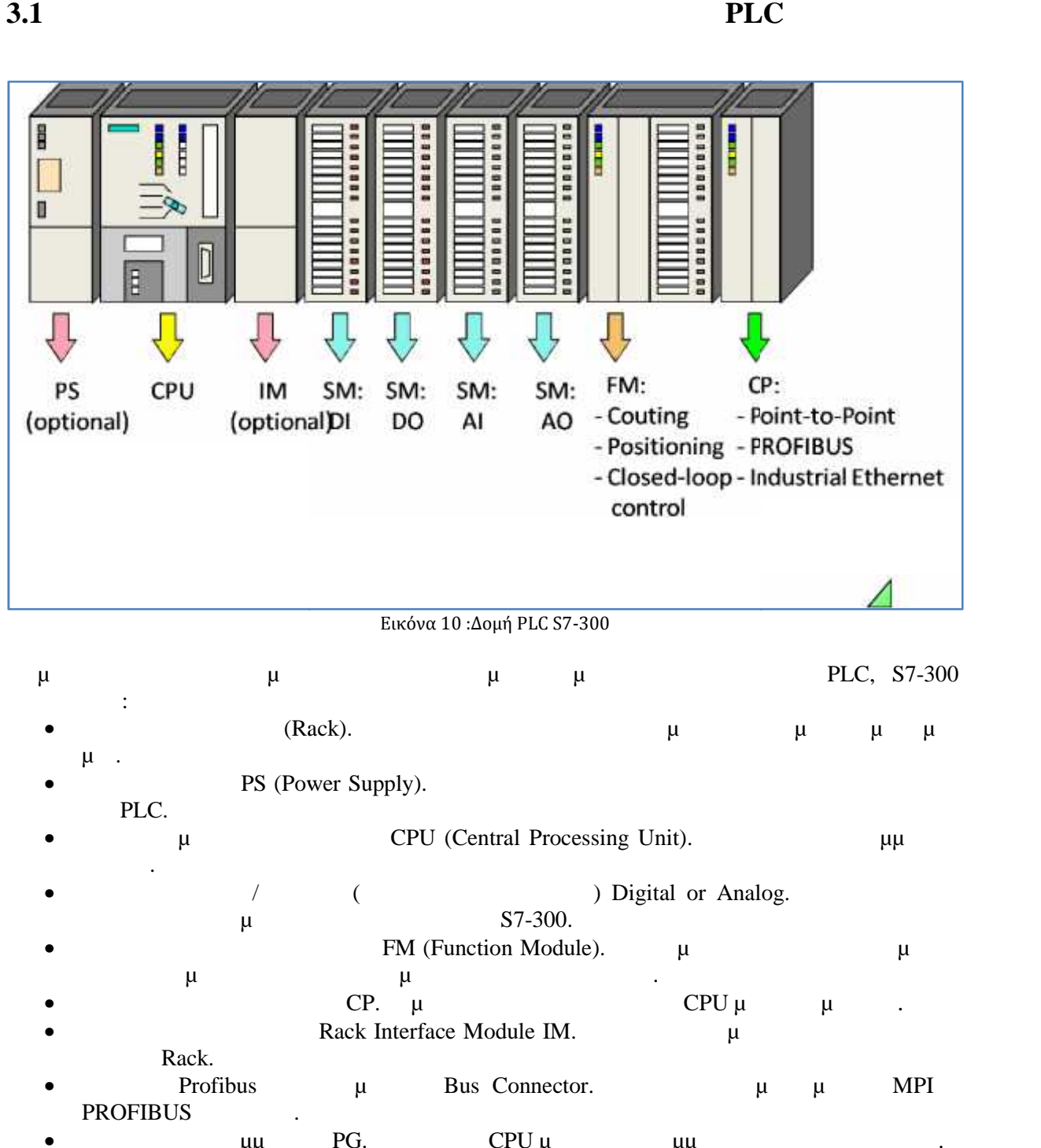

- $\mu$  and EPU (Central Processing Unit). Example  $\mu$  and  $\mu$ χρήστη.
- Κάρτες Εισόδων / Εξόδων (Ψηφιακές Αναλογικές) Digital or Analog. Γίνεται συλλογή  $\mu$  S7-300.
- **(contract Analog Contract Analog Contract Contract Contract Contract Contract Contract Contract Contract Contract Contract Contract Contract Contract Contract Contract Contract Contract Contract Contract Contract Contra**
- χρόνο ή σήματα που έχουν σχέση με έλεγχο κλειστού βρόχου. **ε** επικοινωνίας CP. με της CPU με άλλες μονάδες.
- Rack Interface Module IM. Διασκευές περισσότερα της μ Rack.  $μ$   $C$  CP.  $μ$ Rack Interface Module IM.  $x$   $v$   $R$ ack.
- Profibus  $\mu$  Bus Connector.  $\mu$   $\mu$  MPI PROFIBUS
- $\bullet$  The matrix  $\mu\mu$  and  $\mu$   $\theta$  CPU  $\mu$  the matrix  $\mu\mu$  units the set of the set of the set of the set of the set of the set of the set of the set of the set of the set of the set of the set of the set of the set

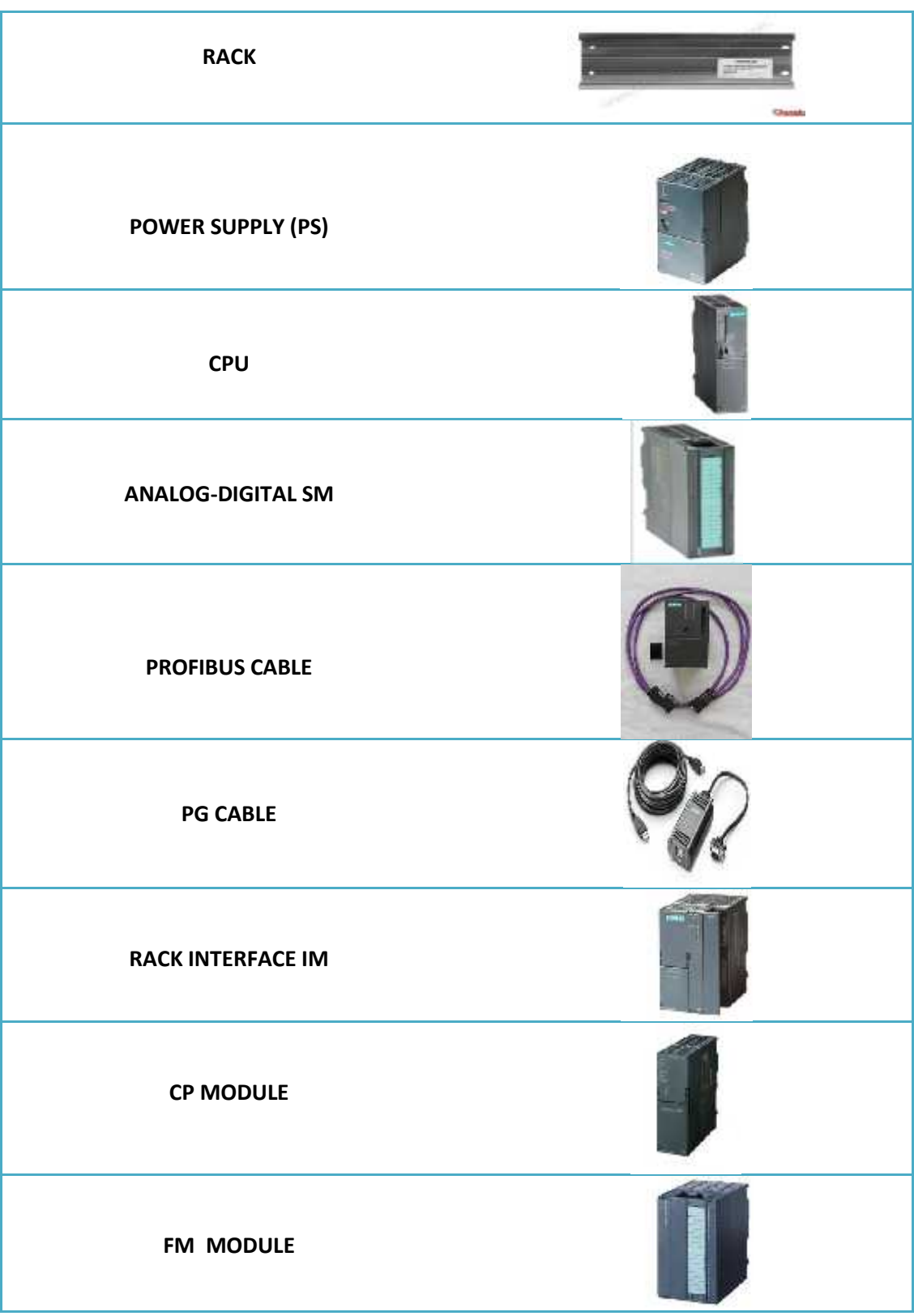

#### Εικόνα 11: Στοιχεία PLC

## **3.2 (RACK)**

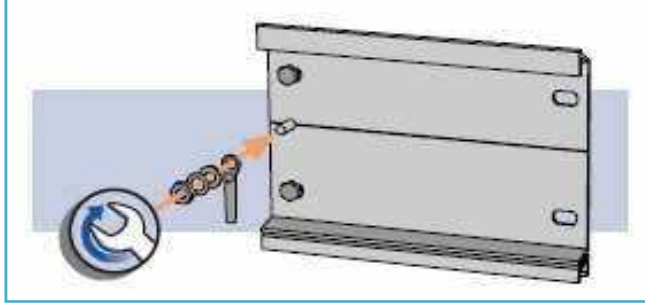

Εικόνα 12: RACK

#### $\mu$ αυτοματισμού μας. Η επικοινωνία μεταξύ των και μεταξύ των και συνδετήρα σχήματος " " " " " " " " " " " " στο " πίσω μέρος των καρτών. Στο Rack, Εικόνα 12, υπάρχει συγκεκριμένη σειρά που πρέπει να τοποθετείται ο εξοπλισμός. Αυτή είναι η εξής:

- $\mu$  , PS.  $\mu$  and  $\mu$  the set of the set of the set of the set of the set of the set of the set of the set of the set of the set of the set of the set of the set of the set of the set of the set of the set of the set of the set o **•** T  $''$   $''$   $\mu$  ''  $''$   $\mu$
- Rack (IM).  $\blacksquare$

#### Tack (rack0). Rack (rack0). Rack  $\mu$  Rack erack example and FS, CPU, RACK(II  $PS$ , CPU, RACK(IM), μ ( $CPU$ ( $CPU$   $Rack$ ( $u \quad \mu \quad \mu$  $Rack \t, \t, \mu \t, \mu \t, \mu$

μ, 13.

 $0$  παραπάνω, η επικοινωνία μεταξύ των καρτών γι  $\cdots$  ".

- **P-Bus** (Peripheral Bus),  $\mu$ PLC.  $P-Bus$   $\mu$ **9**<br> **P-Bus** (Peripheral Bus),  $\mu$  i:<br>
PLC. P-Bus  $\mu$  1.5 Mb p s<br> **K-Bus** (Communication Bus) CPU μ
- (FM). K-Bus  $\mu$   $\mu$ 187.5 Kbps (  $\mu$  P-Bus).

#### *Επέκταση S7-300…*

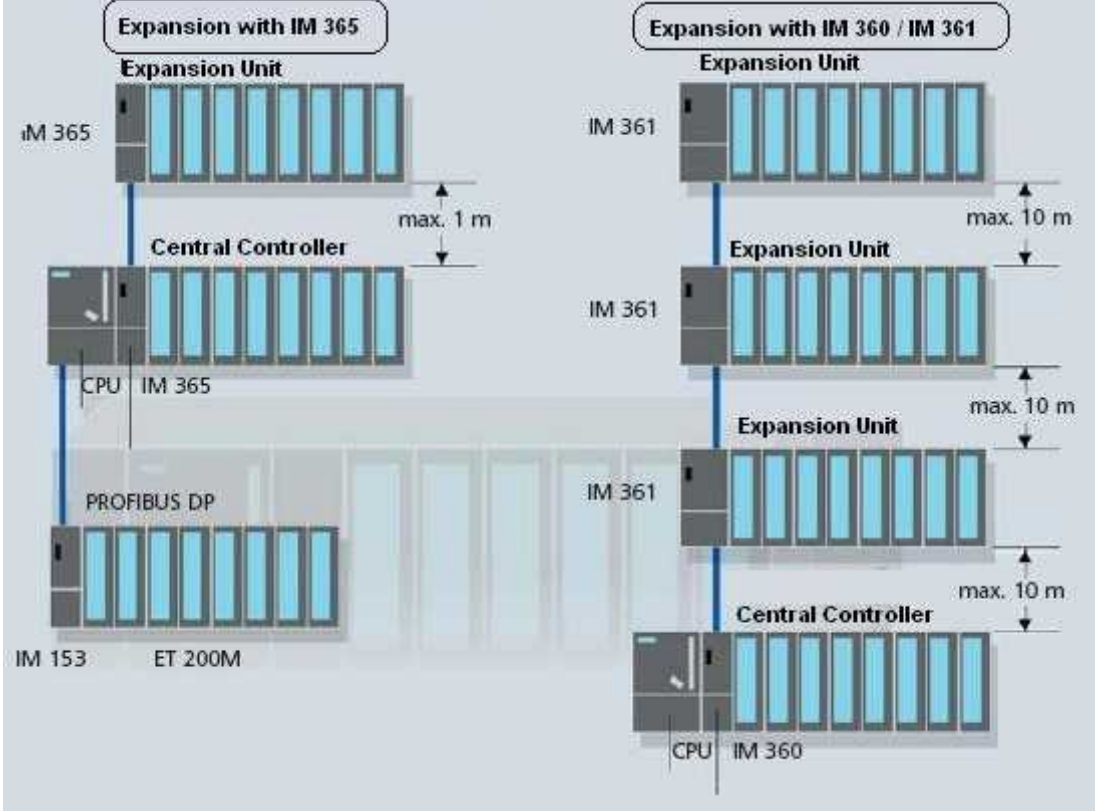

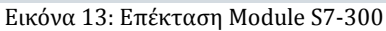

**3.3 PS (Power Supply)** 

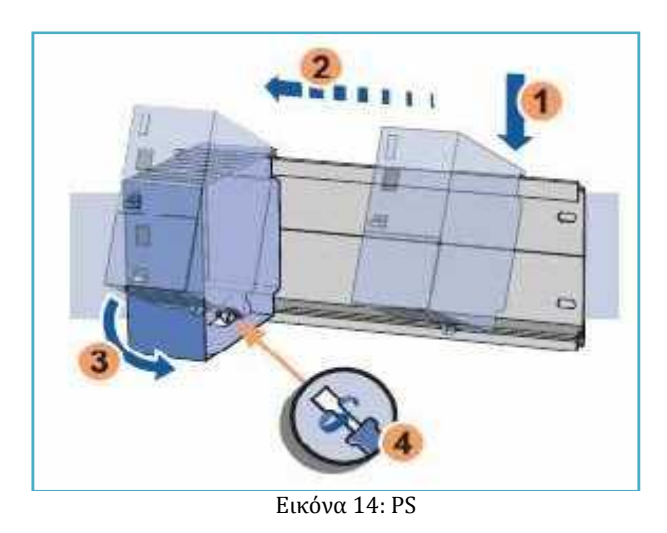

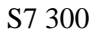

 $\therefore$ 

S7 300 24 V DC, 14.

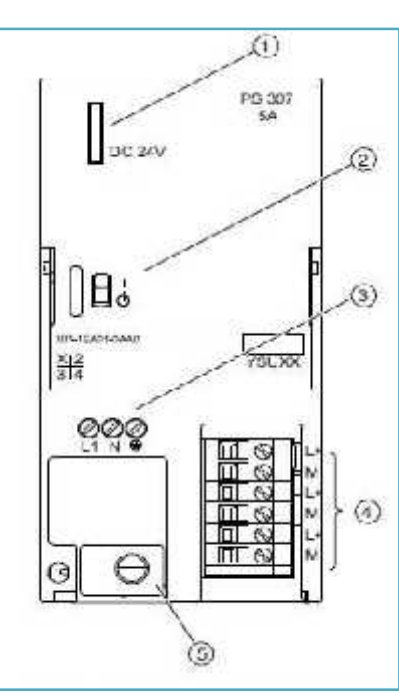

Εικόνα 15: PS 307: 5A Wiring Diagram

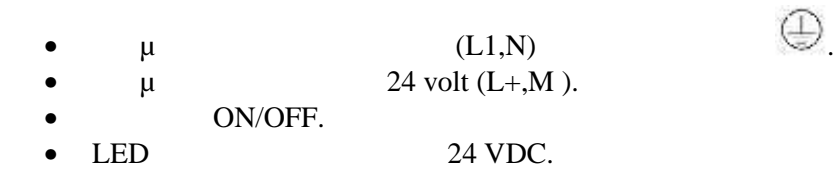

ετ τη ση ικτύ οδο τη λληλ τάση λειτ γί υ PLC. Γι

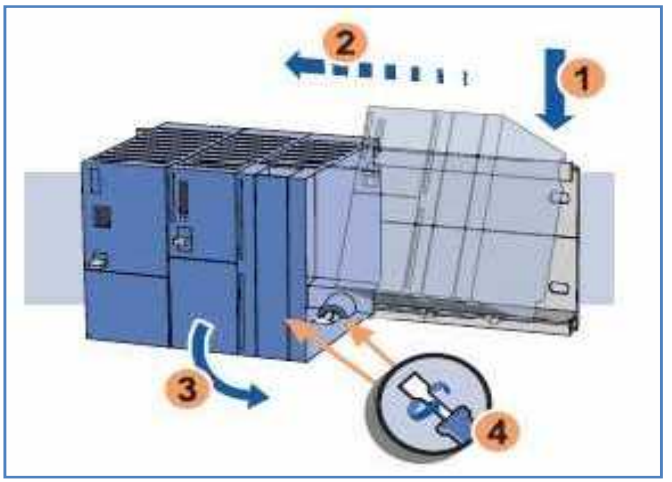

Εικόνα 16: CPU

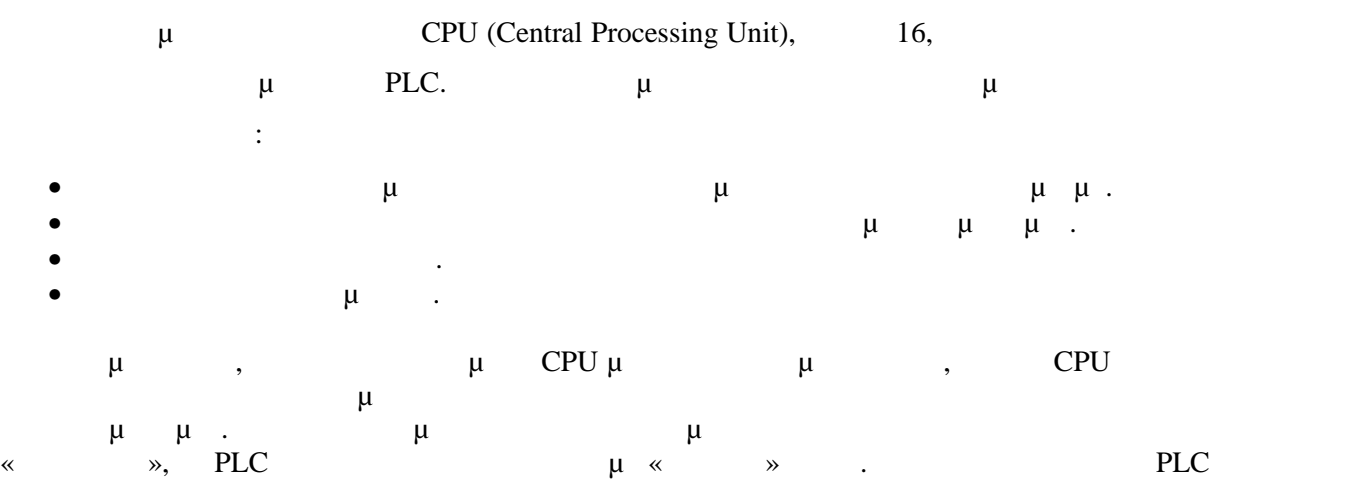

έχουν την κτηριστικ χύτητα λε υργί .

## **3.4.1** CPU

CPU :

- **Ο Μικροεπεξεργαστής.** Αυτός αναλαμβάνει την εκτέλεση των εντολών που είναι αποθηκευμένες στην μνήμη. Επίσης κάνει έλεγχο για τυχόν λάθη και τέλος ορίζει την σειρά πριμμ
- **Η Μνήμη.** Χωρίζεται σε πέντε κατηγορίες. Αυτές είναι:
- **1. Μνήμη Φόρτωσης (Load Memory)***.* Στη μνήμη αυτή αποθηκεύεται το πρόγραμμα του χρήστη, η περιγραφή του συστήματος μας καθώς και παράμετροι των καρτών. μνήμη  $CPU$  μπορεί μπορεί να επεικταθεί και με εξωτερικές μνημεταθεί και με εξωτερικές μνημεταθεί και με εξωτερικές μνημετα
- Flash EPROM.<br>2.  $\mu$ **(Work Memory).** μμ μμη είναι εν μη ι **Ε**ίναι ΚΑΜ μηλής τα διατηρεί από την μόνο με την μόνο με την μόνο με την μόνο με την μόνο με την μόνο με την βοήθεια μπαταριάς. Επιτρέπει την επεξεργασία του κώδικα και των μπλοκ δεδομένων του χρήστη. Η μεταφορά των στοιχείων από μια εξωτερική μνήμη στη μνήμη εργασίας γίνεται με του ΣΕΡU. Στη περίπτωση περίπτωση περίπτωση περίπτωση περίπτωση περίπτωση περίπτωση που το πρόγραμμα με το συσκευή προγραμματισμού, τότε αυτό καταχωρείται στη μνήμη φόρτωσης και εργασίας
- ταυτόχρονα. **3. μ μ** (System Memory). μμ μμη είναι εν τη CPU μπορεί να επεκταθεί. Περιέχει ομαδοποιημένες μεταβλητές που χρησιμοποιούνται στο πρόγραμμα μας. Η κάθε ομάδα των μεταβλητών καταλαμβάνει ένα ορισμένο χώρος των μεταβλητών και ένα ορισμένο χώρ<br>Επιτών καταλαμβάνει ένα ορισμένο χώρος χώρος χώρος χώρος χώρος των προσωπικών καταλαμβάνει ένα ορισμένο χώρος ΄ CPU.

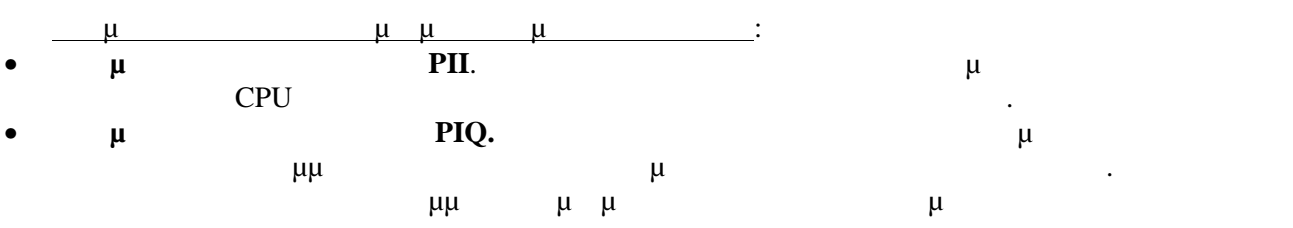

- εξόδου. **(Timers).**  $\mu \mu$ χρησιμοποιούμε στο σύστημα μας.
- **(Counters).** Ein  $\mu$  C (Counters). Ein  $\mu$   $\mu$ συστήματος μας.
- **Γ L (Local Data).** Eighthrough  $\mu$   $\mu$
- $\mu$  and  $\mu$  . OB,FC. Iocal data ισχύουν όπως το συγκεκριμένο τρέχει το συγκεκριμένο τρέχει το συγκεκριμένο τρέχει το συγκεκριμένο τρέχει το συγκεκριμένο τρέχει το συγκεκριμένο τρέχει το συγκεκριμένο τρέχει το συγκεκριμέ μ
- $\bullet$  **CDiagnostics).**  $\mu \mu$ μμμ, CPU RUN STOP, μ κάρτα κτλ.

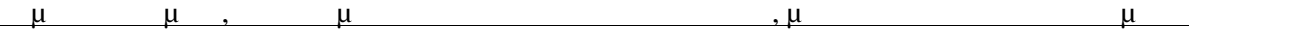

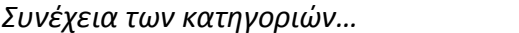

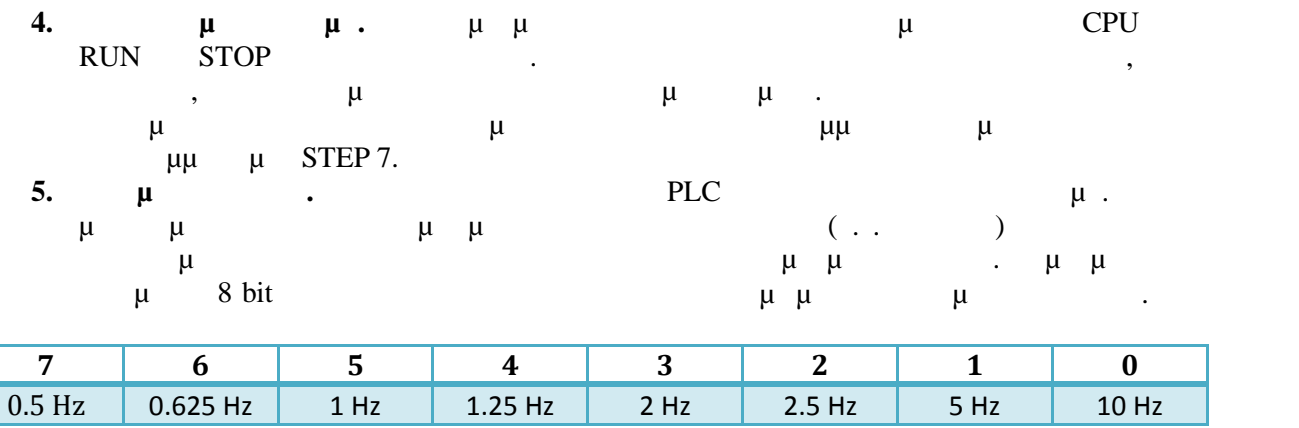

Εικόνα 17: Μνήμη ρολογιού

# **3.4.2 CPU**

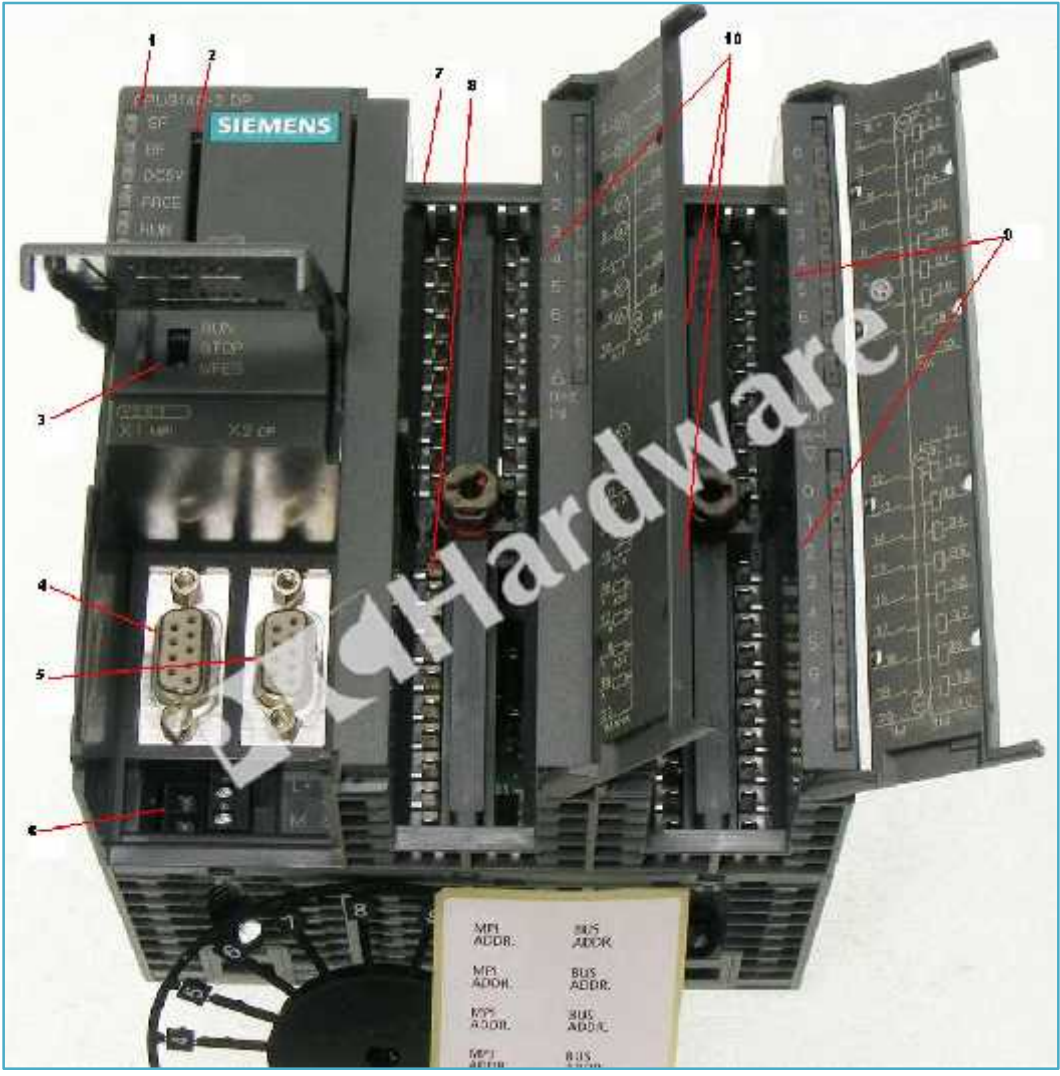

Εικόνα 18: CPU 314C-2 DP

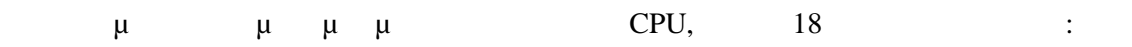

1. LED 2.  $\mu \mu$  (FEPROM).<br>3. RUN/STOP/MRES. RUN/STOP/MRES.<br>
μ PC μ MPI 4.  $\mu$  PC  $\mu$  MPI 5.  $\mu$  PC  $\mu$  DP 6. CPU  $\mu$  24 VDC 7. (Analog Input)<br>8. (Analog Output) 8. (Analog Output)<br>9. (Digital Output) 9. (Digital Output)<br>10. (Digital Input) (Digital Input)

# **3.5 PLC** (Digital Input)

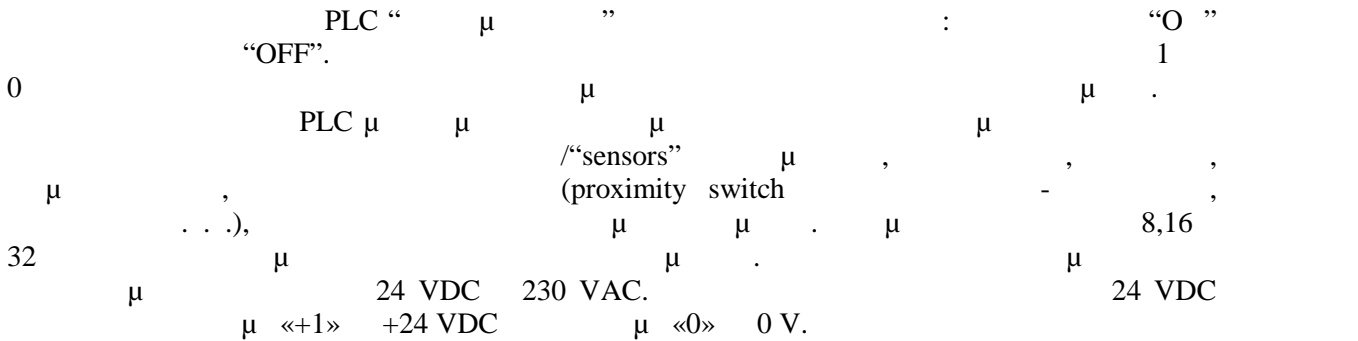

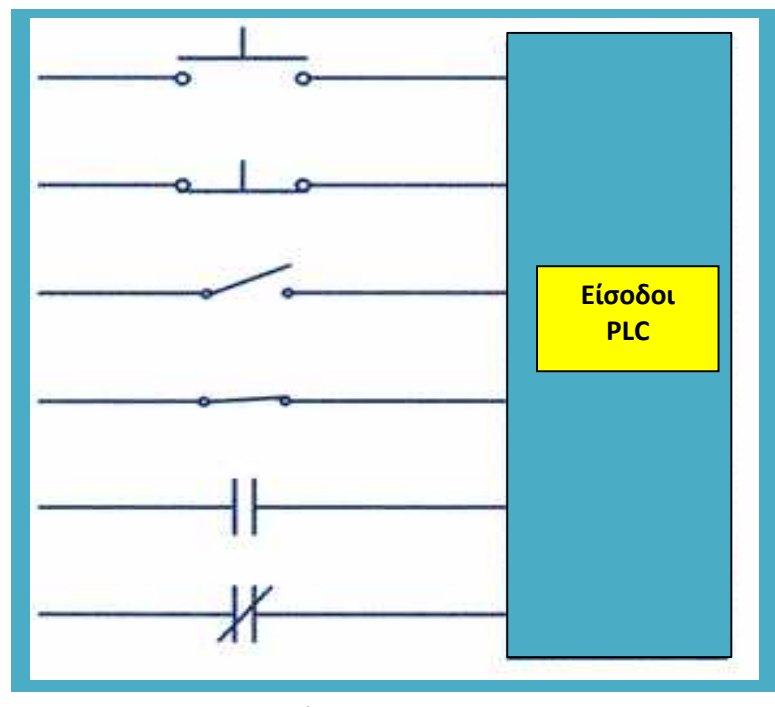

Εικόνα 19: Digital Input

## **3.6 PLC** (Analog Input)

είναι το δεύτερο είναι του PLC αναλογικού είναι του PLC  $\mu$ διακριτές καταστάσεις αλλά μια κατάσταση που συνεχώς μεταβάλλεται. Οι αναλογικές τιμές που μ $\rho$ ο-20 mA  $\alpha$  4-20 mA  $\alpha$  για την ένταση ρεύματος και την ένταση ρεύματος και την ένταση ρεύματος και την ένταση ρεύματος και την ένταση ρεύματος και την ένταση ρεύματος και την ένταση ρευτούς και την ένταση ρευτούς 0-10V +10V,-10V  $\mu$  μ $\mu$ αναλογικών είναι η διακριτική τους ικανότητας με γεγονότητα τους ικανότητας με γαλύτερο φάσμα με γαλύτερο φάσμ<br>Στην προσπάθηση με γαλύτερο φάσμα με γαλύτερο φάσμα με γαλύτερο φάσμα με γαλύτερο φάσμα με γαλύτερο φάσμα με γ µ µπο ιμοποιή µι γικ γι τη µμε πή εν γικ μεγέθ υς σο μ γα τερη είν ίβει . Το πλήθος των δυαδικών ψηφίων που χρησιμοποιούνται για την αναπαράσταση του αναλογικού μεγέθους καθορίζει το μέγιστο αριθμό των μ $μ$  μετατροπής μετατροπής χρησιμοποιούνται με το 16 bits.  $μ$ , 20,  $μ$ ,  $20$ ,  $μ$ σε μια μεταφράζεται στα μεταφράζεται νερού 'μεταφράζεται' νερού 'μεταφράζεται' από το αισθητήριο σε ένα φράση αντίστοι με τα προϊόντε με το π.χ. 4-20 mA ένα με το π.χ. 4-20 mA ένα με το π.χ. 4-20 mA έντασης ρεύματος ρεύμ τάση ρεύθεται ρεύματος π.χ. ο 10 V. Η αναλογική είναι είναι του ΡLC '' αντιλαμβάνεται'' τις αυτές αυτές αυτές α και τις ''μεταφράζει'' σε μεταβολές του φυσικού φαινομένου, δηλαδή της στάθμης του νερού. Τα στάθμης του νερού<br>Εναφράζει του να στάθμης του να στάθμης του να στάθμης του να στάθμης του να στάθμης του να στάθμης του να στά

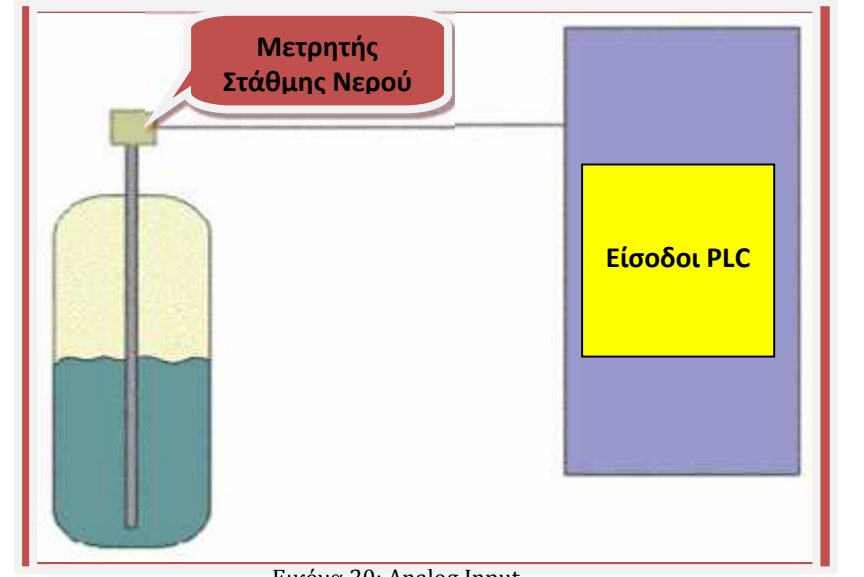

Εικόνα 20: Analog Input

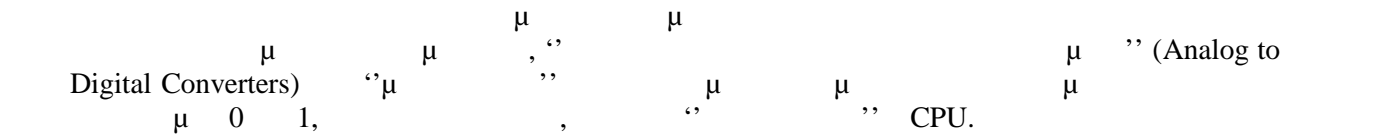

## **3.7 PLC** (Digital Output)

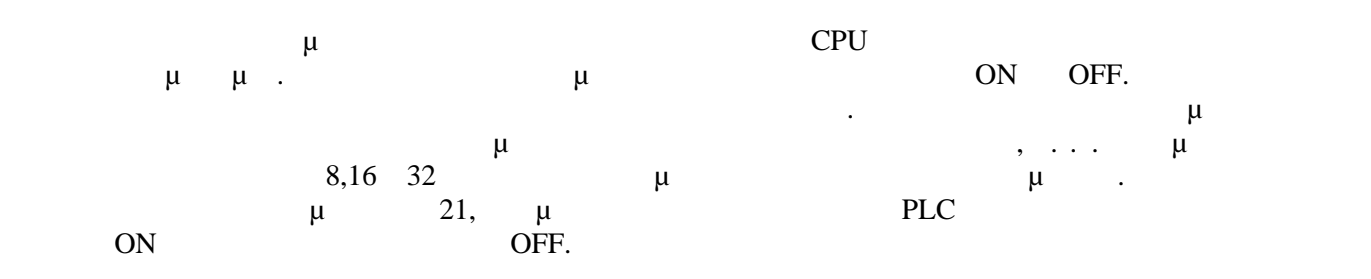

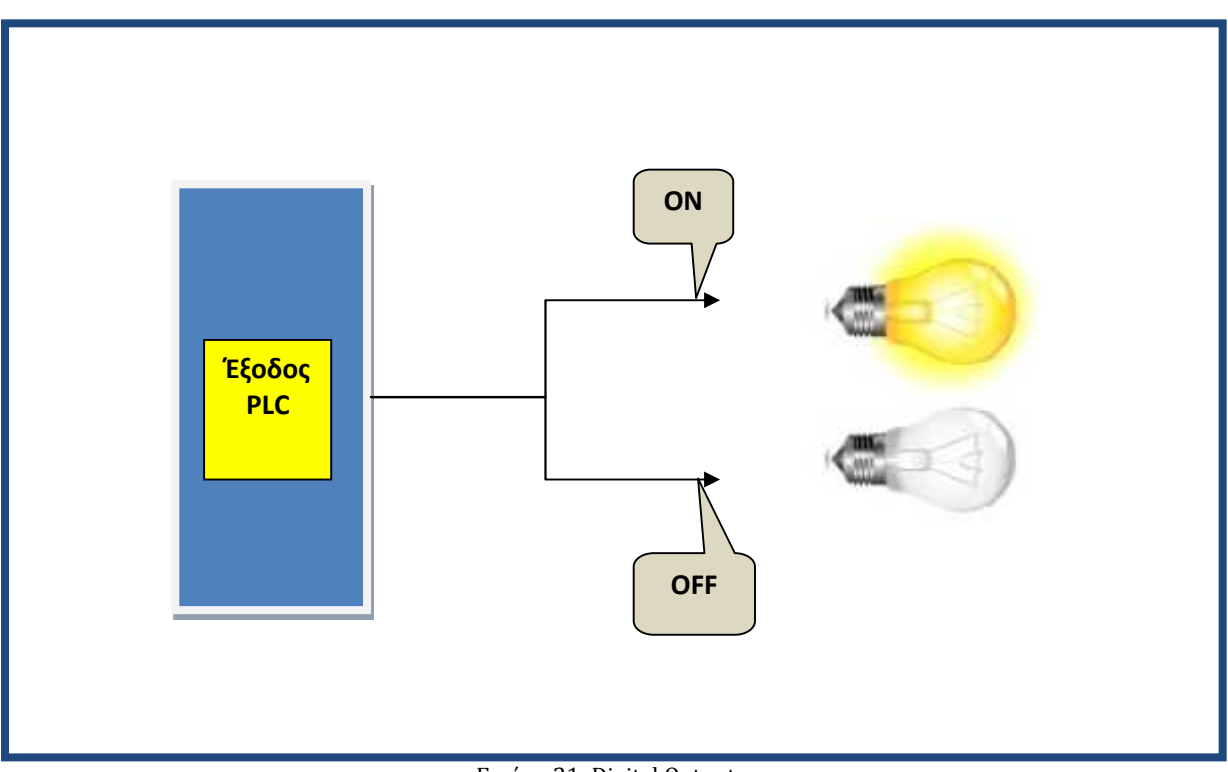

Εικόνα 21: Digital Output

# **3.8 PLC** (Analog Output)

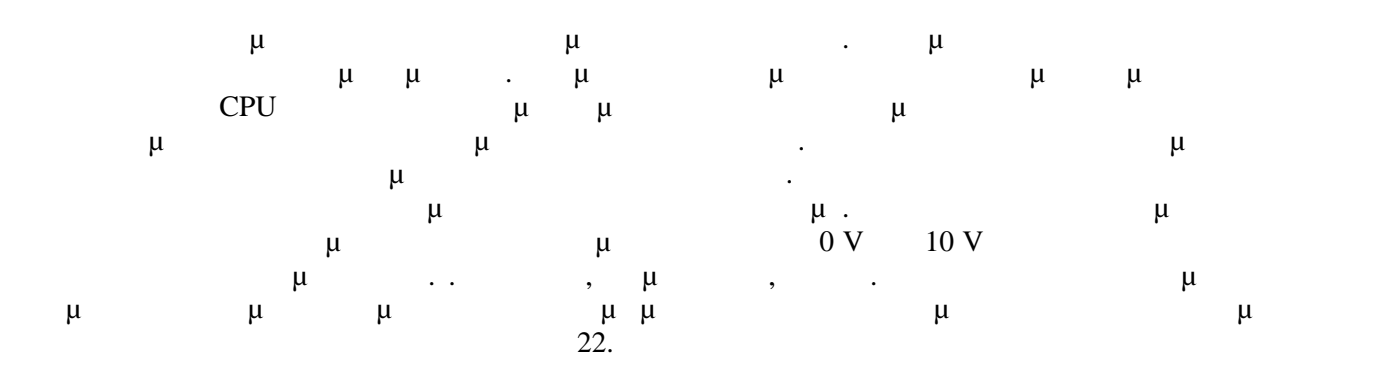

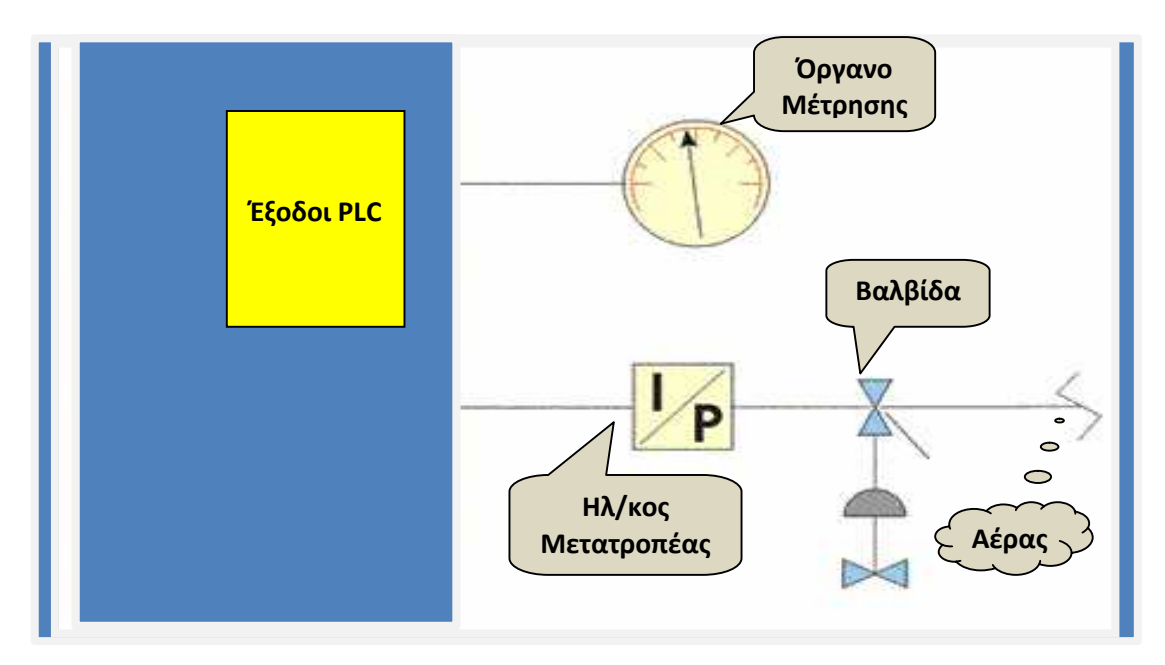

Εικόνα 22: Analog Output

#### *A*

## **SIMATIC MANAGER**

## **4.1 Εισαγωγή στο Simatic Manager Step 7**

- προγραμματισμός των PLC για το Step 7. Simatic Manager online offline για γραφικό γραφικό γραφικό γραφικό γραφι<br>
είναι ένα γραφικό γραφικό γραφικό γραφικό γραφικό γραφικό γραφικό γραφικό γραφικό γραφικό γραφικό γραφικό γ online offline  $\mu$   $\mu$  (projects, block,  $\mu\mu$
- ). Simatic Manager μπορούμε να:
- $\begin{array}{ccc}\n\lambda & \mu & \text{projects} \\
\lambda & \mu & \text{Step 7.} \\
\lambda & \mu & \text{other } \mu\n\end{array}$  ( $\mu$  libnodave ).<br>  $\lambda$  is  $\mu$  online  $\mu$  PLC. Ενεργοποιήσουμε εργαλεία του Step 7.
	- $\mu$  online  $\mu$  PLC.
- Να γράψουμε και να σβήσουμε τις κάρτες μνήμης.

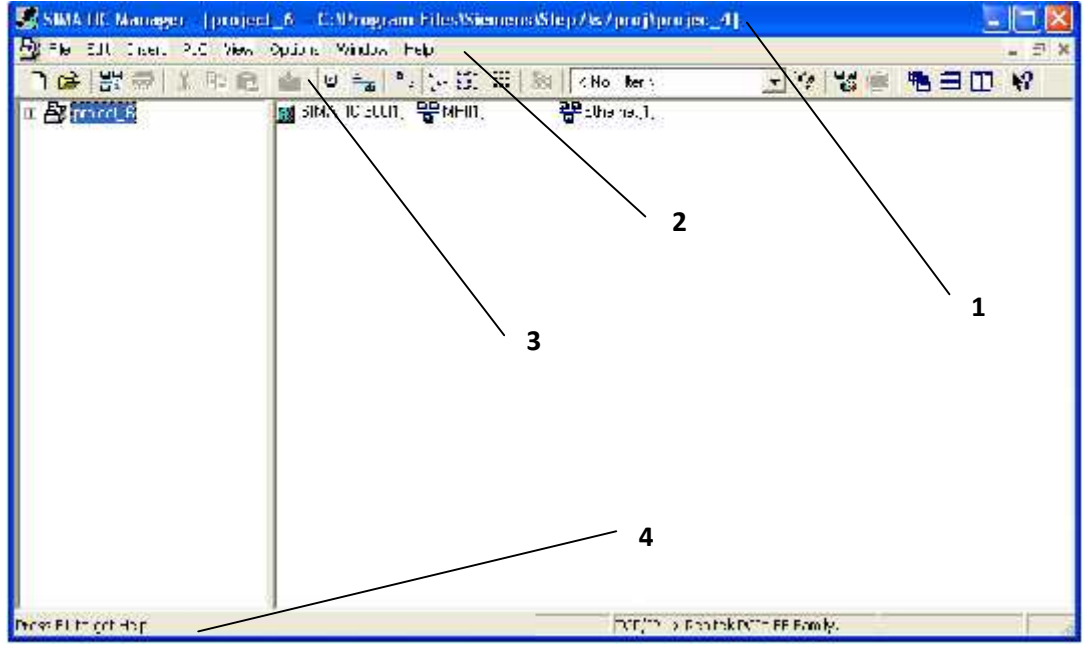

Εικόνα 23: Γραφικό Περιβάλλον Simatic Manager

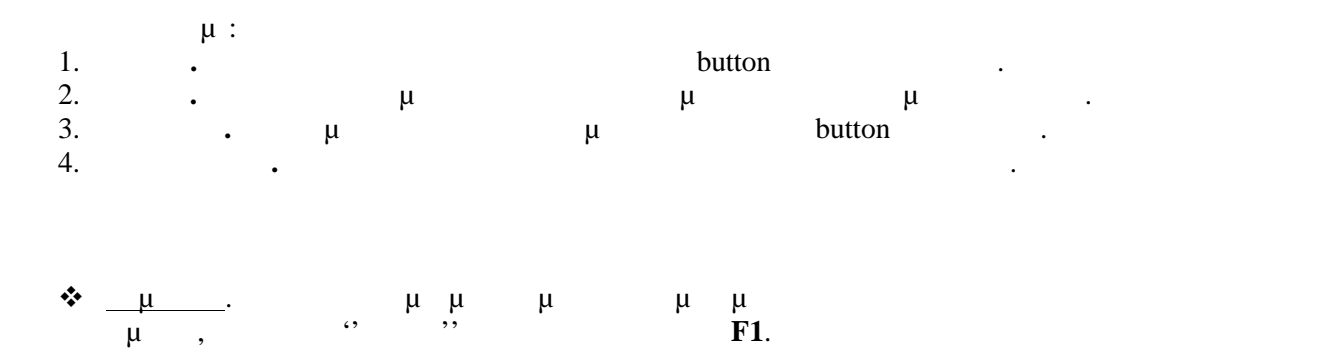

#### **4.2 Δομή ενός προγράμματος**

- Στο σχεδιασμό ενός project μια από τις πρώτες ενέργειες είναι να αποφασιστεί τρόπος δόμησης του προγράμματος, δηλαδή τις block θα περιέχει και πως θα συνδέονται αυτά μεταξύ τους. Κάθε CPU τους. Κάθε CPU του περιλαμβάνει δυο προγράμματα που είναι ανεξάρτητα το ένα από το άλλο. Αυτά είναι ανεξάρτητα το ένα από το άλλο. Αυτά είναι: Ανεξάρτητα το ένα από το άλλο. Ανεξάρτητα το άλλο. Ανεξάρτητα το ένα από το άλλο. Αυτά το άλλο. Αυ 1. **Λειτουργικό Σύστημα.** Είναι το σύστημα στο οποίο το σύνολο των εντολών και τον ορισμών, ελέγχουν τους πόρους του συστήματος. Είναι αυτό που ενημερώνει το ρολόι του πραγματικού στη CPU, που ελέγχει την CPU (RUN, Σενέχει την CPU (RUN, Σενέχει της CPU (RUN, Σενέχει της CPU (RUN, STOP, RESET), Each Text Led  $CPU$   $\mu$ μ **MPI** Interface.  $\mu$   $\mu$   $\mu$ γίνει ανάγνωση χρήση ορισμένων αποτελεσμάτων. 2. **Πρόγραμμα το σύνολο το σύνολο το σύνολο το σύνολο το σύνολο το σύνολο των εντολών που χρειάζεται το PLC** για τον έλεγχο της εγκατάστασης εγκατάστασης της εγκατάστασης της εντολές και block με εντολές και block με εν διδόμενα. Επίσης υπάρχουν και έτοιμα block τα οποία περιέχουν προ ορισμένες λειτουργίες που είναι καταγωρή της στο λειτουργικό σύστημα του ΡLC. Ο χρήστης στο πρόγραμμα του καλεί αυτά τα block σε οποιοδήποτε σημείο χρειαστεί, δίνοντας τους κάποιες παραμέτρους και παίρνει τα αποτελέσματα χωρίς να τον ενδιαφέρει το πώς βγήκαν.
- Ανάλογα με τον τρόπο που κατασκευάζουμε ένα πρόγραμμα , υπάρχουν τρία διαφορετικά είδη για να επιτευχτεί..
	- I. **Γραμμικό πρόγραμμ**α του πρόγραμμα του πρόκεται σε ένα block. Το πρόκραμμα του είναι σε ένα block. Το πρόκραμμα του είναι σε ένα block. Το πρόκραμμα του είναι σε ένα είναι σε ένα είναι σε ένα είναι σε ένα είναι σε έναι μ OB1. CPU  $\mu$   $\mu$ μετά διαδικασία ξεκινά πάλι από την αρχή. Αυτός τρόπος έχει το πλεονέκτημα ότι κάποιος μαθαίνει γρήγορα την διαδικασία της προγραμματισμού αλλά σε πολύ μεγάλα του προγραμματισμού αλλά σε πολ πρόγράματα μας είναι συγκεκριμένη μια συγκεκριμένη συγκεκριμένη συγκεκριμένη συγκεκριμένη συγκεκριμένη συγκεκρ αυτό χρησιμοποιείται σε μικρές εφαρμογές.

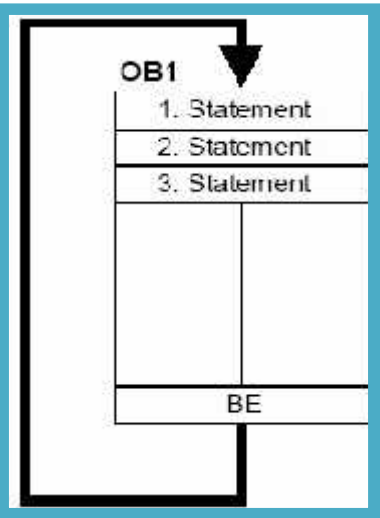

Εικόνα 24: Γραμμικό Πρόγραμμα
#### **II. μμηρατοποιηματοποιηματοποιημα χωρίζεται πρόκ**ραμμα της block όπου κάθε ένα από αυτά το πρόκλαμμα της εναφέρ έχει το ρόλο να υλοποιεί μια συγκεκριμένη εργασία. Για τη σωστή λειτουργία τους καθώς και την σωστή σειρά εκτέλεσης έχει την ΄΄ευθύνη΄΄ το block οργάνωσης OB1.

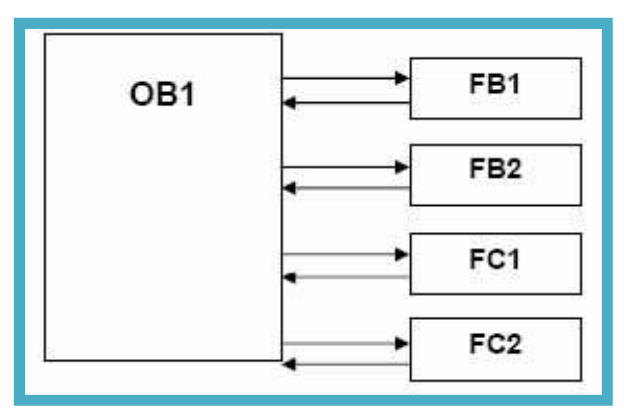

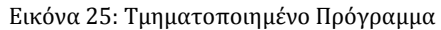

III. **Δομημένο Πρόγραμμα.** Είναι το πρόγραμμα στο οποίο επαναλαμβανόμενες λειτουργίες καταχωρούνται σε απομικά φορά που για συγκεκριμένη μια συγκεκριμένη μια συγκεκριμένη μια συγκεκριμένη μια συγκ λειτουργία, το OB1 αναλαμβάνει να καλέσει το συγκεκριμένο block. Όταν καλείται ένα  $\Delta$ block π  $\mathbf{y}$ Αυτό έχει ως αποτέλεσμα την εξοικονόμηση μνήμης γιατί δεν χρειάζεται να επαναλαμβάνουμε το γράψιμο των ίδιων προγραμμάτων και εξοικονομούμε χρόνο και την πιθανότητα κάνουμε να κάνουμε να κάνουμε να κάνουμε να κάνουμε μια αλλαγή στον αντισμό μας την προϊ κάνουμε μια φορά και περνιέται αυτόματα όπου χρειάζεται.

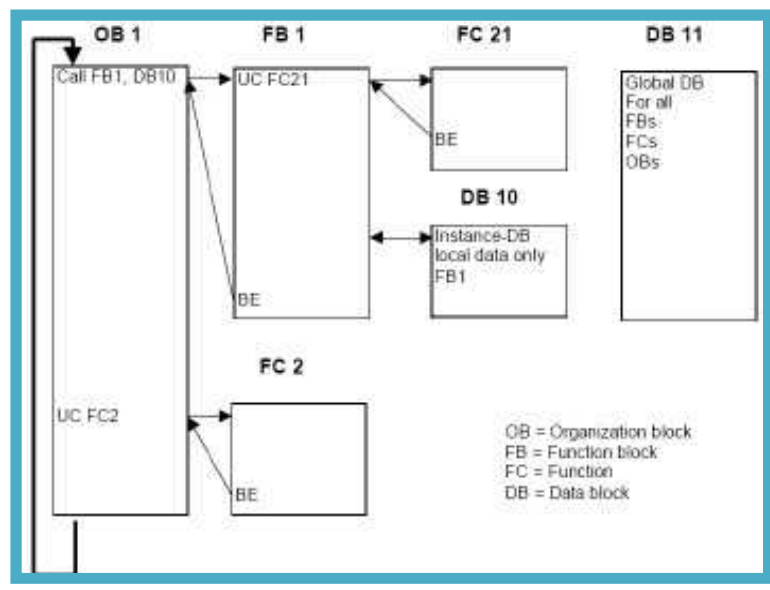

Εικόνα 26: Δομημένο Πρόγραμμα

Για να υλοποιήσουμε ένα αυτοματισμό έχουμε στην διάθεση μας διάφορα ειδών block προγραμματισμού το ποια με εξαρτάτε από την εξαρτάτε από την εξαρτάτε εξαρτάτε εξαρτάτε εξαρτάτε εφαρμογή. Οι μ block :

- **S OB (Organization Block).** Παίχρι του μεταξύ του μεταξύ του λειτουργικού του λειτουργικού του λειτουργικού του λειτουργικού του λειτουργικού του λειτουργικού του λειτουργικού του λειτουργικού του λειτουργικού του λε
	- συστήματος και του προγράμματος μας. Κατά την εκδήλωση κάποιων ειδικών γεγονότων ειδικών γεγονότων ειδικών γεγ
		- ( $\mu$  operation of  $\mu$  CPU block  $\mu$ .  $\mu$  block OB1. CPU  $\mu$ κυκλικά. Μέσα σε αυτό βρίσκεται το κυρίως πρόγραμμα του χρήστη. Ένα άλλο εξίσου μ block 100.  $\mu$  block  $\mu$  μ  $1.$  27, βλέπουμε την επεξεργασία που κάνει κυκλικά η CPU.

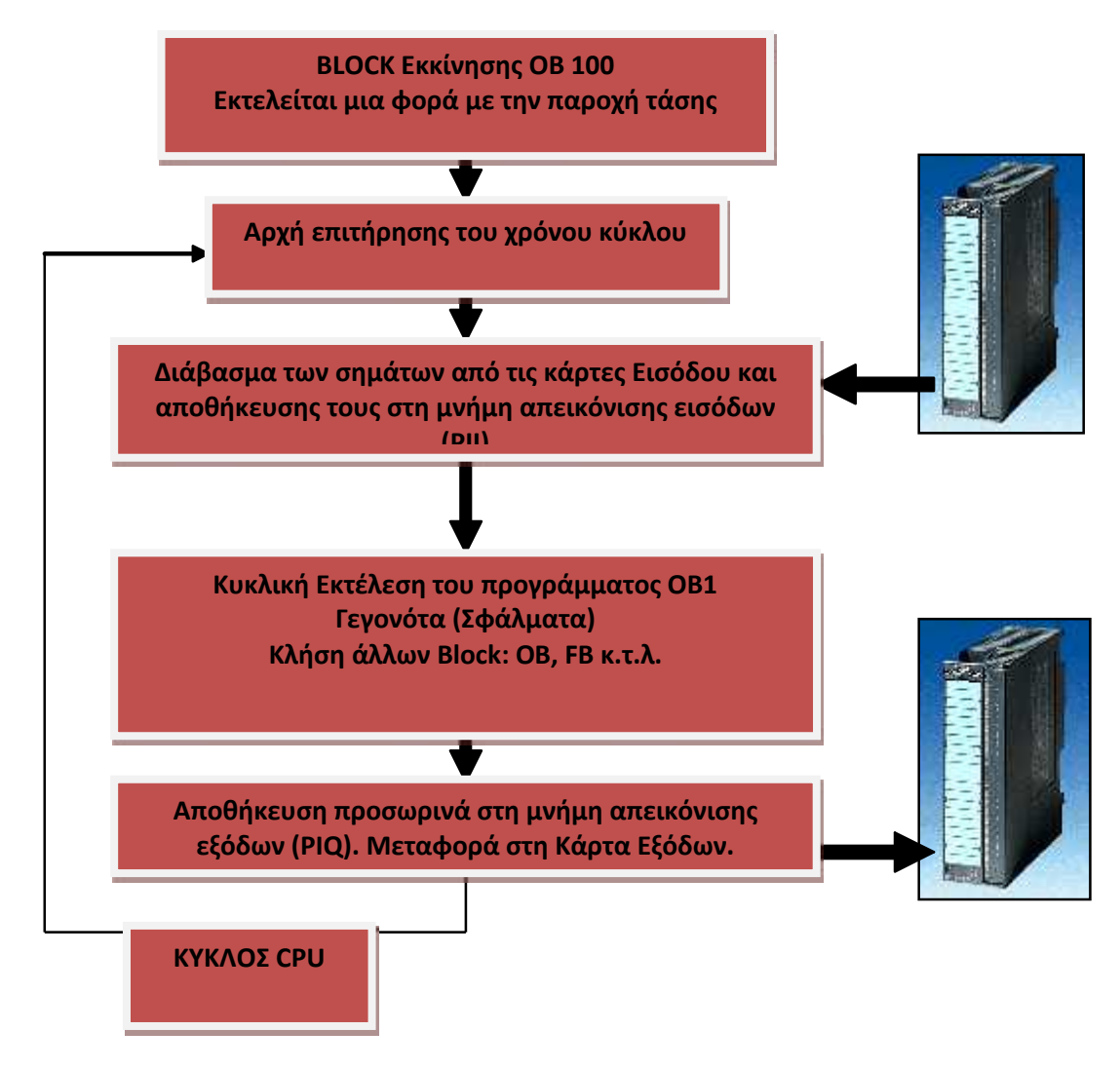

Εικόνα 27: Κυκλική επεξεργασία προγράμματος μιας CPU

**OB**  $\mu$  **0 29**.  $\mu$  μ από κάποιο ά λο, τότε μπορεί να διακόψει και να εκτελεστεί το ίδι . . . το **OB1** που έχει  $(1)$ μ $\mu$ 

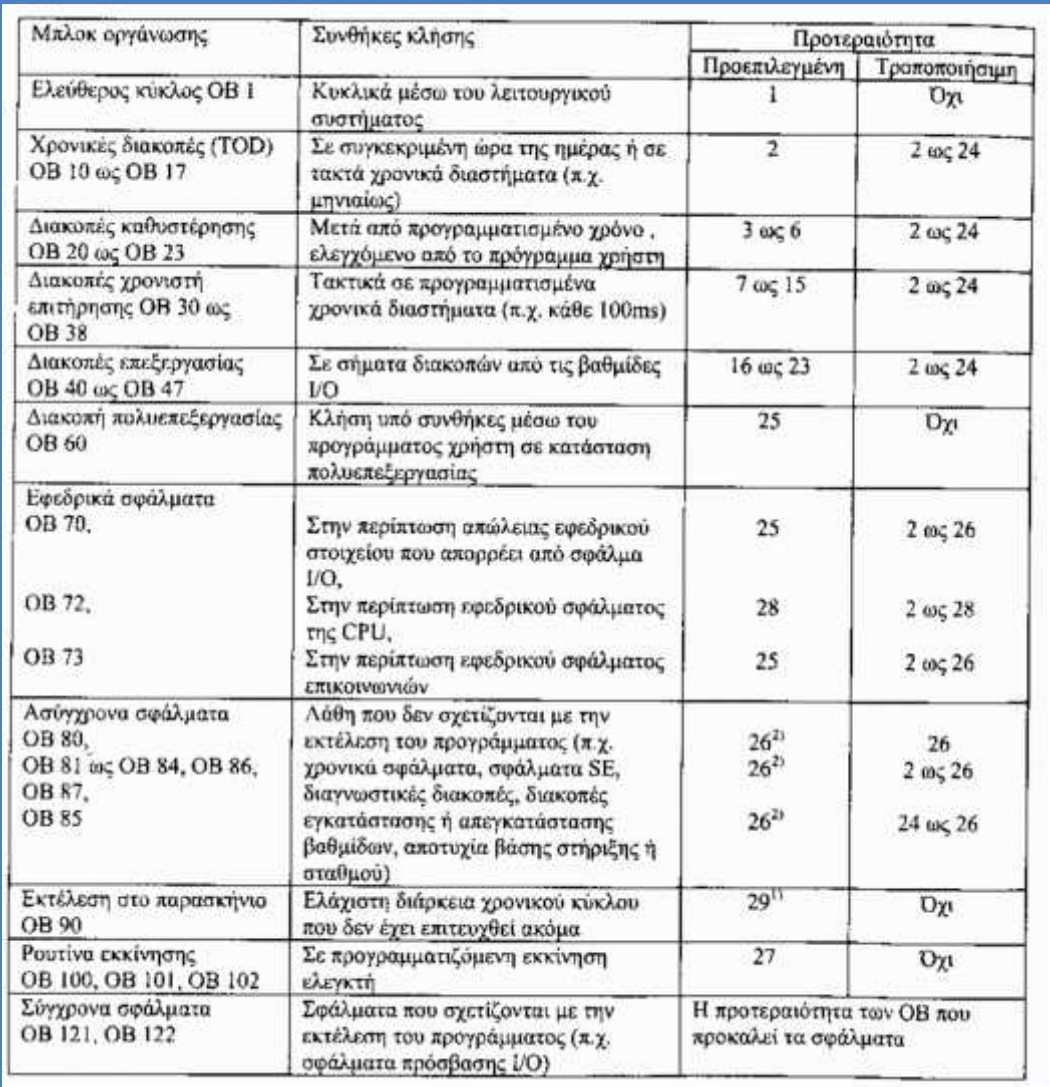

Εικόνα 28: Πίνακας με τα διαθέσιμα block και την προτεραιότητα τους

- **FC (Functions).** <u>Δεν έχουν είναι block</u> στα οποία γράφουμε κώδικα. Δεν έχουν είναι στα οποία γράφουμε κώδικα. Δεν έχουν είναι στα οποία γράφουμε κώδικα. Δεν έχουν είναι στα στα οποία γράφουμε κώδικα. Δεν έχουν είναι σ ενσωματωμένη μνήμη για να αποθηκεύσουν τα δεδομένα. Αυτά αποθηκεύονται στην περιοχή
	- των τοπικών (Local Data Stack). Μετά την περαίωση των Συναρτήσεων, την περαίωση των Συναρτήσεων, τα προσπάθει σ δεδομένα διαγράφονται. Για να μπορέσει να γίνει αποθήκευση των δεδομένων, τα FC  $μ$  DB block (Shared Data Block). FC  $μ$   $μ$   $μ$   $μ$ το οποίο εκτελείτε όταν το FC καλείται από ένα άλλο Block που περιέχει κώδικα. Τα FC
	- block  $\mu$  :
		- $\mu$  μιας συνάρτησης και την απόδοση της τιμής στο ενώ το έχει της τιμής στο είχε της τιμής στο block καλέσει, π.χ. υπολογισμός μιας μαθηματικής συνάρτησης.
		- Έλεγχο μιας τεχνολογικής συναρτήσεις, π.χ. να πραγματοποιήσει έλεγχο των
		- μ μ
	- Επαναλαμβανόμενες λειτουργίες του αυτοματισμού.
- Ένα σημαντικό στοιχειό των FC είναι ότι μπορούμε να τα παραμετροποιήσουμε και να χρησιμοποιήσουμε όταν έχουμε μια επαναλαμβανόμενη ακολουθία στο πρόγραμμα μας.

- **FB (Function Block).**  $\mu$  μπ  $\angle$  DB (Data Block) μ μμήμη μμη μου είναι με το είναι με το είναι με το είναι με το είναι με το είναι με το είναι με το είναι με το είναι με το είναι με το είναι με το είναι με το είναι με το είναι με το είναι με το είν block  $\qquad \qquad$  .  $\qquad \qquad$  FB  $\qquad \qquad \mu$ block  $\mu$   $\mu$   $\mu$   $\mu$   $\mu$  . FB αυτά παραμετροποίηση και χρησιμοποιούνται όταν έχουμε επαναλαμβανόμενη και χρησιμοποιούνται όταν έχουμε επαναλ
	- πρόγραμμα μας. ι παράμετροι στα FB και οι στατικές μετα $\mu$  (static variables) instance data block.  $\mu$  (temporary variables)  $\mu$  (temporary variables) αποθηκεύονται στην περιοχή μνήμης των τοπικών δεδομένων. Με το πέρας της επεξεργασίας
		- του FB όσα δεδομένα αποθηκεύτηκαν στο instance data block δεν χάνονται, αλλά τα  $μ μ$ <br>  $μ μ$  (local data stack)<br>
		FB  $μ μ$  (local data stack) χάνονται της Περιέχουν πρόκειται κάθε φορά που τα FB και το στρατικό εκτελείται κάθε φορά που τα FB και τα FB κ block που περιέχει κάθε κάνει κάθε τον περιέχει κάθε τον περιέχει κάνει κάνει κάνει κάνει στον χρήστη στον χρήστη στον χρήστη στον χρήστη στον χρήστη στον χρήστη στον χρήστη στον χρήστη στον χρήστη στον χρήστη στον χρήστη
		- προγραμματισμό σύνθετων και επαναληπτικών συναρτήσεων.
- **DB (Data Block).**  $\mu$   $\mu$   $\mu$   $\mu$ πρόγράμματος μας. Ανάλογα με το πώς προγραμματίζουμε το DB αποθηκεύουμε το DB αποθηκεύουμε το DB αποθηκεύουμε δεδομένα μας ( ποια μπλοκ, με ποια σειρά και με ποιο τύπο μένων). Οι τρόποι  $\begin{matrix} \mu & \mu & (\mu) \\ \mu & \mu & \mu \end{matrix}$ 
	- **a) GD (Global Data Block).**  $\mu$   $\mu$   $\mu$   $\mu$ μμμα μας. Είναι ένα μπλοκ ελεύθερο πρόκει ελεύθερο προϊόν μας. Είναι ένα μπλοκ ελεύθερο προϊόν με το πρόκει πρ
	- μ **b) IDB** (Instance Data Block). The Latter and Archives  $\mu$ FB  $\mu$  μίρος των δεδομέρος των δεδομέρος των δεδομένων τους. Το μέγεθος των δεδομένων τους. Το μέγεθος των π  $DB \mu$  CPU  $\mu$   $\mu$ .  $\mu$  (FC, FB, OB)  $\mu$   $\mu$   $\mu$   $\mu$   $\beta$ B.  $μ$  (L-Stack)  $μ$   $μ$  DB.  $μ$  $μ$ ,  $μ$  $DB$   $\mu$   $\mu$
- **OB,FC,FB** μπορεί την δυνατότητα να κάνει την δυνατότητα να κάνει την σε ένα κάνει την σε ένα κάνει την σε ένα σε ένα την σε ένα την σε ένα την σε ένα σε ένα την σε ένα την σε ένα σε ένα σε ένα σε ένα σε ένα σε ένα σε έν DB.  $μ$   $μ$   $μ$  GB IDB.

## **4.4 Δομή των Block**

.

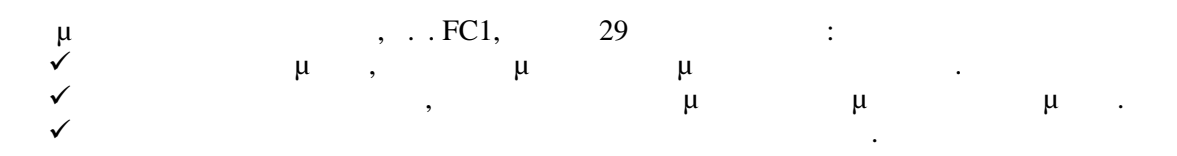

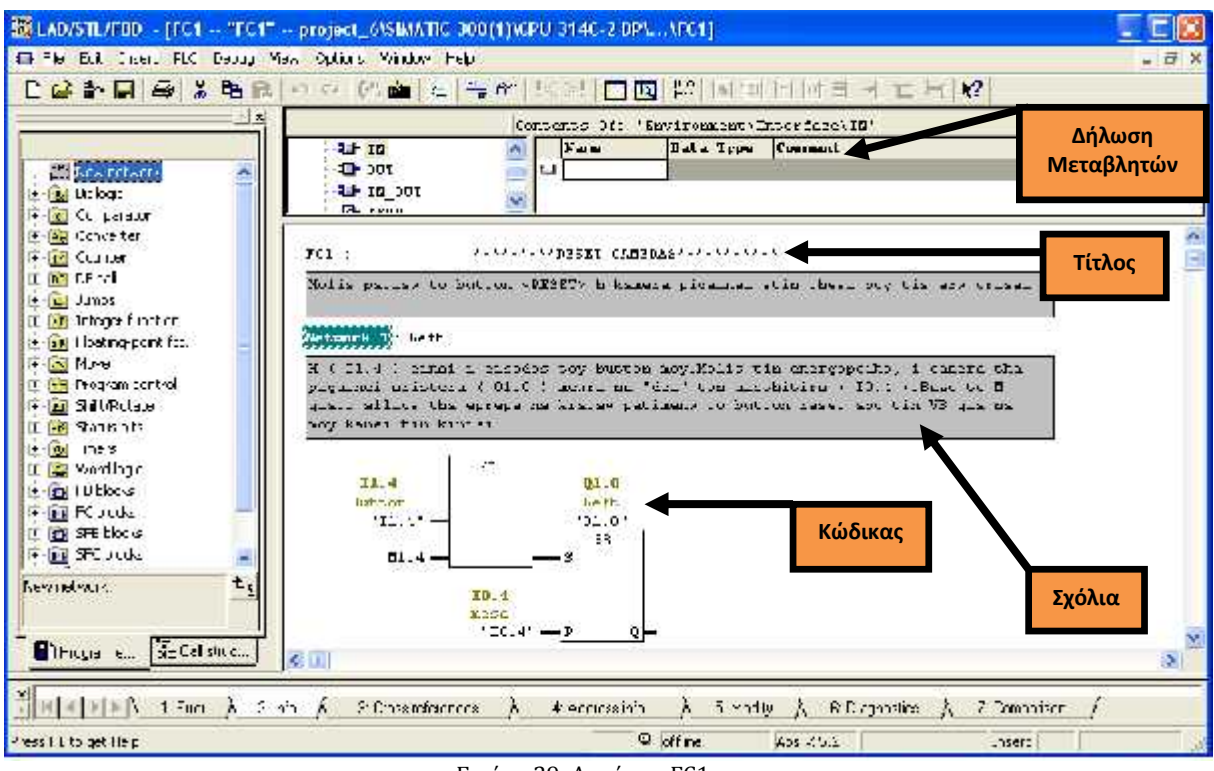

Εικόνα 29: Δομή της FC1 μου

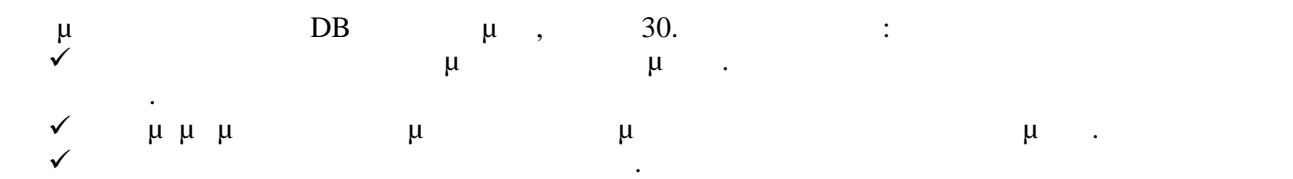

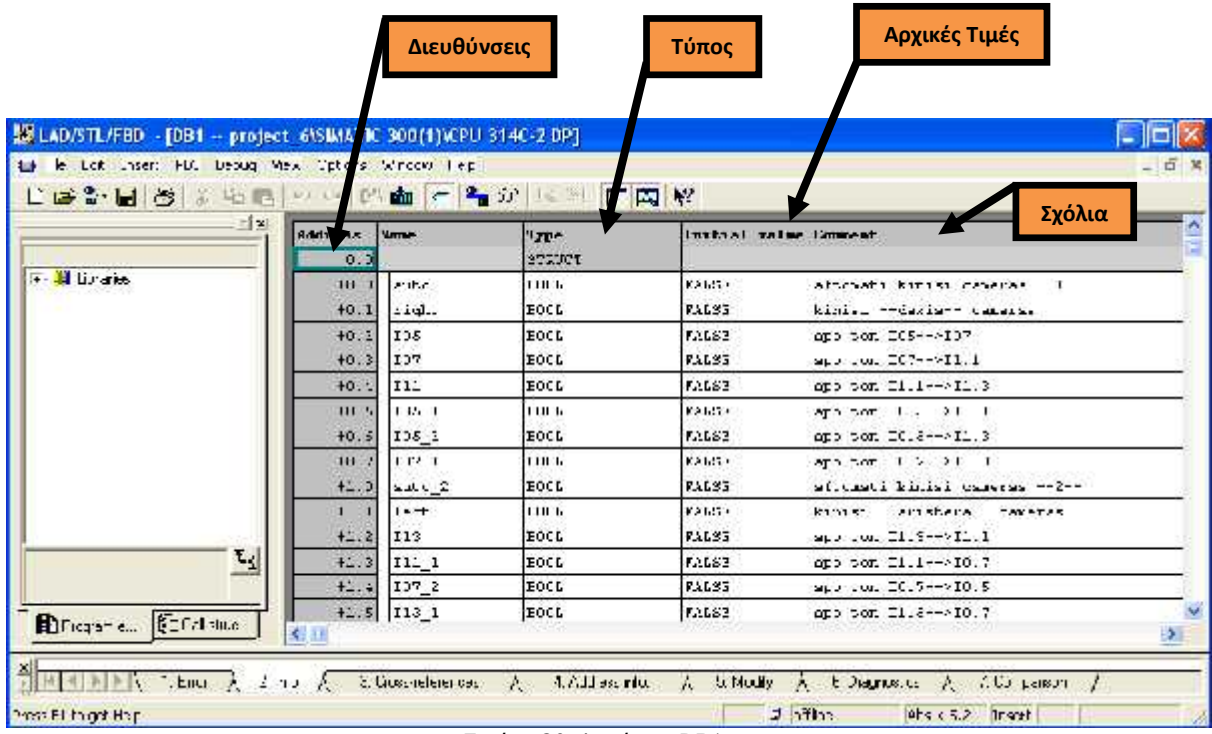

Εικόνα 30: Δομή του DB1 μου

# **4.5 Δυνατότητες του STEP 7**

TEP 7  $\mu$   $\mu$   $\mu$   $\mu$   $\mu$  Cimatic PLC. λογισμικό αυτό μπορούμε να δημιουργήσουμε το πρόγραμμα ενός project. Οι S7 προγραμματιζόμενοι ελεγικό του το τροφοδοτικό (PS), το τροφοδοτικό μονάδα επεξεργασίας (CPU) και τις επεξεργασίας (CPU) και τις ε μ - (Input-Output modules). PLC<br>
μμμμ λειτουργιά ενός αυτοματισμού με την βοήθεια του S7 προγράμματος από το οποίο οι μονάδες εισόδων-εξόδων παίρνουν τις διευθύνσεις τους, Εικόνα 31.

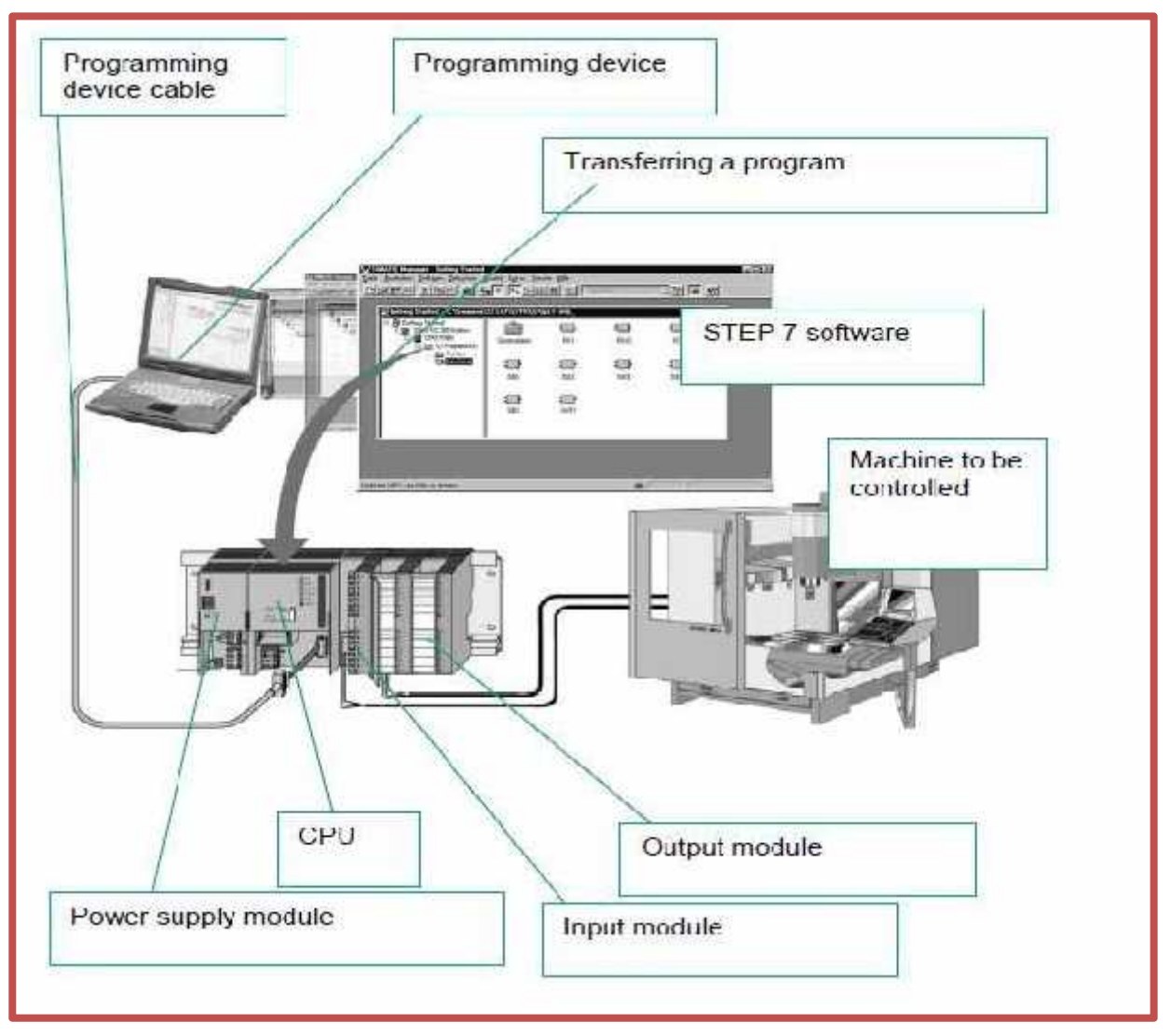

Εικόνα 31: Διάγραμμα σύνδεσης Hardware και Software

Πριν ξεκινήσουμε τον αυτοματισμό μιας εγκατάστασης θα πρέπει να διαχωρίσουμε τα στοιχειά που είναι συνδεδεμένα μεταξύ τους.

### 1. To **Hardware που από από από το πρωί το** *τ*

- Αριθμό και τύπο εισόδων-εξόδων
- **•** μι μ
- $\bullet$  μ rack
- CPU
- $\bullet$   $\mu$  HMI
- $\bullet$   $\mu$

### 2. To **Software π**

- $\begin{array}{ccc} \bullet & \mu & \mu\end{array}$
- Διαχείριση των δεδομένων για τον αυτοματισμό
- $\bullet$   $\mu$   $\mu$  (Configuration)
- $\bullet$   $\mu$
- $\bullet$   $\mu$   $\mu$

Step 7, Hardware Software μμάτι από το μέσα από το project του μέσα από το μέσα από το project του μέσα από το Περιλαμβάνει όλα τα προγράμματα και όλη την διαχείριση των δεδομένων ενός αυτοματισμού. Για την δημιουργία ενός πολύπλοκου προγράμματος καλό θα είναι να γίνεται πρώτα το hardware configuration  $S$ tep 7  $\mu$ ας προγραμματισμό μας. Στην προγραμματισμό μας. Στην αντίθετη περίπτωση θα πρέπει χρήστης να πρέπει χρήστης να<br>Πρέπει χρήστης να πρέπει χρήστης να διαφής να διαφής να δώσεις να δώσεις να δώσεις να πρέπει χρήστης να δώσει με με μην

# **4.6 Ορισμός επικοινωνίας με το PLC**

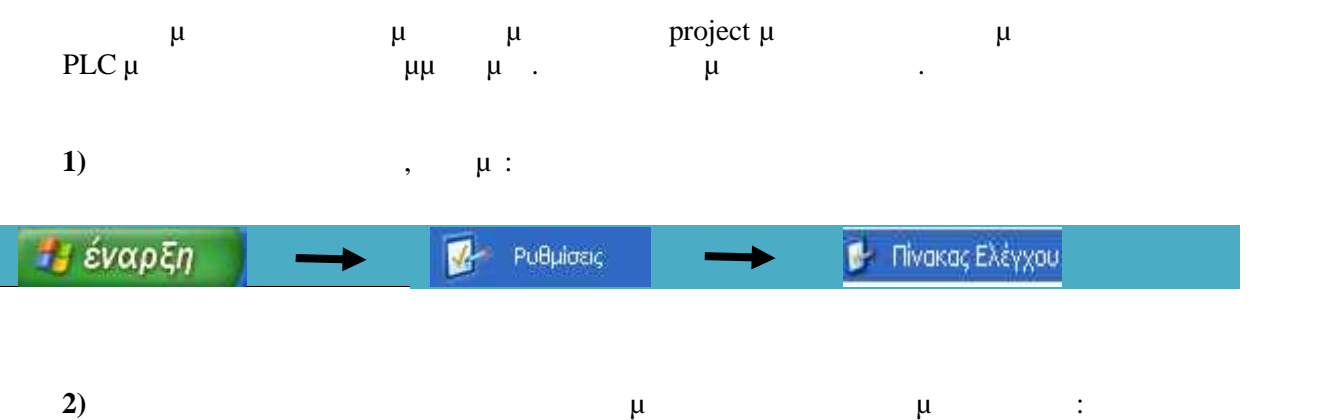

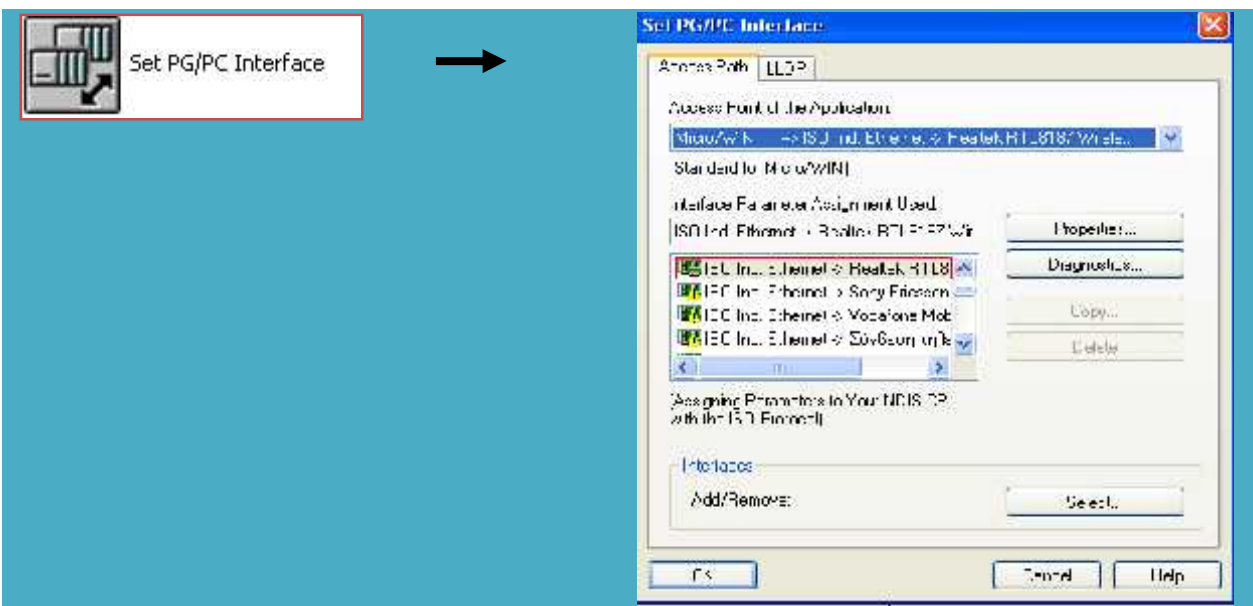

Εικόνα 32: Set PG/PC Interface

| ❖ | μ |                 |  |
|---|---|-----------------|--|
|   | μ | project $\mu$ . |  |

Στις ρυθμίσεις που εμφανίζονται επιλεγώ το *ISO Ind. Ethernet*. Αυτό το πρωτόκολλο

# **4.7 Στάδια δημιουργίας νέου Project**

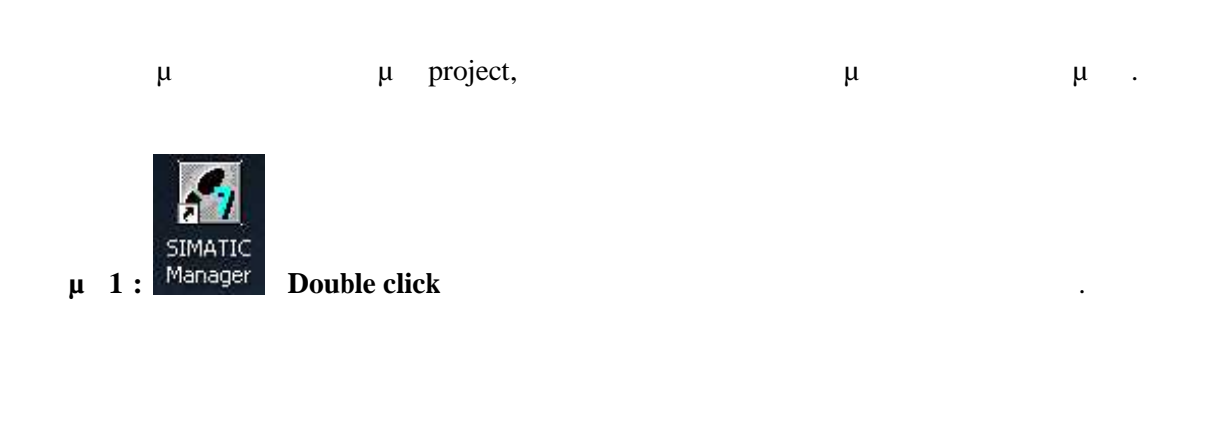

**Βήμα 2 :** Στο γραφικό περιβάλλον του Simatic Manager, επιλεγούμε *File > New*

| le Edit Insert FIC Mos Options Window Hdnl<br>ference               | Cali 9 |             |     |                  |  |
|---------------------------------------------------------------------|--------|-------------|-----|------------------|--|
|                                                                     |        | : Ho Finals | 一个盟 | $E \equiv \pi R$ |  |
| "New Project" (Most Jay                                             |        |             |     |                  |  |
| Coen<br>clws:                                                       | Call+C |             |     |                  |  |
|                                                                     |        |             |     |                  |  |
| Matprofect                                                          | ۰      |             |     |                  |  |
| SZ Memoric Card                                                     |        |             |     |                  |  |
| Montry Card Flori                                                   | ×      |             |     |                  |  |
| Sand Asia                                                           | Cul+5  |             |     |                  |  |
|                                                                     |        |             |     |                  |  |
| L'elete                                                             |        |             |     |                  |  |
| Receptions                                                          |        |             |     |                  |  |
| Manage                                                              |        |             |     |                  |  |
| Author.                                                             |        |             |     |                  |  |
| Retires                                                             |        |             |     |                  |  |
| <b>Dist</b>                                                         | ۰      |             |     |                  |  |
| Page Selup                                                          |        |             |     |                  |  |
|                                                                     |        |             |     |                  |  |
| I testi (Project) -- C. J. (Miemens), reprisati crites 12           |        |             |     |                  |  |
| 2pm/cd 3 (2mjar) - C.(. Asianoni/Sapthstine/Jamjar 21               |        |             |     |                  |  |
| Sprojed_5 (Project) -- C (J. ASiemant (Spep7) s7project (Droject) - |        |             |     |                  |  |
| 4 project, universed) - C. (L. Atlements), reputatiprio (oroject 4) |        |             |     |                  |  |
| Fif-                                                                | At Ft  |             |     |                  |  |
|                                                                     |        |             |     |                  |  |

Εικόνα 33: Επιλογή δημιουργίας νέου project

**μ 3:** Eμ $\mu$  **project π** ονομάζουμε το project και τον κατάλογο στον οποίο θα απ θηκευτεί ο σκληρό δίσκο. Στη συνέχεια πατάμε *>ΟΚ*

| Name                                | Storage path                                                                                           |         | × |  |  |
|-------------------------------------|----------------------------------------------------------------------------------------------------|---------|---|--|--|
| <b>图</b> 87_Pm?<br><i>B</i> asz_∋n3 | C:\Prnmam Files\Riemens\Step?\s7pmj\97_Pin2.<br>C.VPring and FiresASiencer is vStep 75x7pm (AS7 - Pm3) |         |   |  |  |
| <b>图</b> \$7_Pu4                    | C.\Program Files\Siemens\Step?\s7picj\S?_Pio4                                                          |         |   |  |  |
| 战 EST                               | C.\Program Files\Biemeris\Step?\s7proj\Test                                                            |         |   |  |  |
| <b>BUILDE</b>                       | C.\Program Files\Biemeris\Step?\s7proj\test_1                                                          |         |   |  |  |
| <b>ED</b> lest                      | C.\Program Files\Biemens\Step?\s7proj\test1                                                            |         |   |  |  |
| <b>ED</b> test2                     | C:\Program Files\Diemens\Step?\@proj\test2                                                             |         |   |  |  |
| F Add to current multiproject       |                                                                                                    | Type.   |   |  |  |
|                                     |                                                                                                    | Froject |   |  |  |
| tosi3                               |                                                                                                    |         |   |  |  |
| Neme.<br>Storage local              |                                                                                                    | F shraw |   |  |  |

Εικόνα 34: Δημιουργία νέου project

# **4.7.1 μ**

METH THE TERM OF THE PROJECT HAS THE PROJECT HAS THE PROJECT HAS THE PROJECT HAS THE PROJECT HAS THE PROJECT HAS THE PROJECT HAS THE PROJECT HAS THE PROJECT HAS THE PROJECT HAS THE PROJECT HAS THE PROJECT HAS THE PROJECT PLC  $\mu$  . project μ $\mu$   $\mu$   $\mu$  S7-300. γίν ται επιλέγοντας: *Insert > Station > SIMATIC 300*

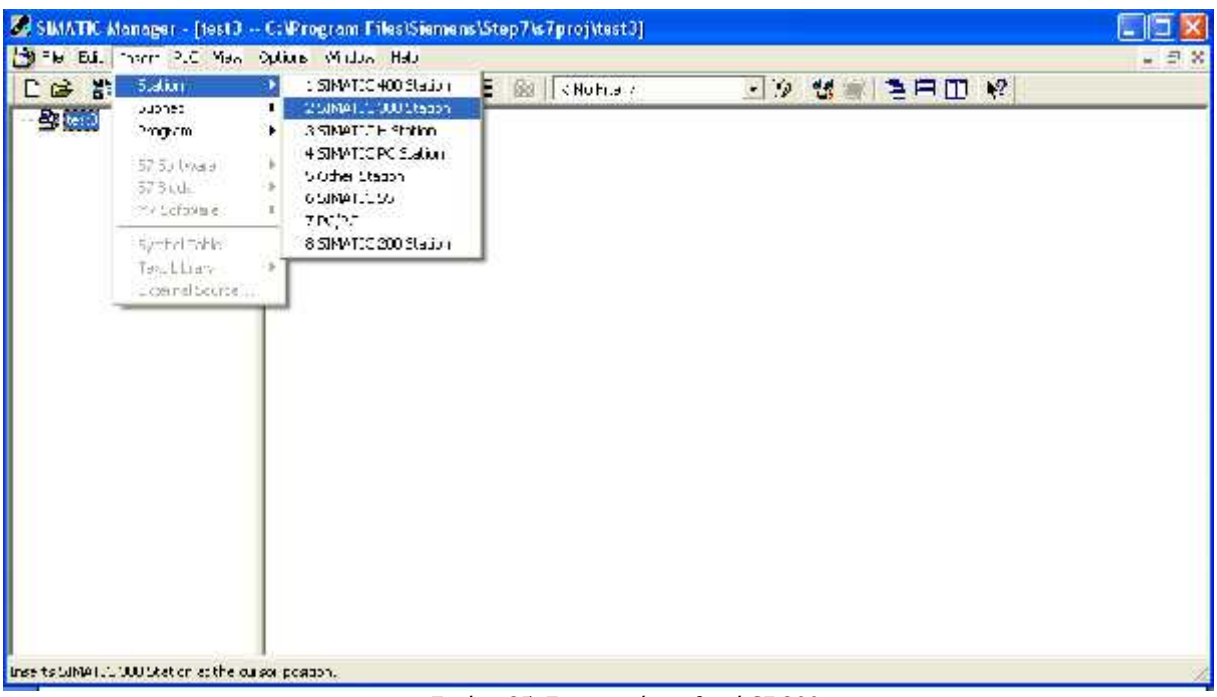

Εικόνα 35: Εισαγωγή σταθμού S7 300

# **4.7.2 Ορισμός Υλικού – Hardware Configuration**

Επιλέγοντας το όνομα του σταθμού (*SIMATIC 300*) και κάνοντας πάνω του διπλό κλικ, εμφανίζεται ένα εικονίδιο με την ονομασία *Hardware*. Με διπλό κλικ στο εικονίδιο αυτό καλούμε το πρόγραμμα **HW** Config.  $\mu$ **τη σύντομη της (πάνω αριστερ ) την α** αλυτική (με κωδικό και διευθύνσει , κάτω αριστ ρά ) την αριστ ράψει , κάτω αριστ ρά ) την αριστ ρά με τ<br>Στην αριστ ρά με τα διευθύνσει , κάτω αριστ ρά με τα διευθύνσει , κάτω αριστ ράψει , κάτω αριστ ράψει , κάτω

Hardware.

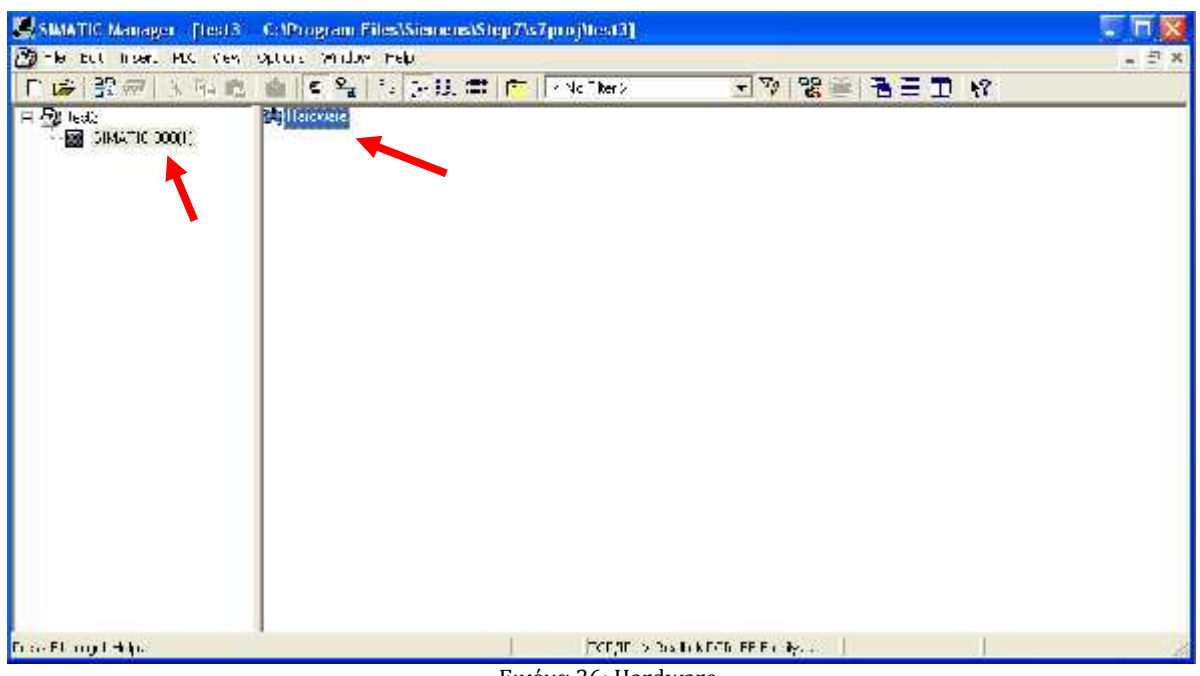

#### Εικόνα 36: Hardware

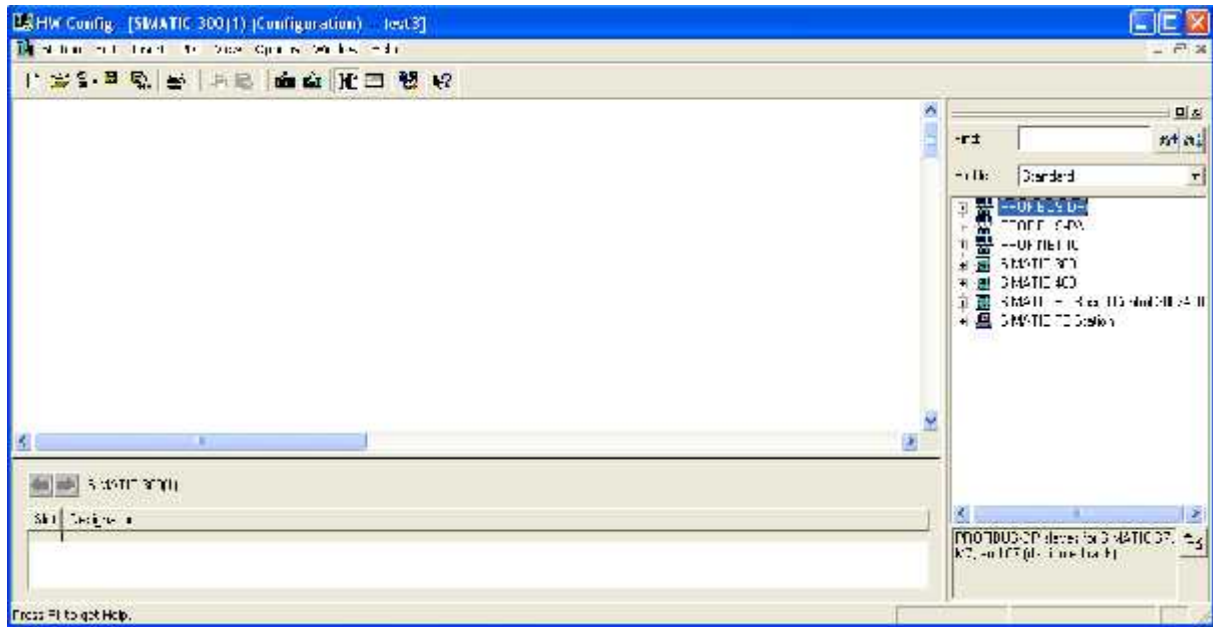

#### Εικόνα 37: HW Config

### $H$ ardware,  $\mu$  Rack στο οποίο θα τοποθετε Επιλεγούμε: **Simatic 300 > Rack-300 > Rail.**

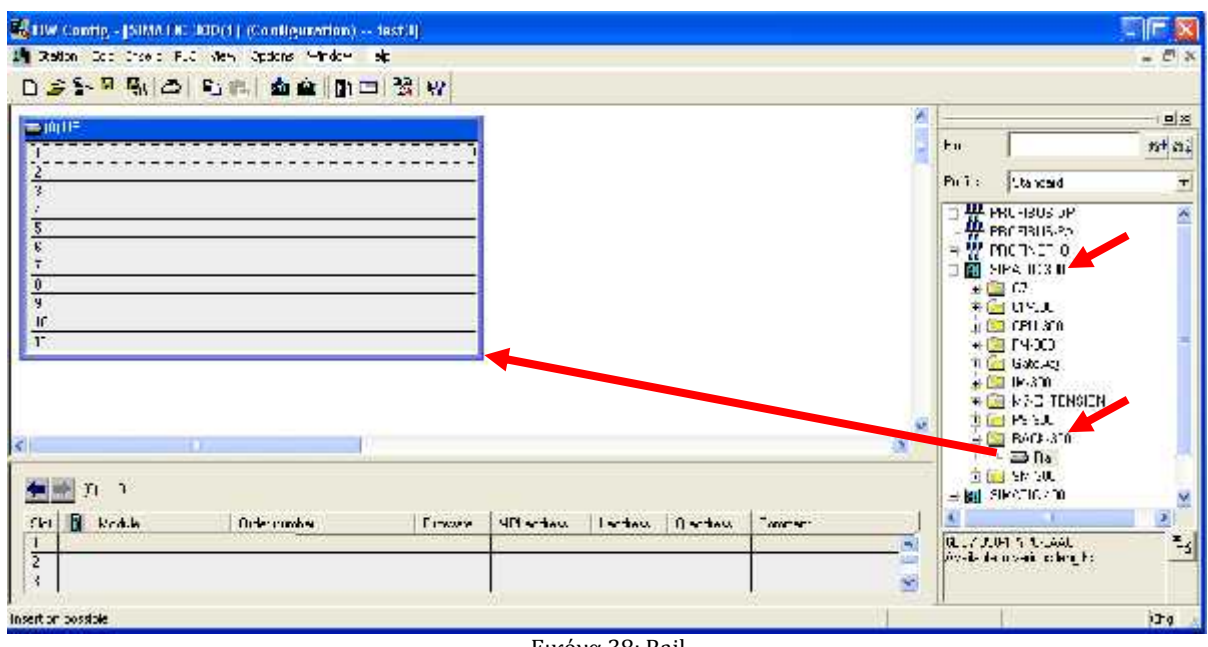

Εικόνα 38: Rail

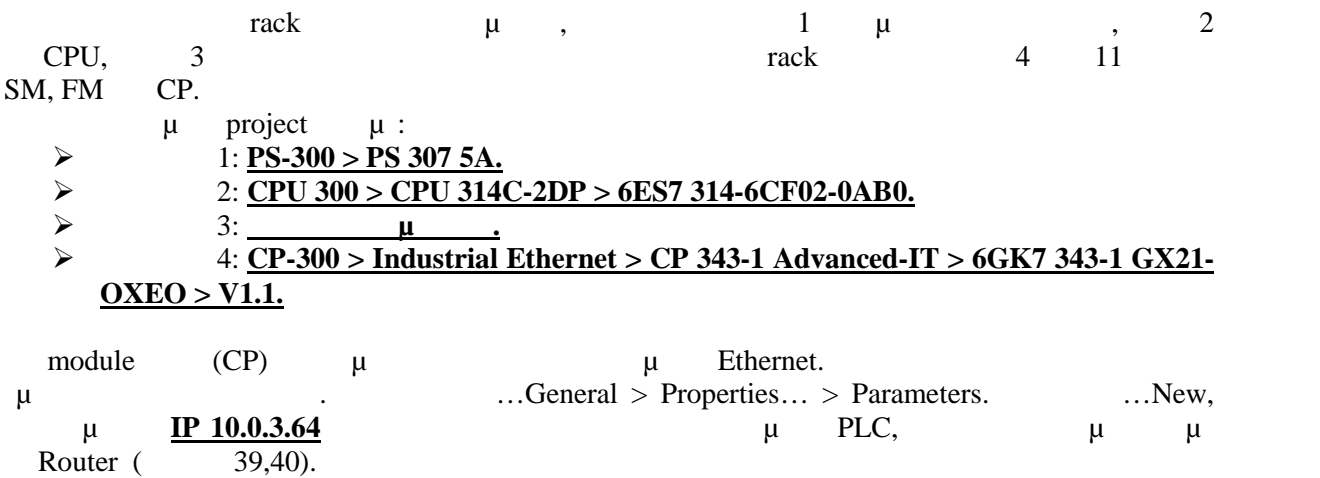

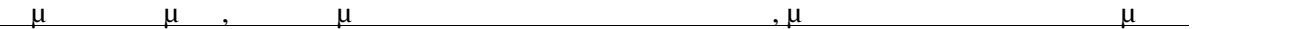

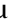

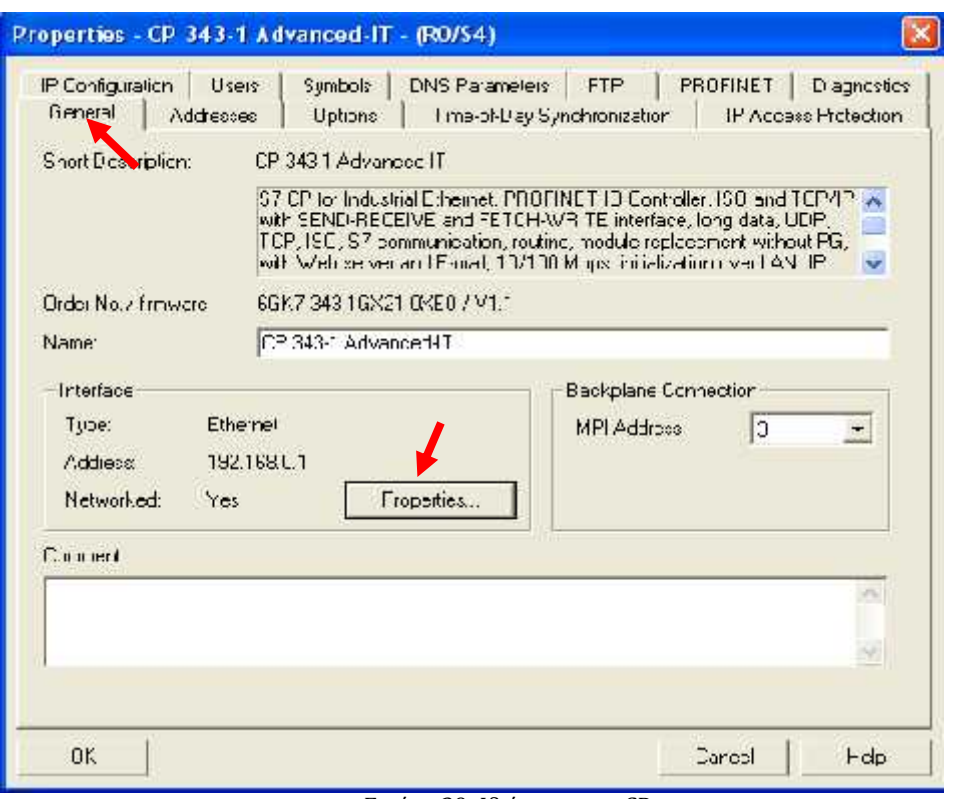

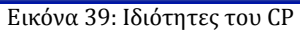

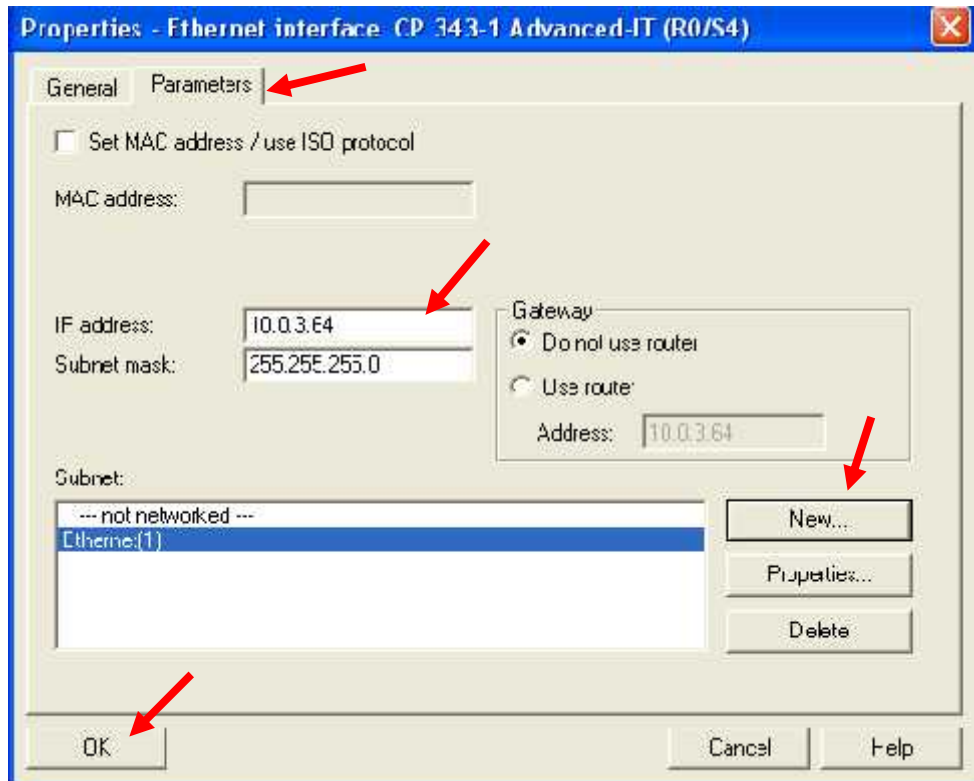

Εικόνα 40: Ορισμός της IP

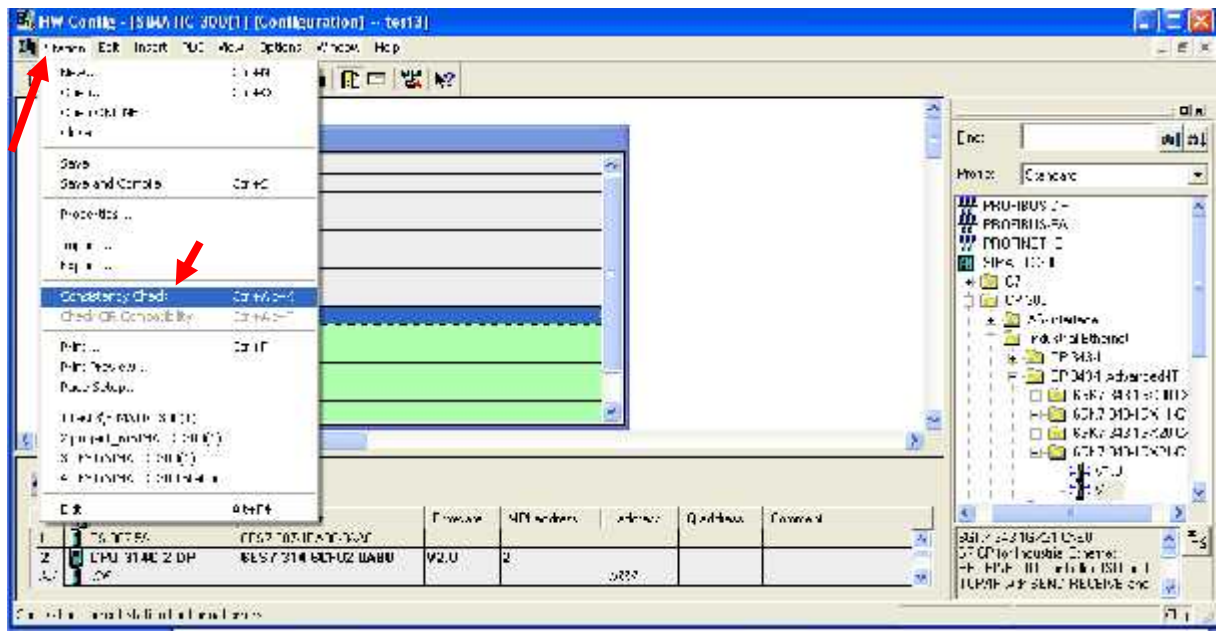

Εικόνα 41: Έλεγχος HW Config

### $μ$   $μ$ ,  $μ$   $μ$   $μ$   $μ$   $μ$  (42)

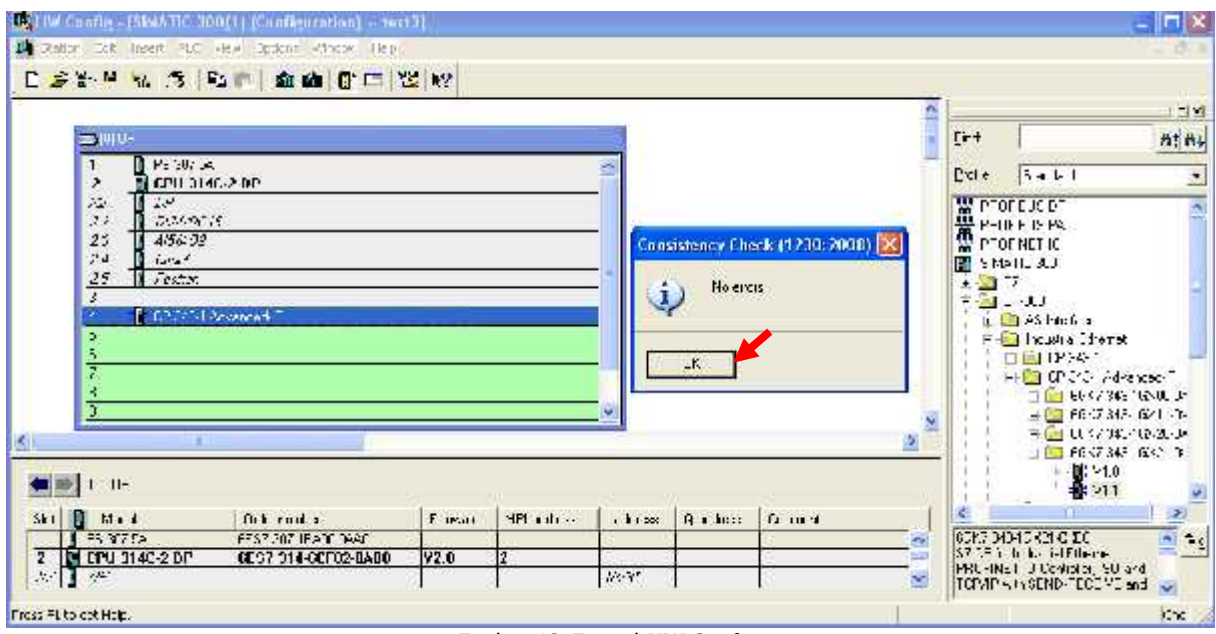

Εικόνα 42: Σωστό HW Config

Netpro με με μας είναι συνθεδέλτηση μας είναι συνθεδέλτηση μας είναι συνθεδέλτηση μας είναι συνθεδέλτηση μας είναι συνθεδέλτηση μας είναι συνθεδέλτηση μας είναι συνθεδέλτηση μας είναι συνθεδέλτηση μας είναι στο δίκτυο πρ  $\mu$  : project  $\mu$  **(test3) > Ethernet(1) >** 

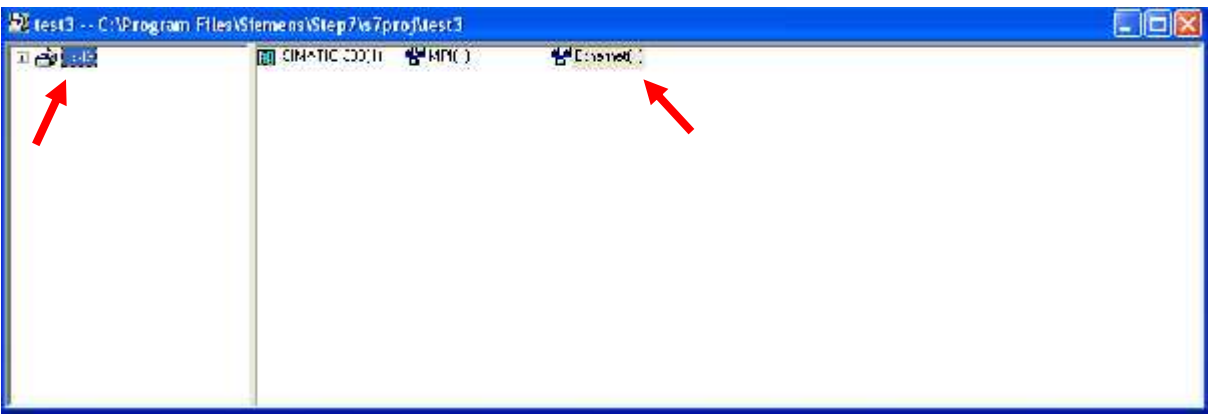

Εικόνα 43: Εύρεση Netpro

Μας εμφανίζεται το παρακάτω παράθυρο του Netpro.

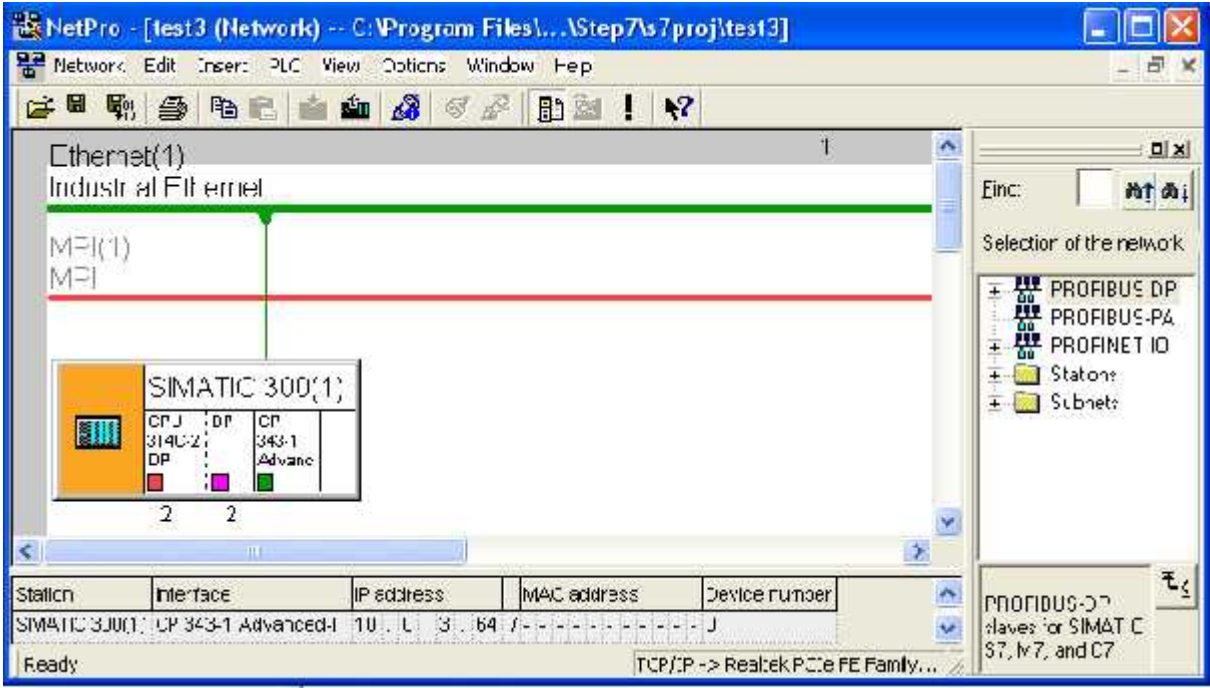

Εικόνα 44: Netpro

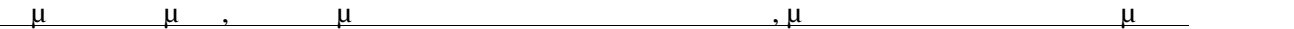

# Τώρα ήρθε η σειρά να αποθηκεύσουμε όλα τα δεδομένα στο σκληρό δίσκο. Αυτό γίνεται επιλέγοντας: **<u>Station > Save and Compile</u>** ( $\binom{14}{5}$ .

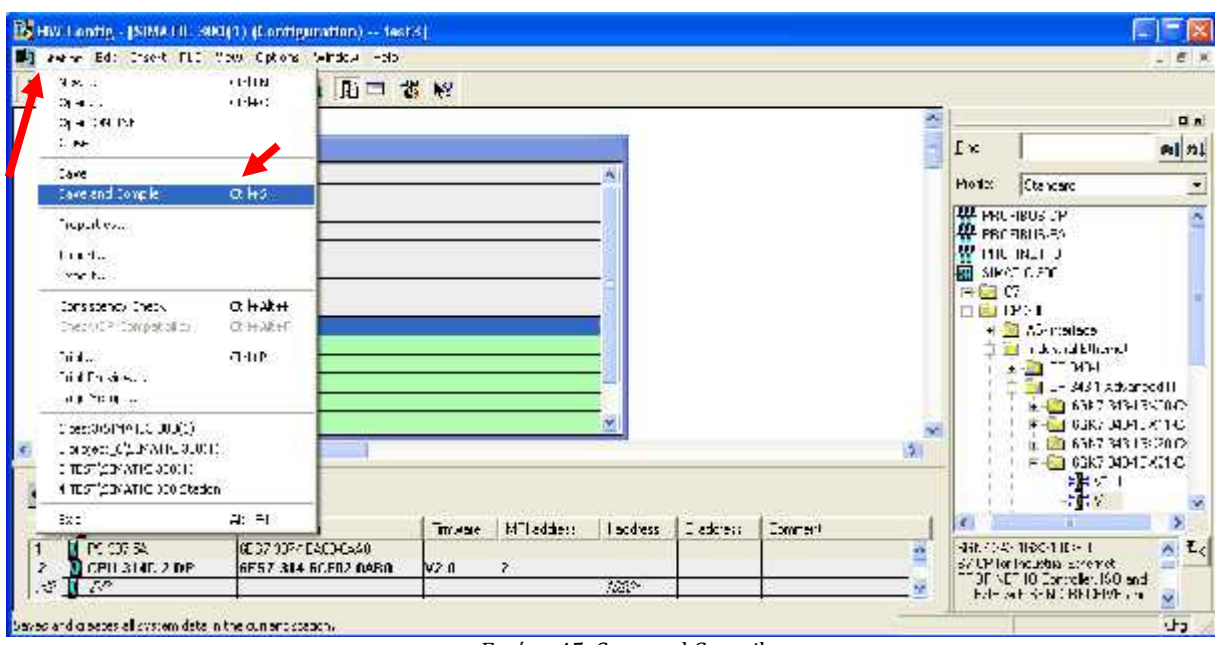

Εικόνα 45: Save and Compile

### μ, Download Hardware PLC (46)

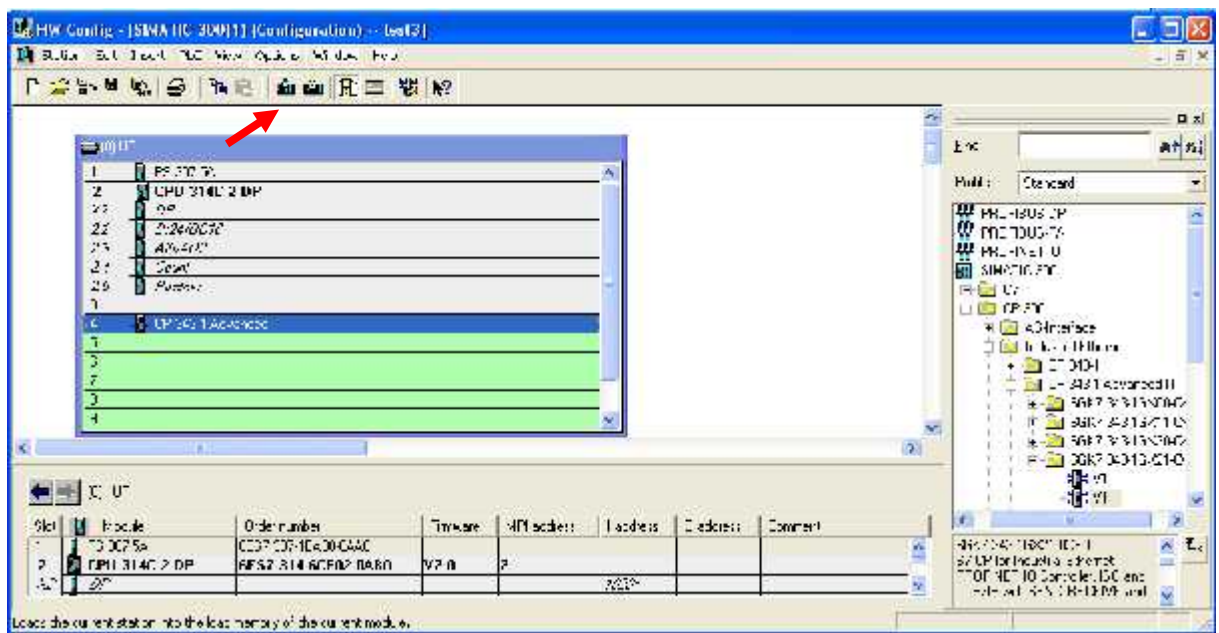

Εικόνα 46: Download Hardware

# **4.7.3 Δημιουργία Block**

μ Hardware μπορούμε από του με μπορούμε με με μας για το πρόγραμμα μας για την υλοποίηση στο πρόγραμμα μας για μμ. project μμιουργήσει επιλέγουμε το εικονίδιο επιλέγουμε το εικονίδιο επιλέγουμε το εικονίδιο επιλέγουμε το ε

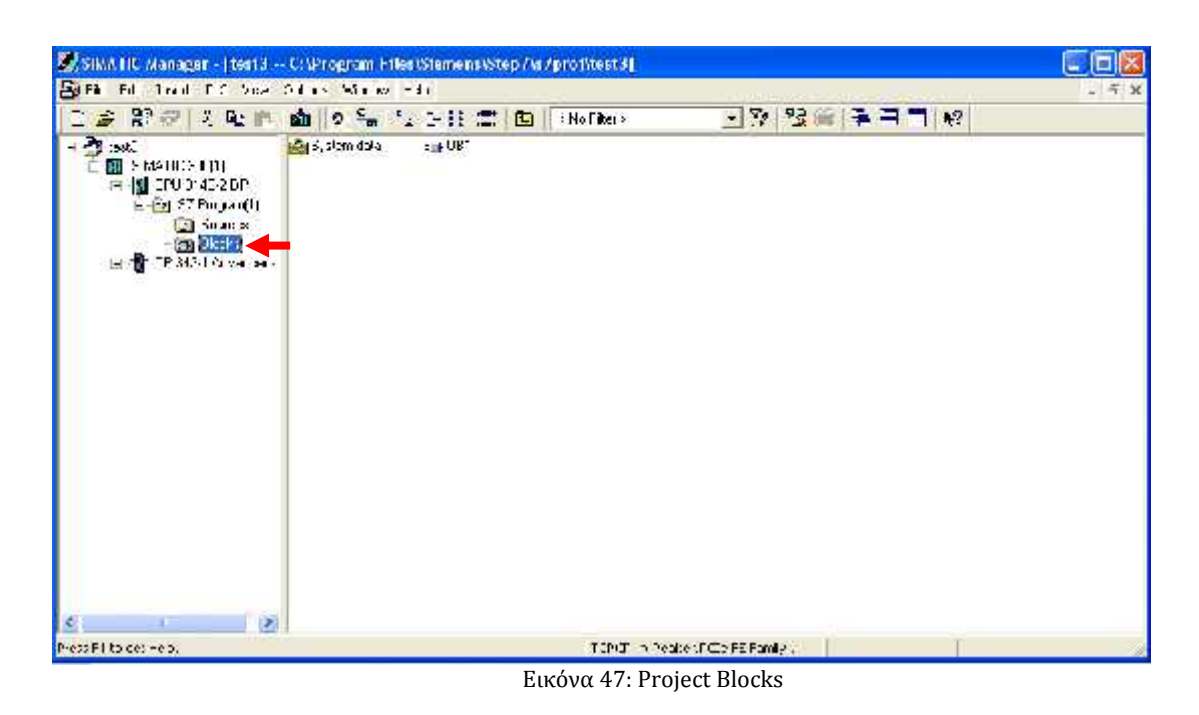

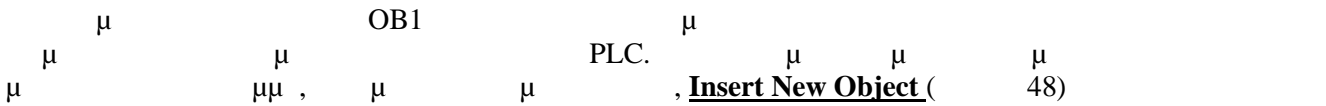

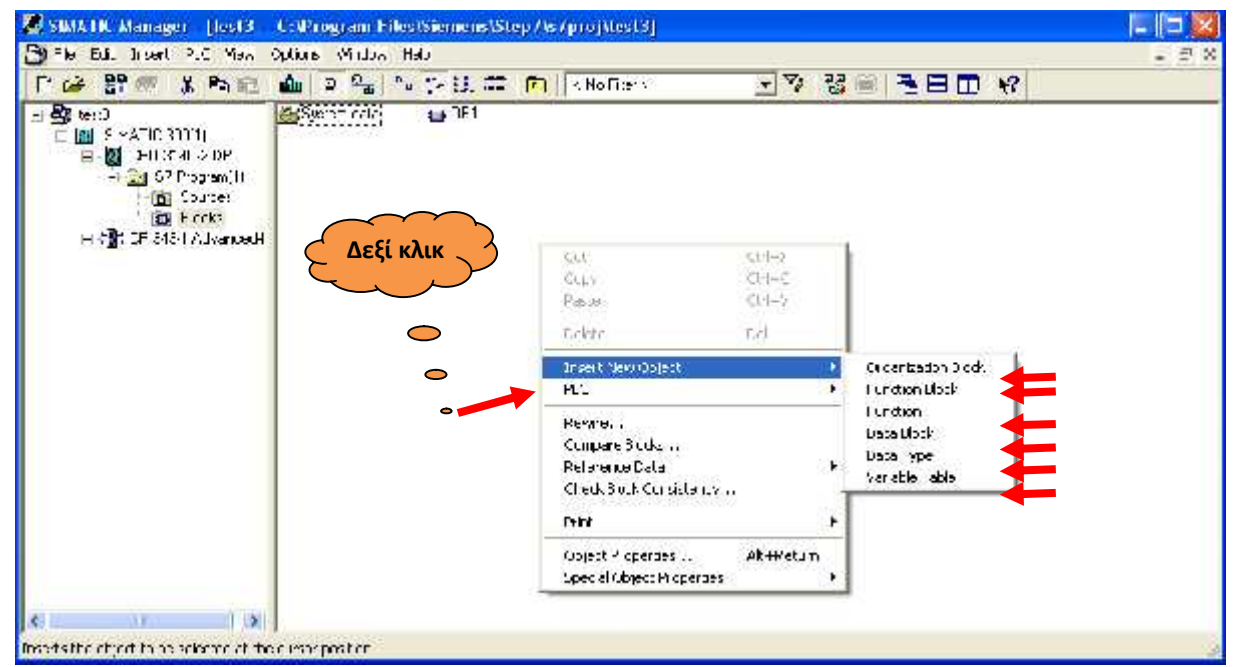

Εικόνα 48: Εισαγωγή Block

# **4.8 Δημιουργία κώδικα με χρήση LAD-STL-FBD**

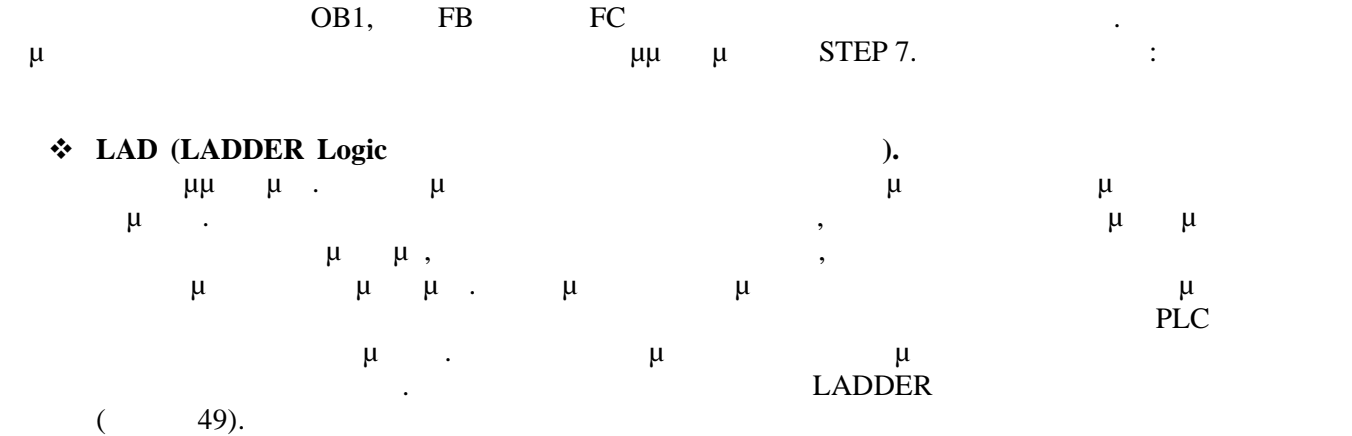

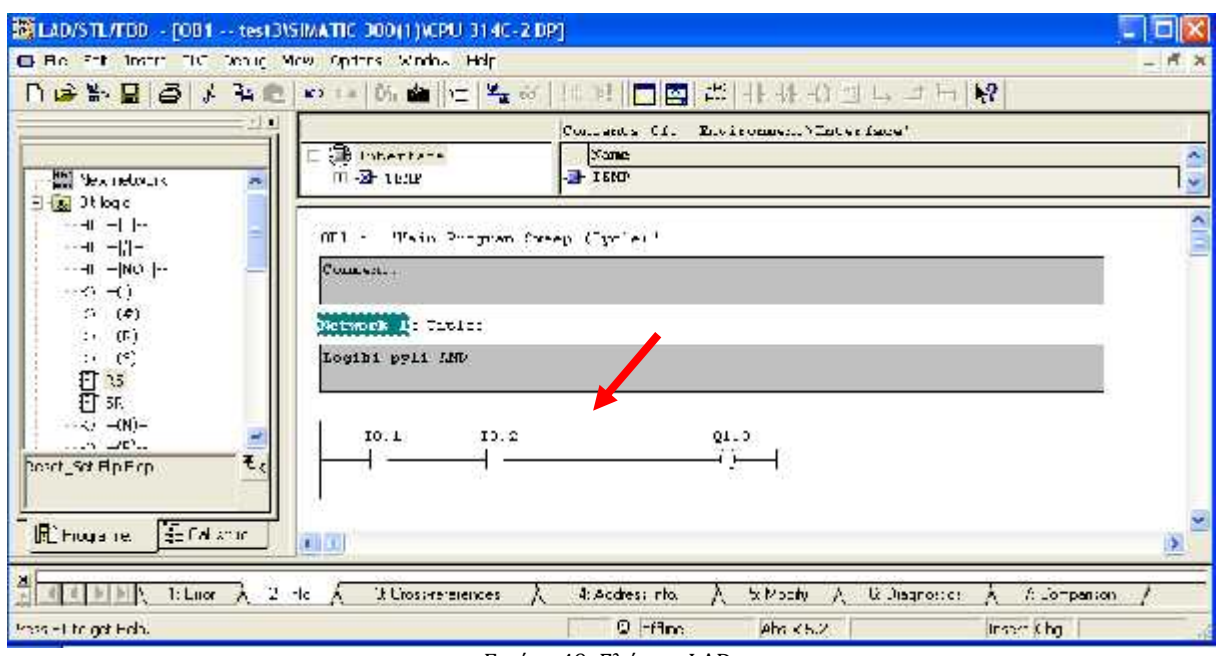

Εικόνα 49: Γλώσσα LAD

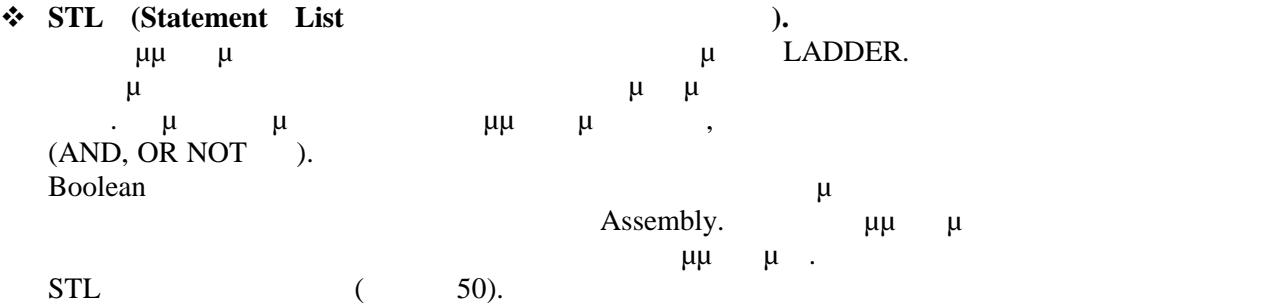

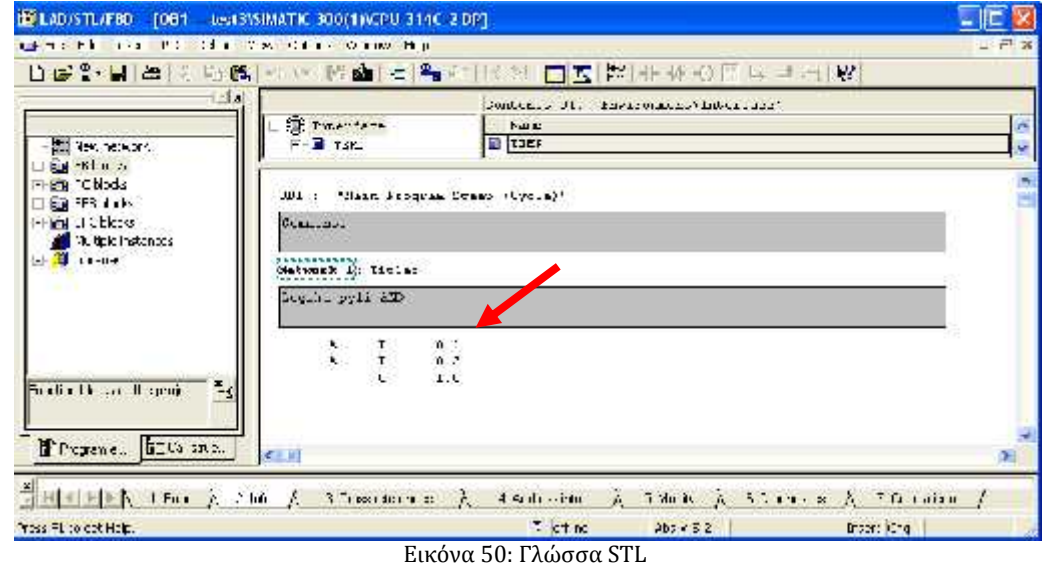

#### **• FBD (Function Block Diagram** ).

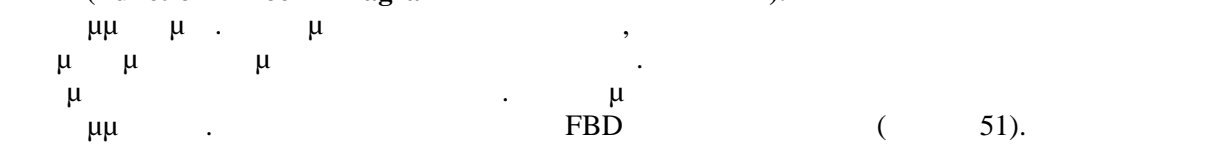

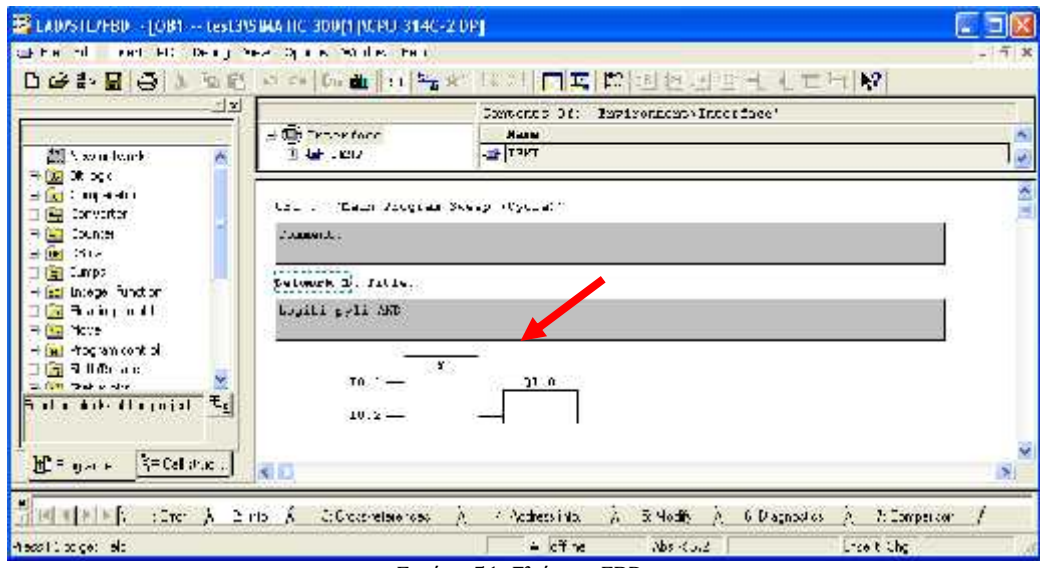

Εικόνα 51: Γλώσσα FBD

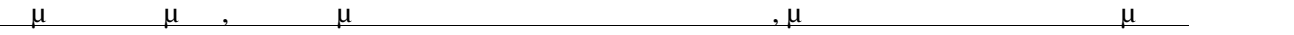

Μπορούμε ανά πάσα στιγμή να αλλάξουμε την γλώσσα του προγραμματισμού. Αυτό γίνεται  $View > LAD/STL/FBD$  (52)

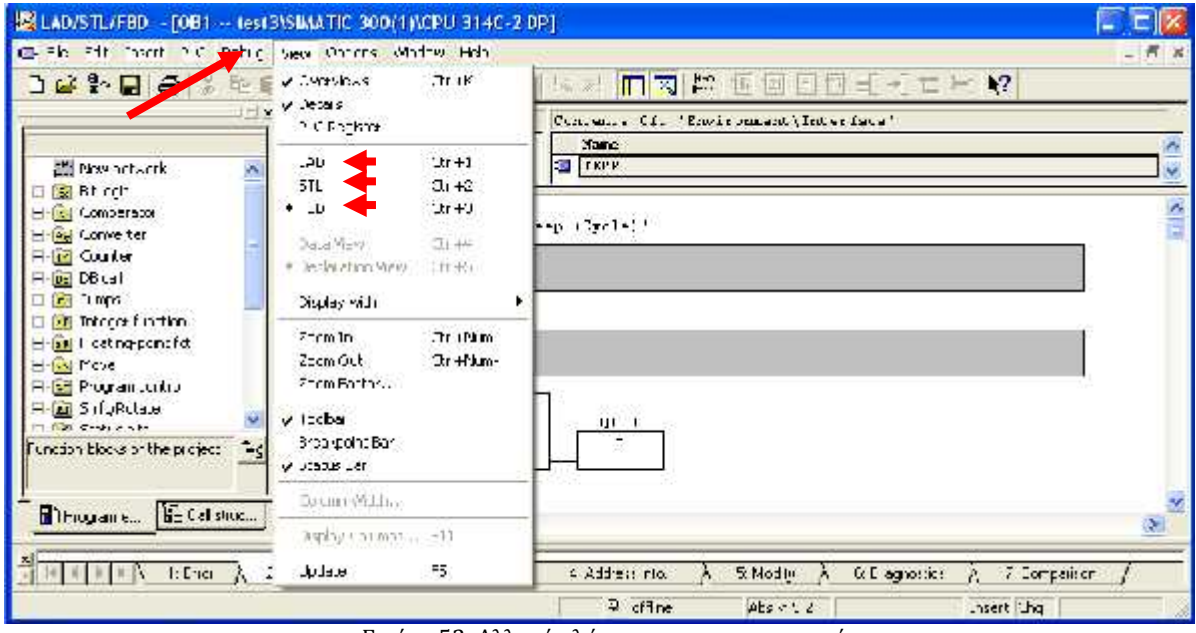

Εικόνα 52: Αλλαγή γλώσσας προγραμματισμού

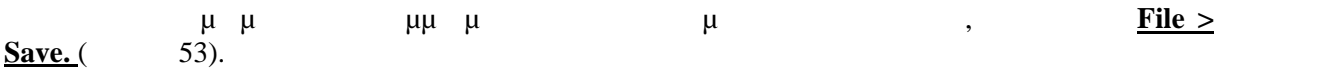

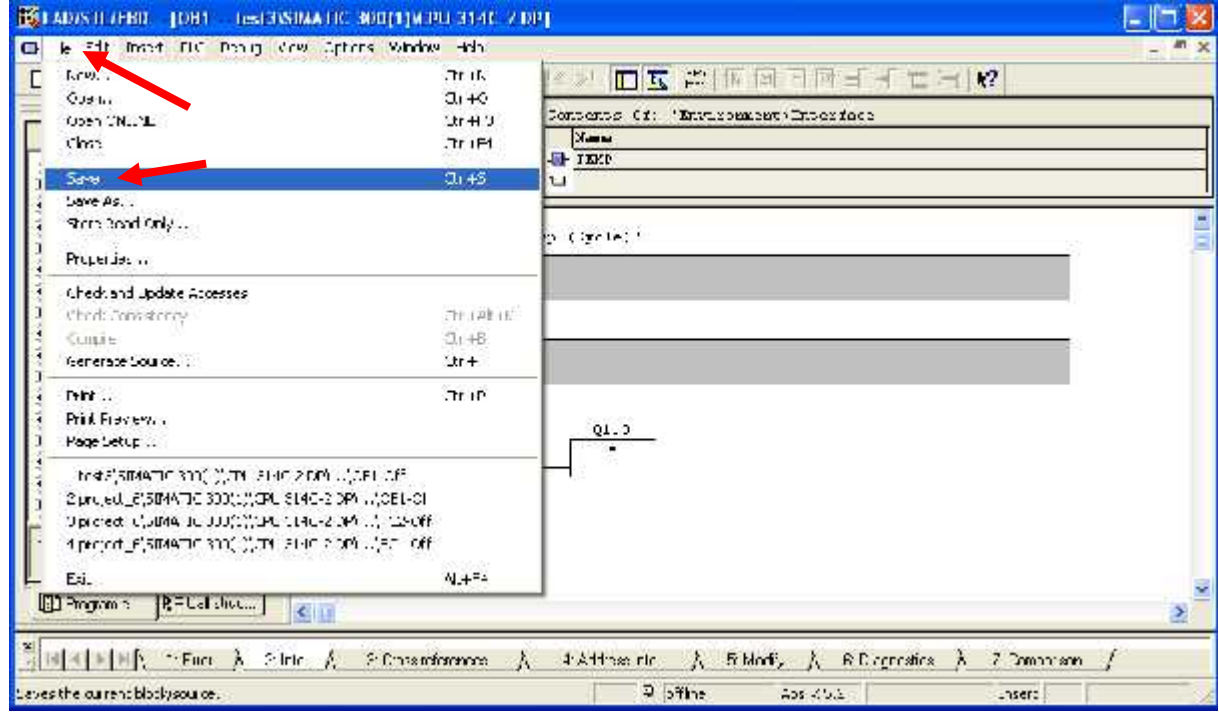

Εικόνα 53: Αποθήκευση προγράμματος

### Τέλος, είναι σημαντικό να γνωρίζουμε τους τύπους μεταβλητών και τις διευθύνσεις τους για να ολοκληρώσουμε το πρόγραμμα μας.

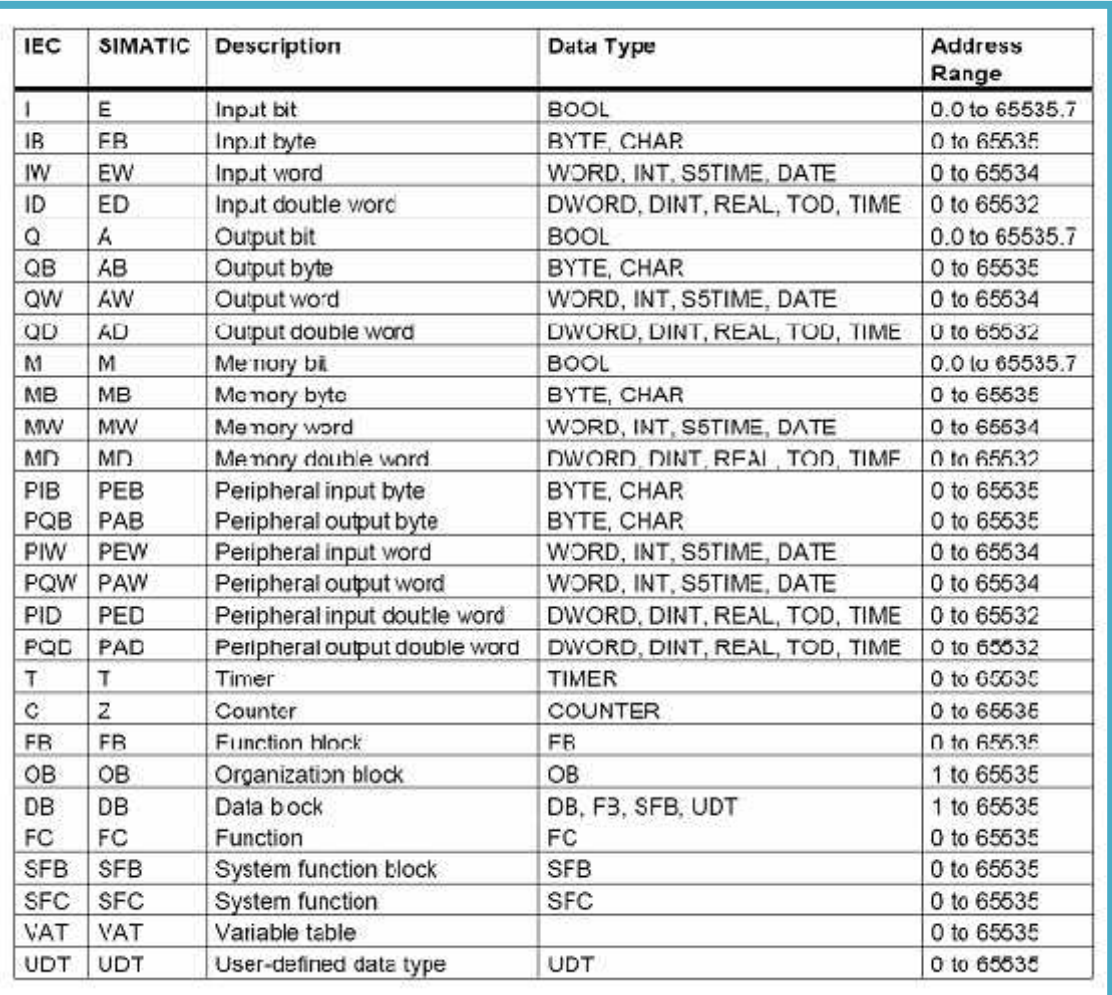

Εικόνα 54: Τύποι μεταβλητών

### **4.8.1**  $\mu\mu$  **PLC**

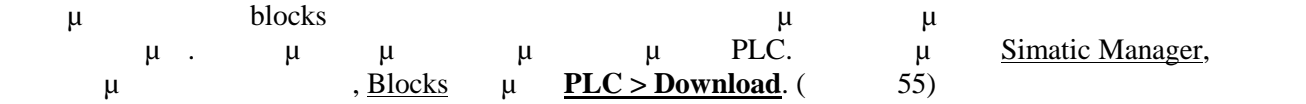

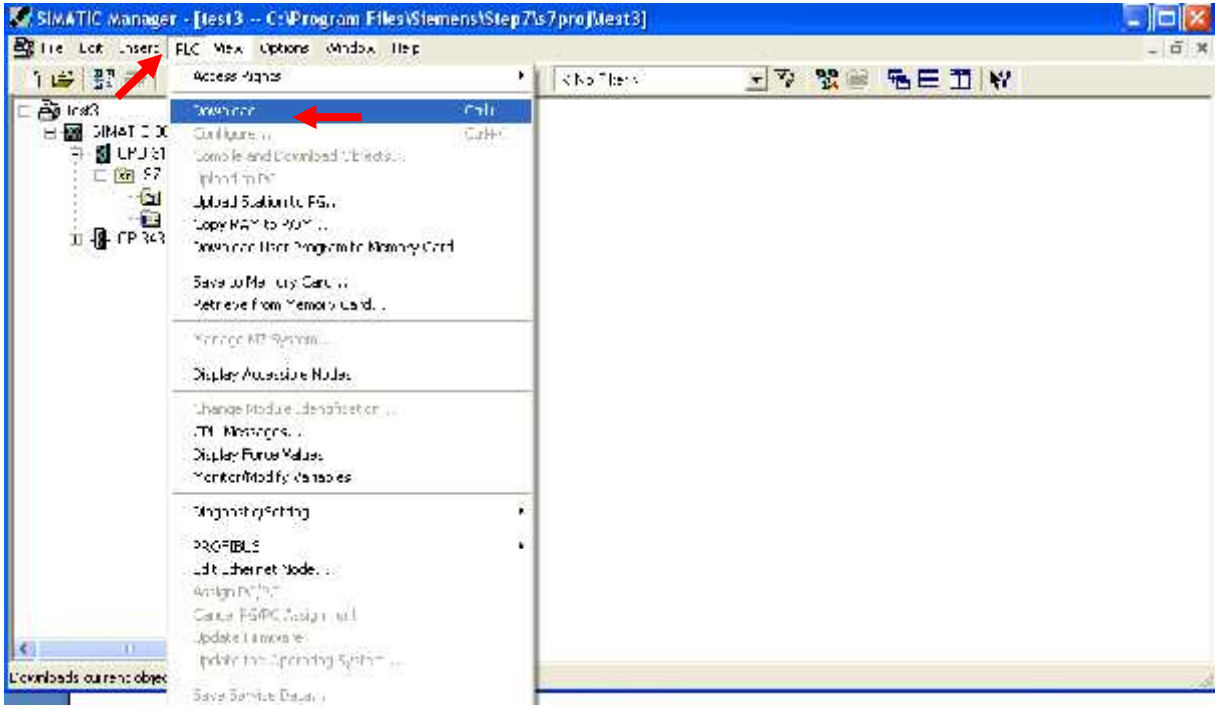

Εικόνα 55: PLC Download

**4.9 OB1-FC-DB1** 

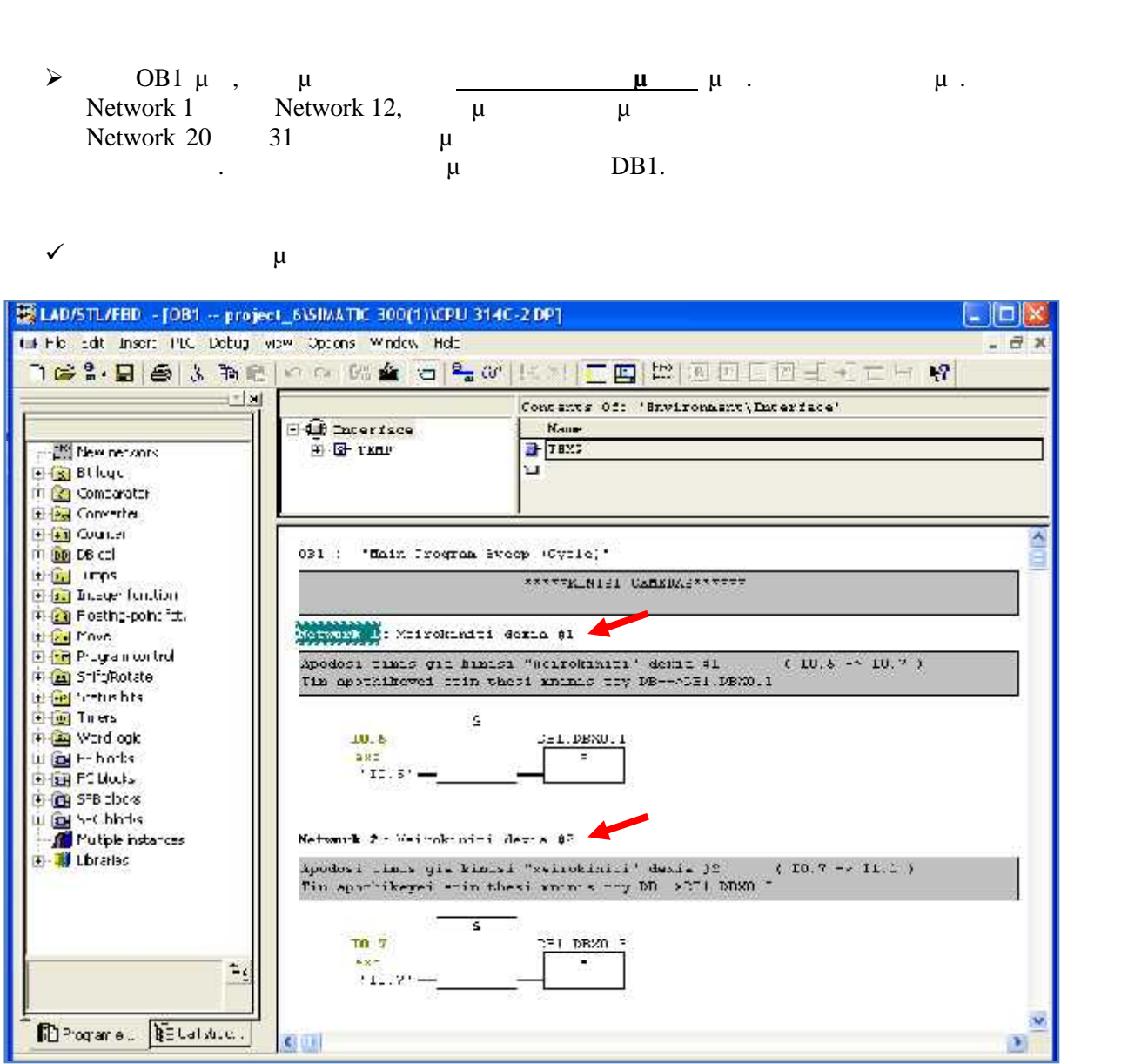

Εικόνα 56: Απόδοση τιμής για χειροκίνητη δεξιά κίνηση # 1-2

 $\checkmark$  (construction of the set of the set of the set of the set of the set of the set of the set of the set of the set of the set of the set of the set of the set of the set of the set of the set of the set of the set of

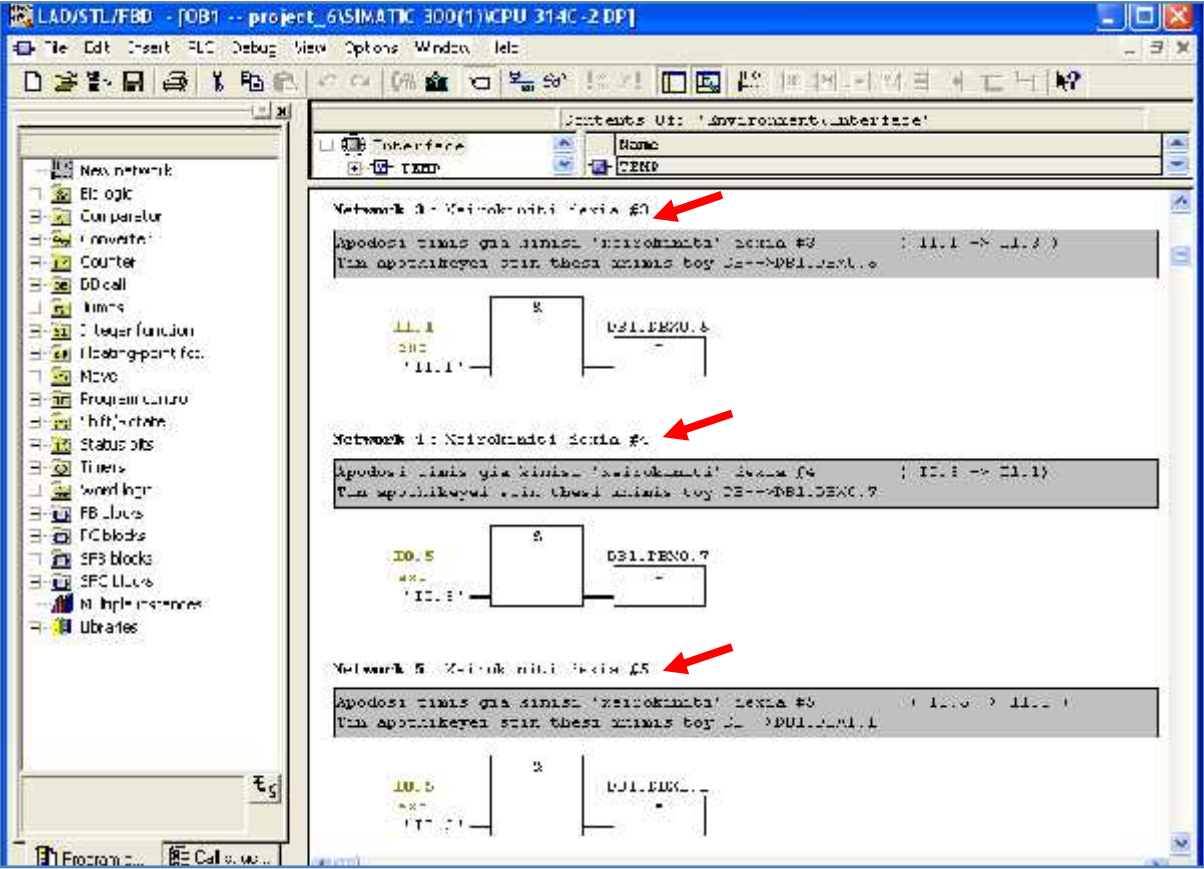

Εικόνα 57: Απόδοση τιμής για χειροκίνητη δεξιά κίνηση # 3-4-5

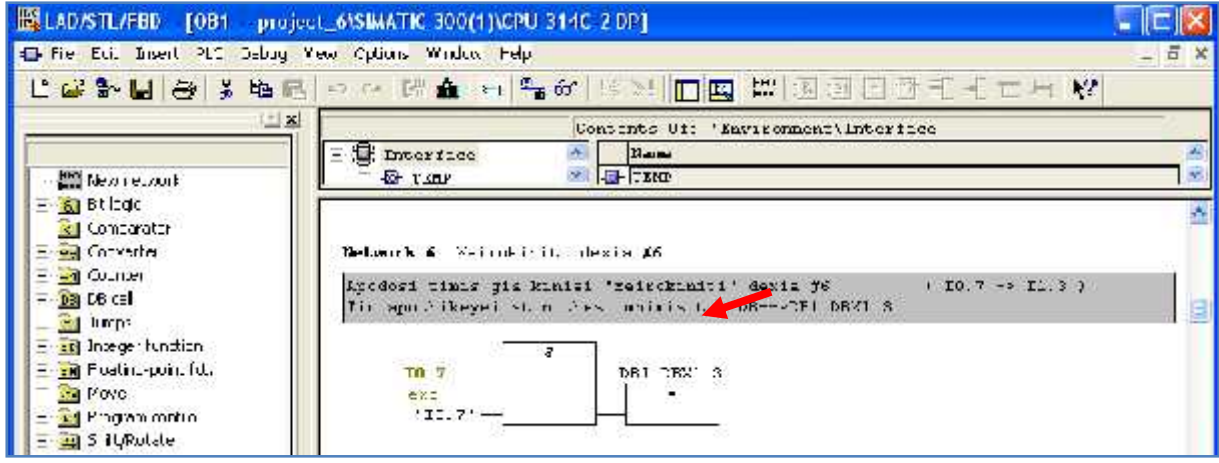

Εικόνα 58: Απόδοση τιμής για χειροκίνητη δεξιά κίνηση # 6

 $\checkmark$  <u>- μ</u><br>προσπαθείνητας αριστερόσης κίνησης αριστερόστροφης κίνησης.

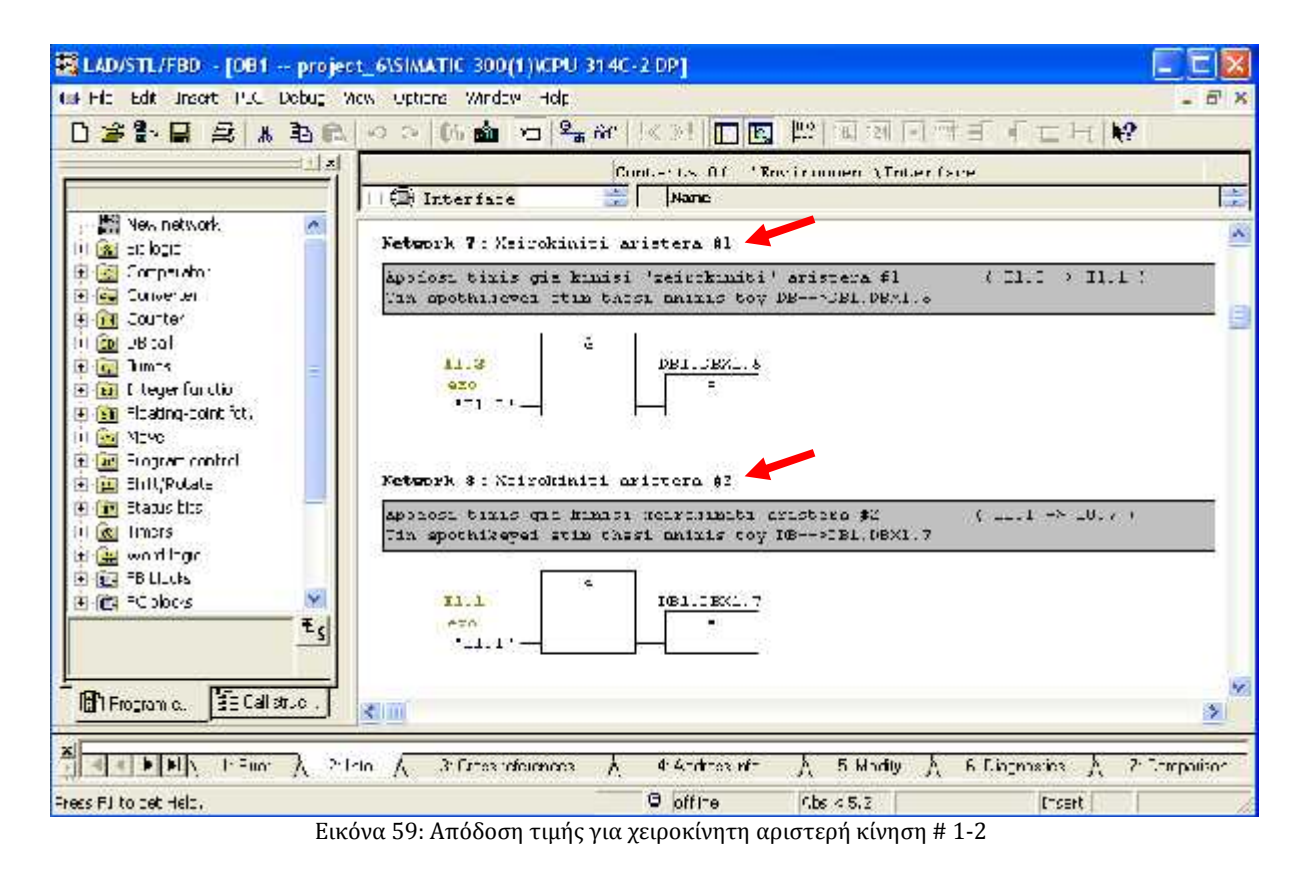

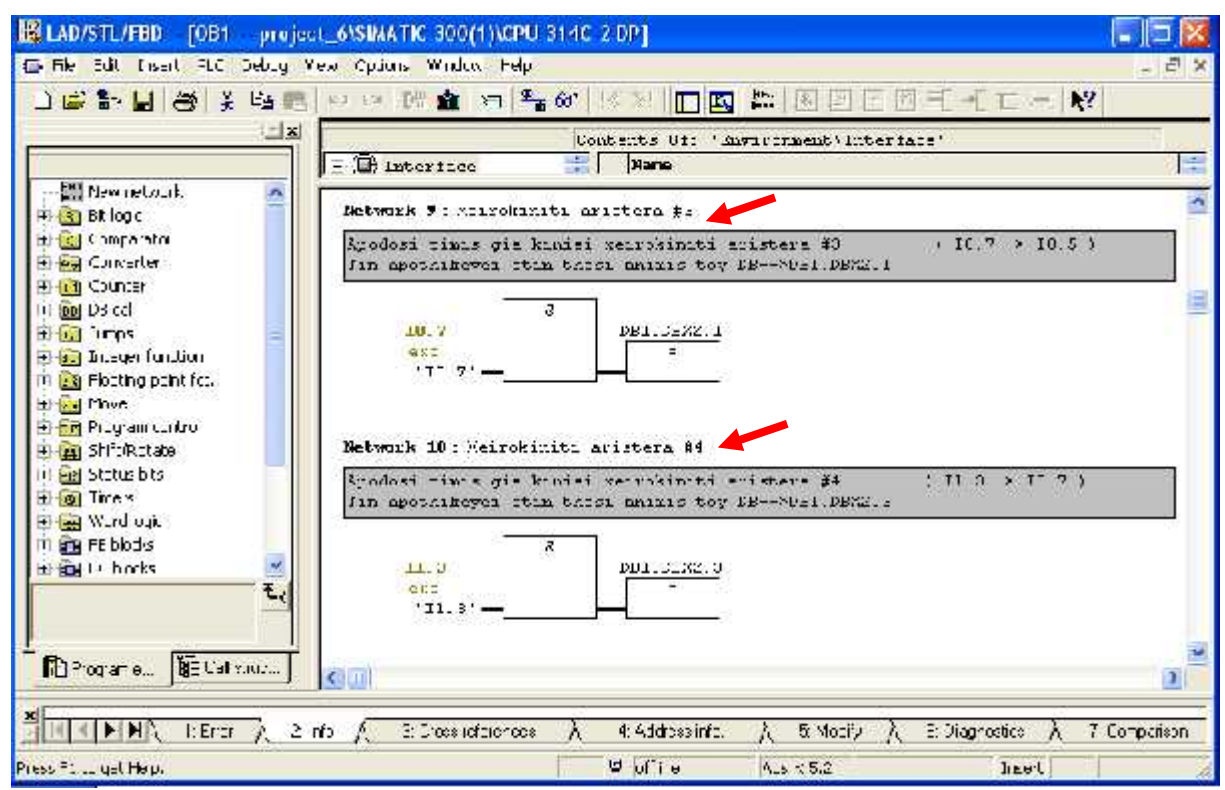

Εικόνα 60: Απόδοση τιμής για χειροκίνητη αριστερή κίνηση # 3-4

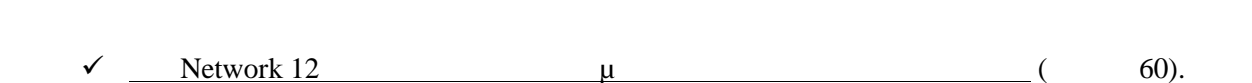

Ρομποτική κάμερα, για δυναμική ανίχνευση και παρακολούθηση , με χρήση κατάλληλου λογισμικού

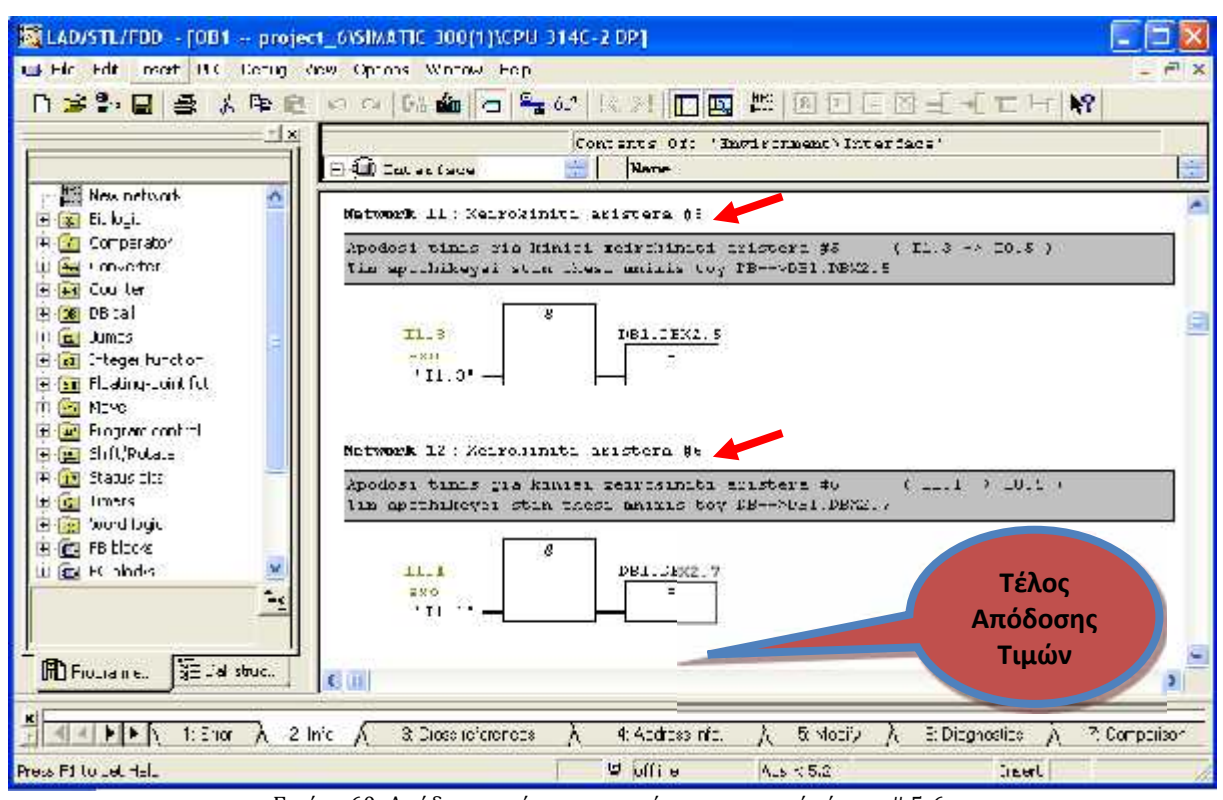

Εικόνα 60: Απόδοση τιμής για χειροκίνητη αριστερή κίνηση # 5-6

 $\triangleright$  Setwork 17 18  $\mu$ πρόγραμμα μας. Για την FC1 FC2. Το τρίψεια προγραμματισμένες να προγραμματισμένες να προγραμματισμένες να προγ κάνουν θα το εξηγήσω παρακάτω.

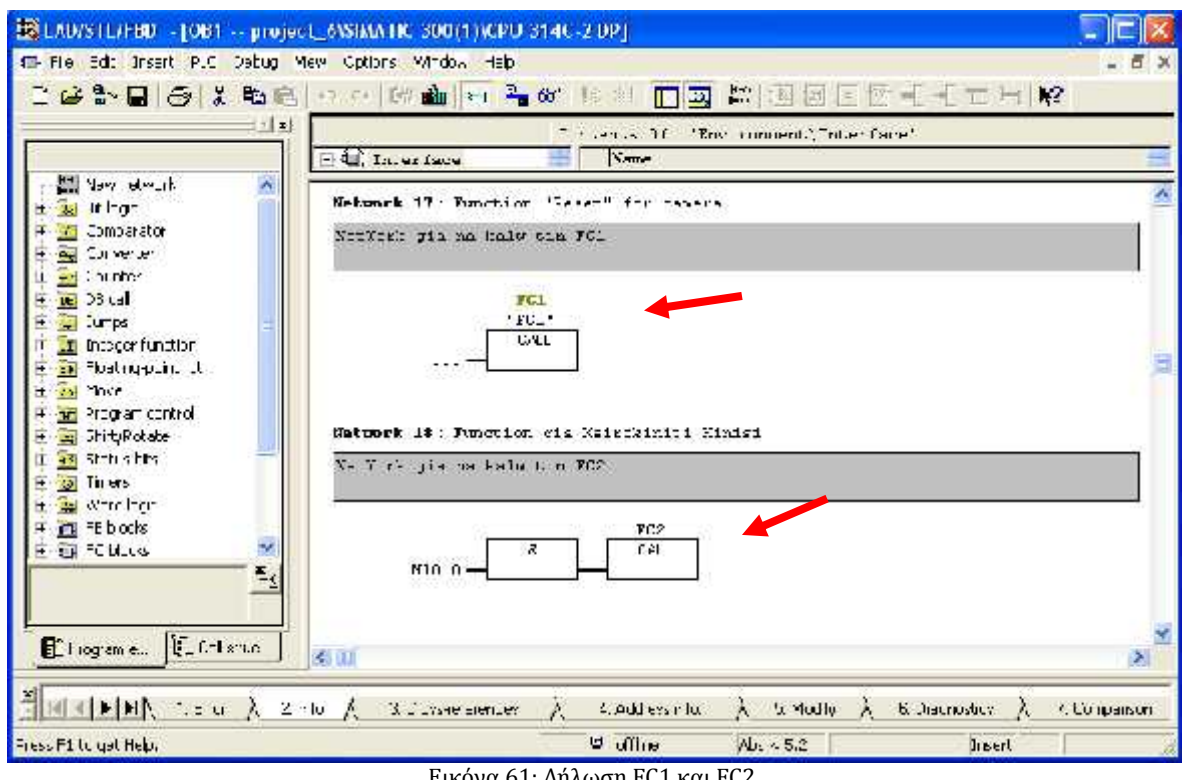

Εικόνα 61: Δήλωση FC1 και FC2

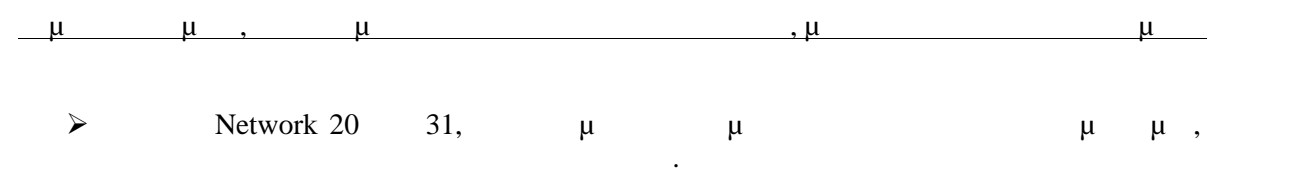

 $\sqrt{\frac{u}{u}}$ 

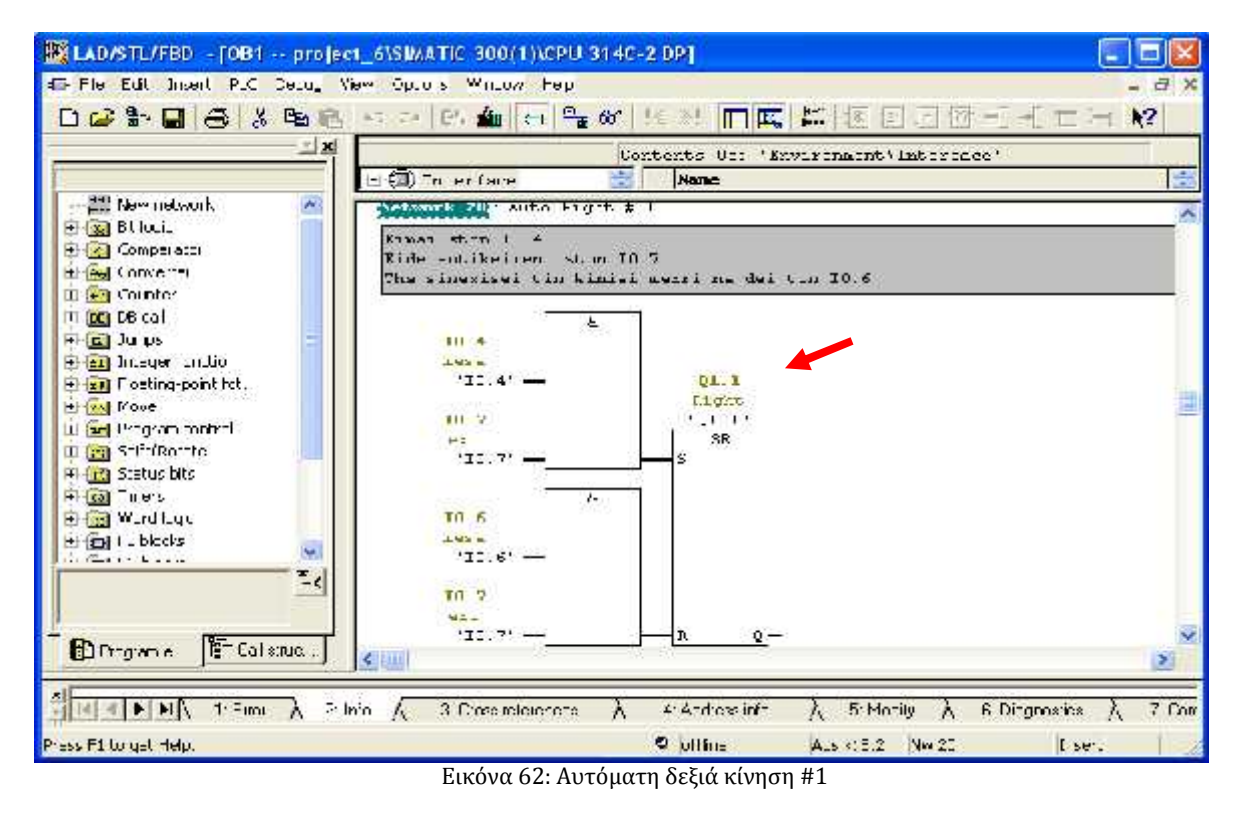

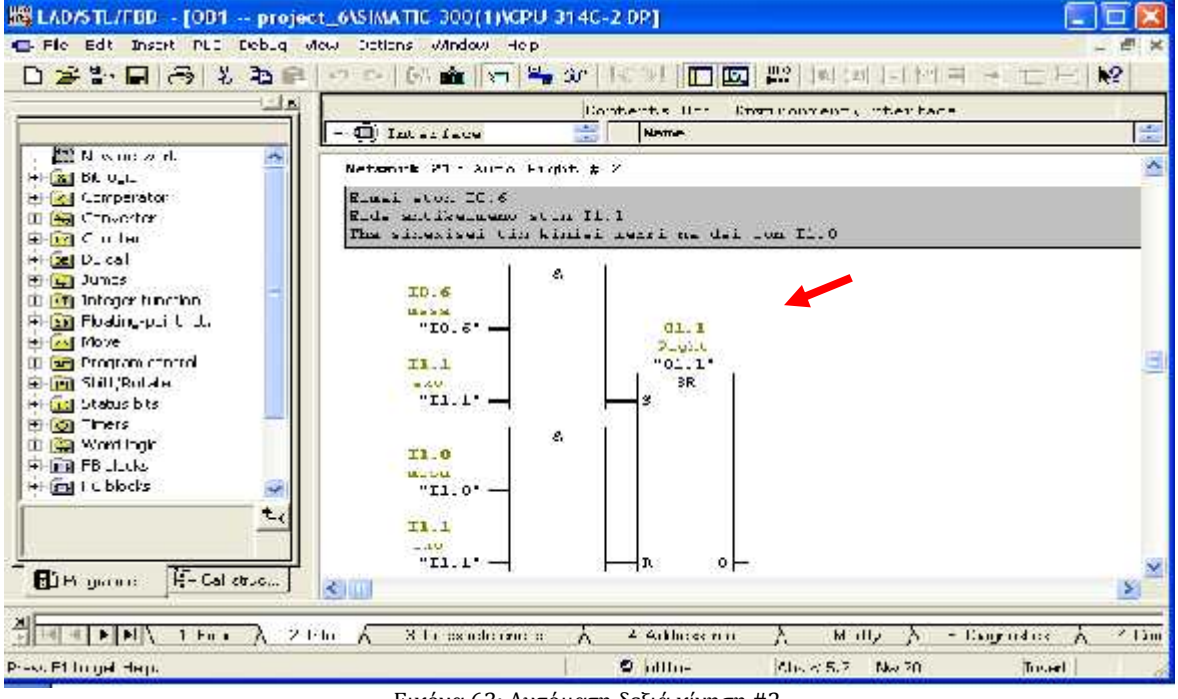

Εικόνα 63: Αυτόματη δεξιά κίνηση #2

 $\checkmark$  <u>μ</u>

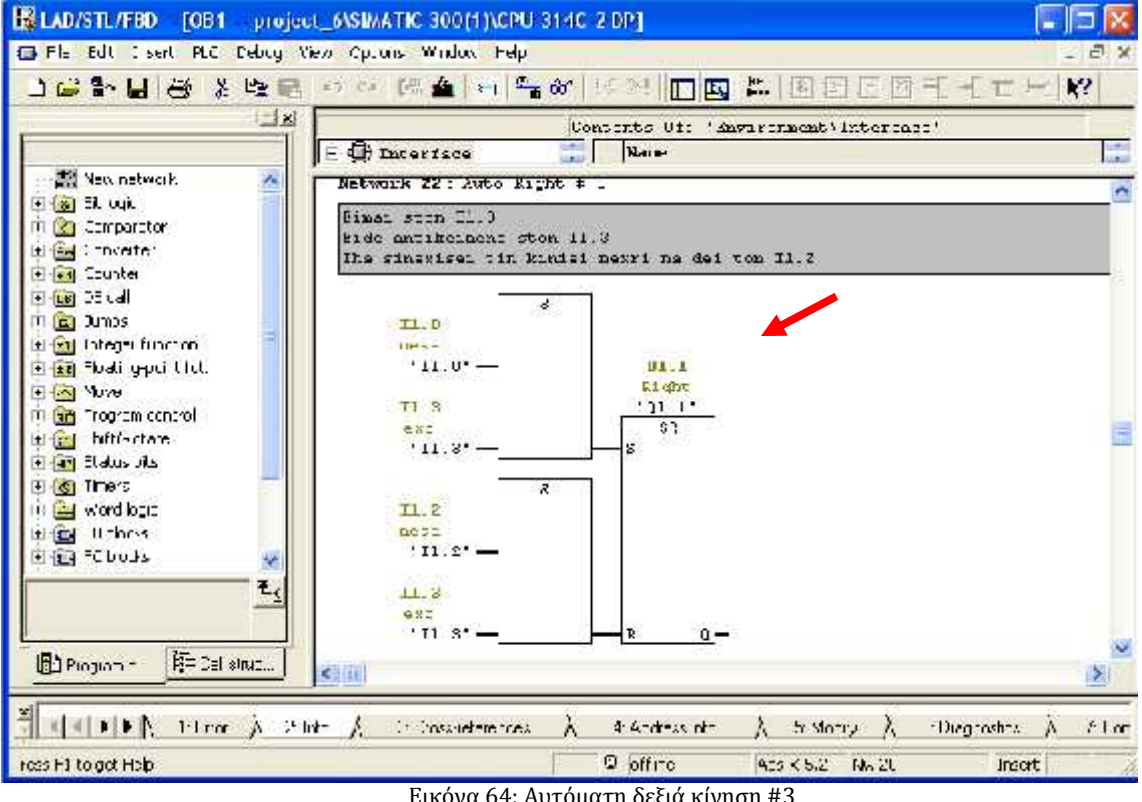

Εικόνα 64: Αυτόματη δεξιά κίνηση #3

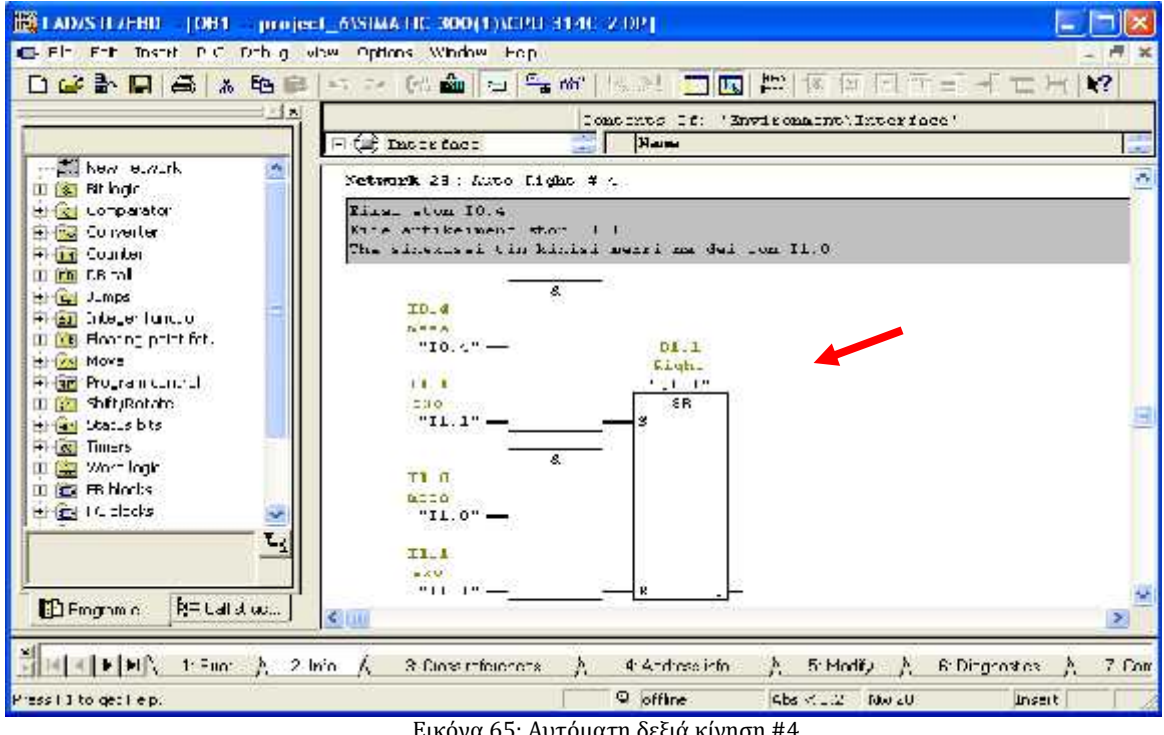

Εικόνα 65: Αυτόματη δεξιά κίνηση #4

Ρομποτική κάμερα, για δυναμική ανίχνευση και παρακολούθηση , με χρήση κατάλληλου λογισμικού

 $\checkmark$  automorphism (Europhism (Electronic 66)

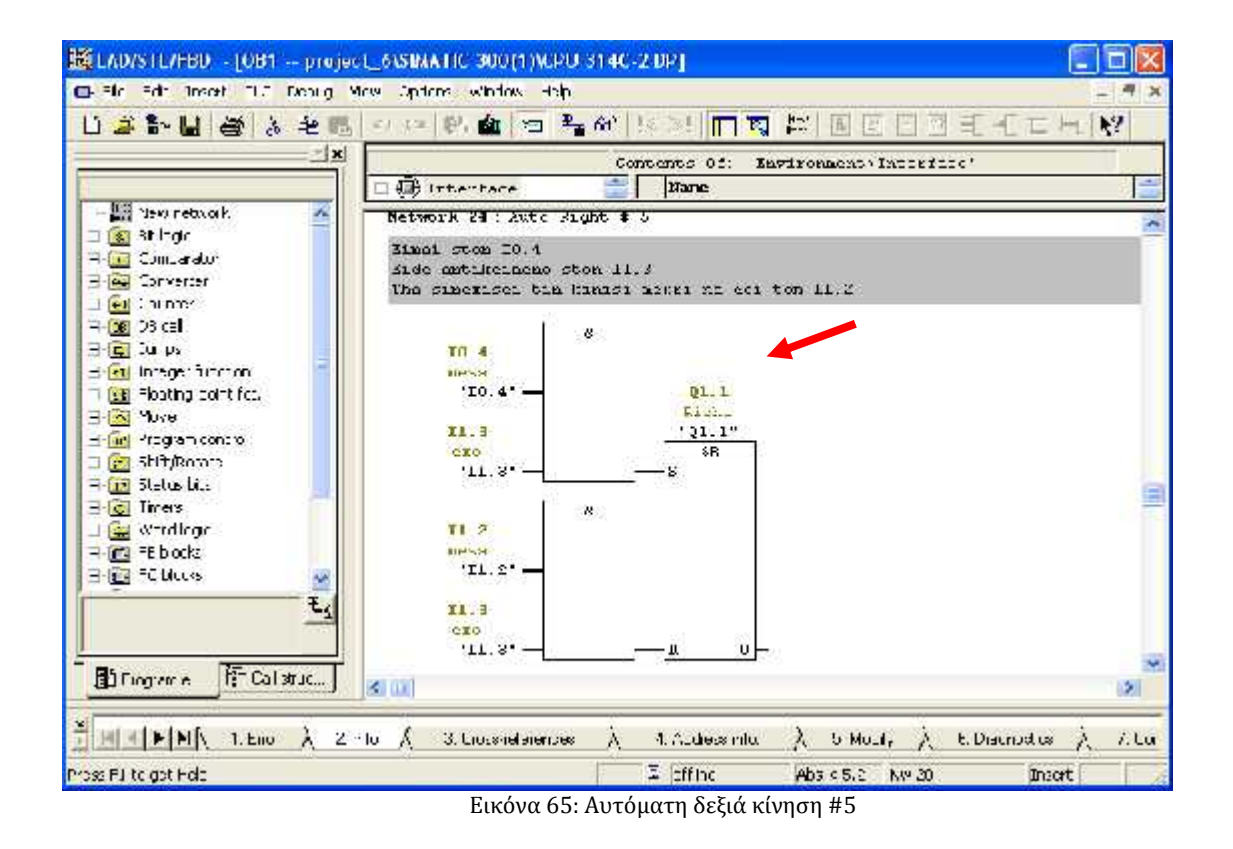

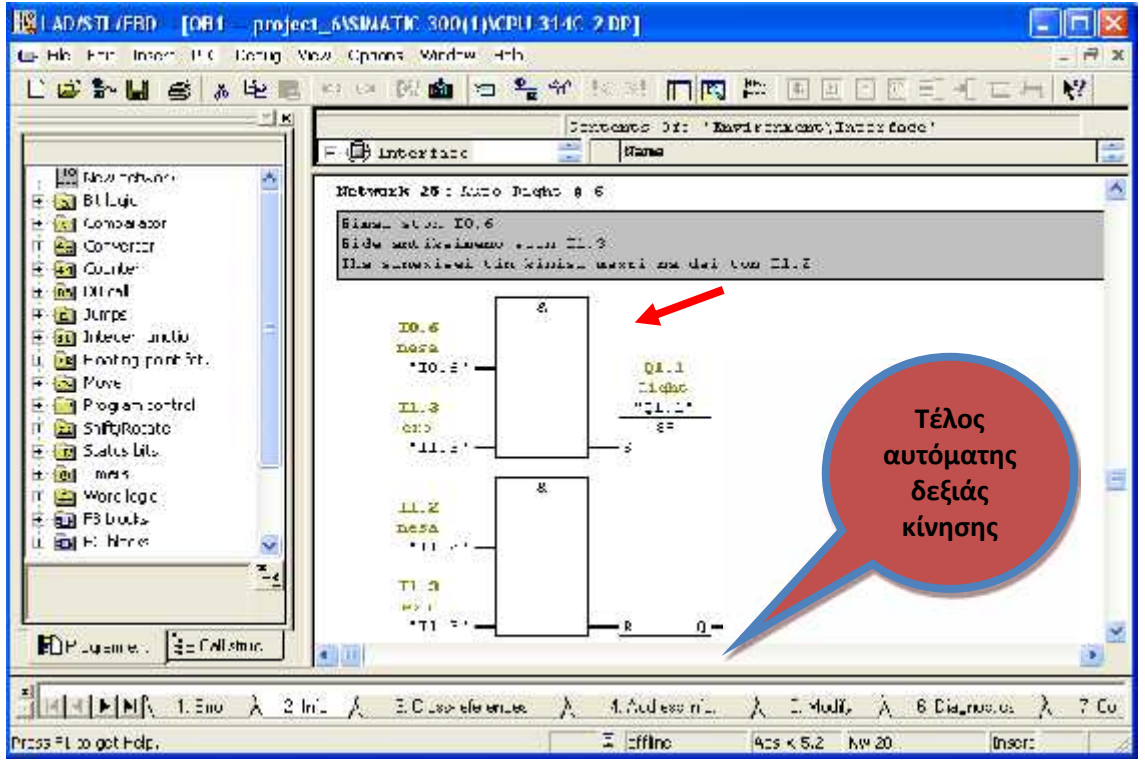

Εικόνα 66: Αυτόματη δεξιά κίνηση #6

 $\sqrt{\frac{u}{u}}$ 

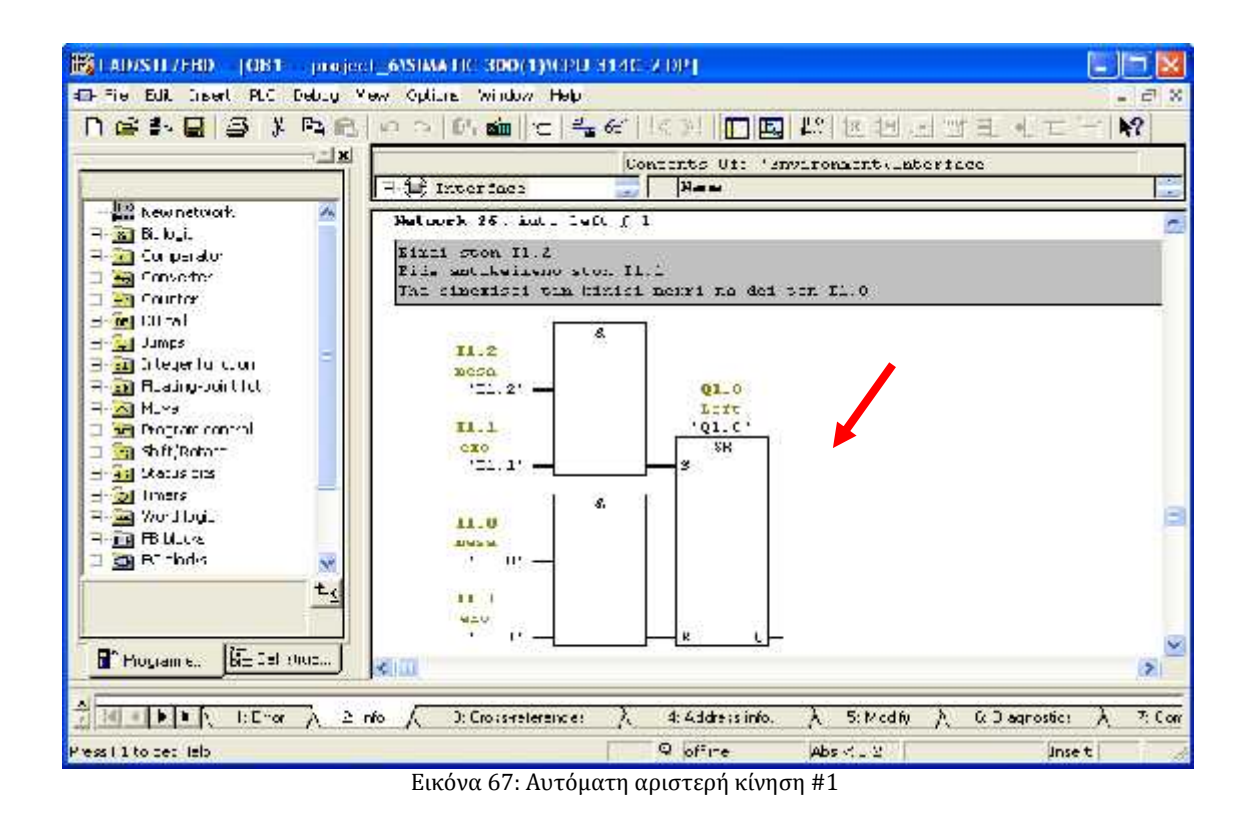

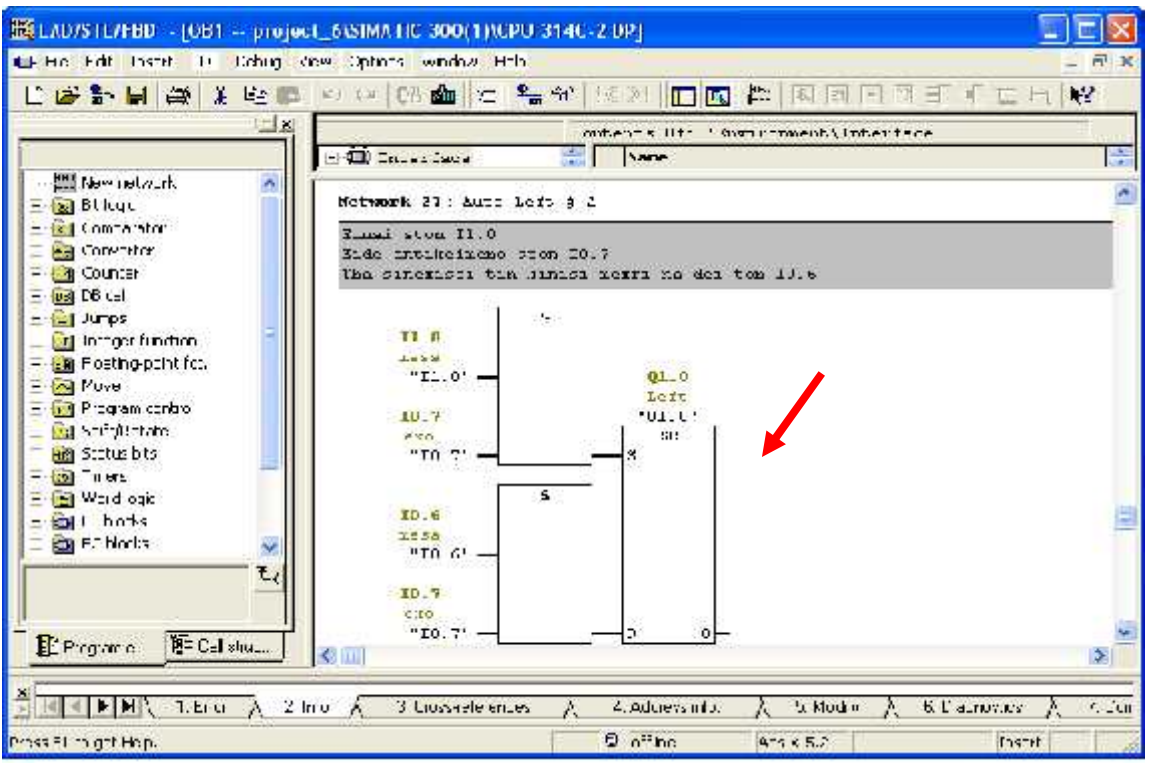

Εικόνα 68: Αυτόματη αριστερή κίνηση #2

**ν** μ

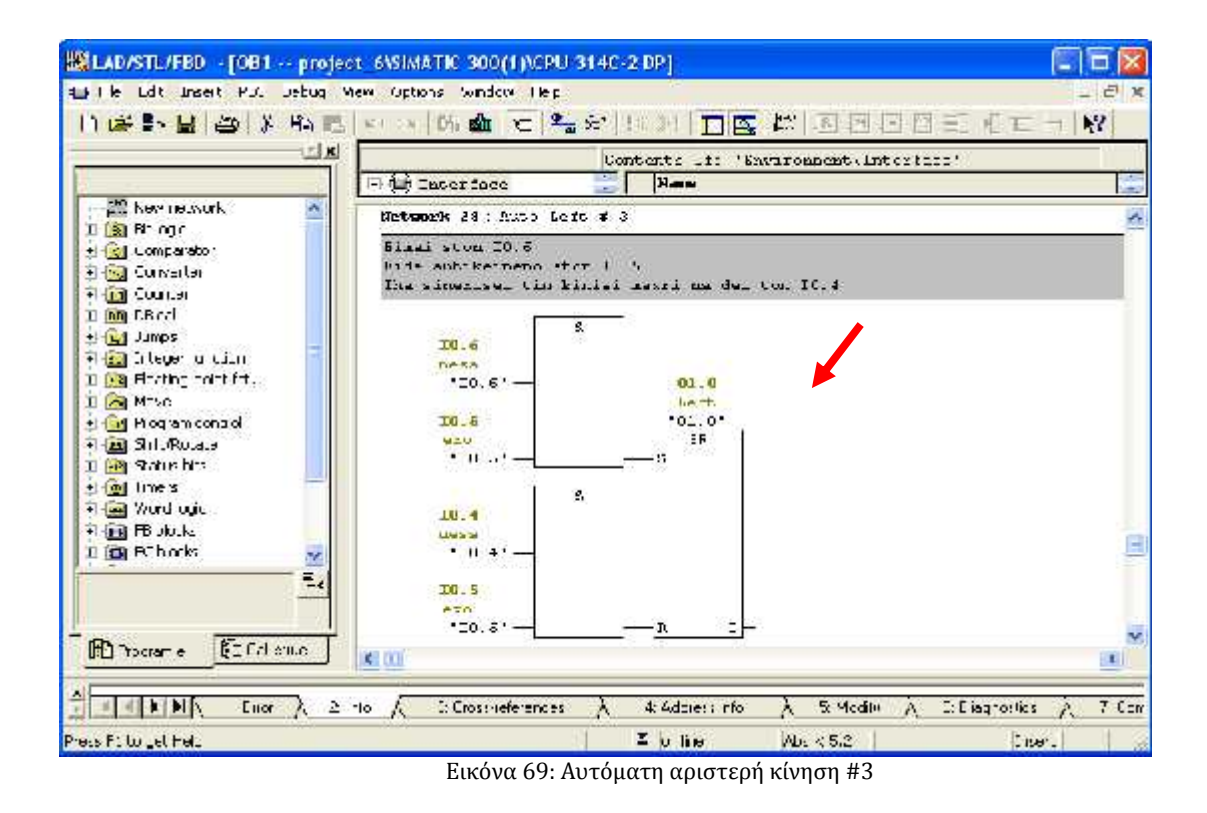

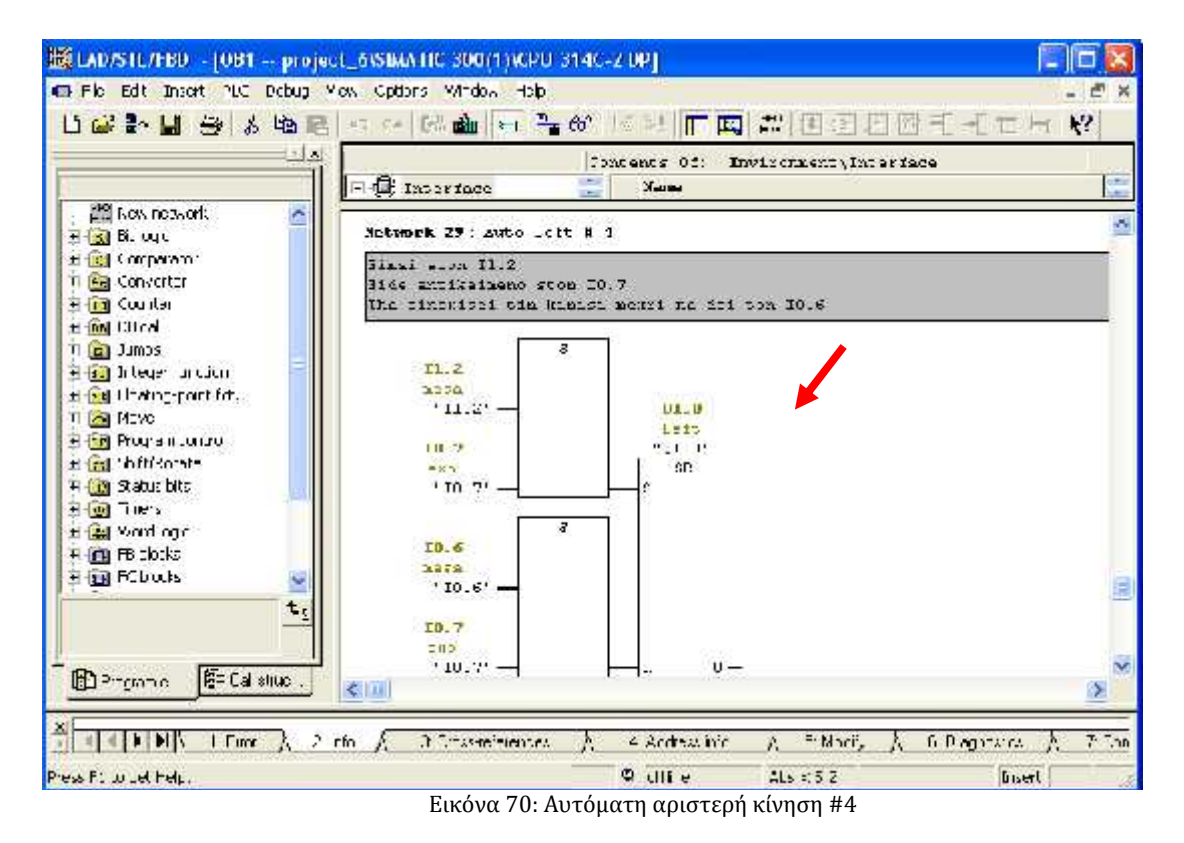

- Ρομποτική κάμερα, για δυναμική ανίχνευση και παρακολούθηση , με χρήση κατάλληλου λογισμικού
	- $\checkmark$  Network 31  $\mu$  (72)

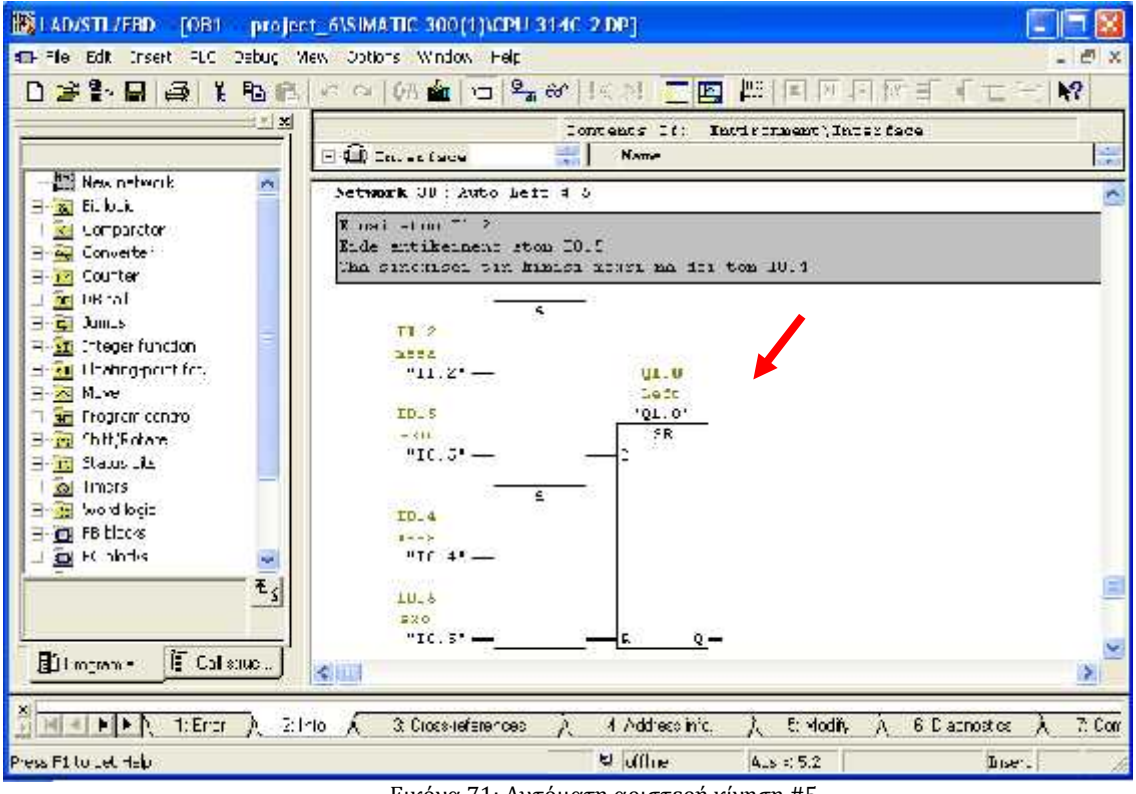

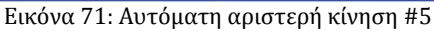

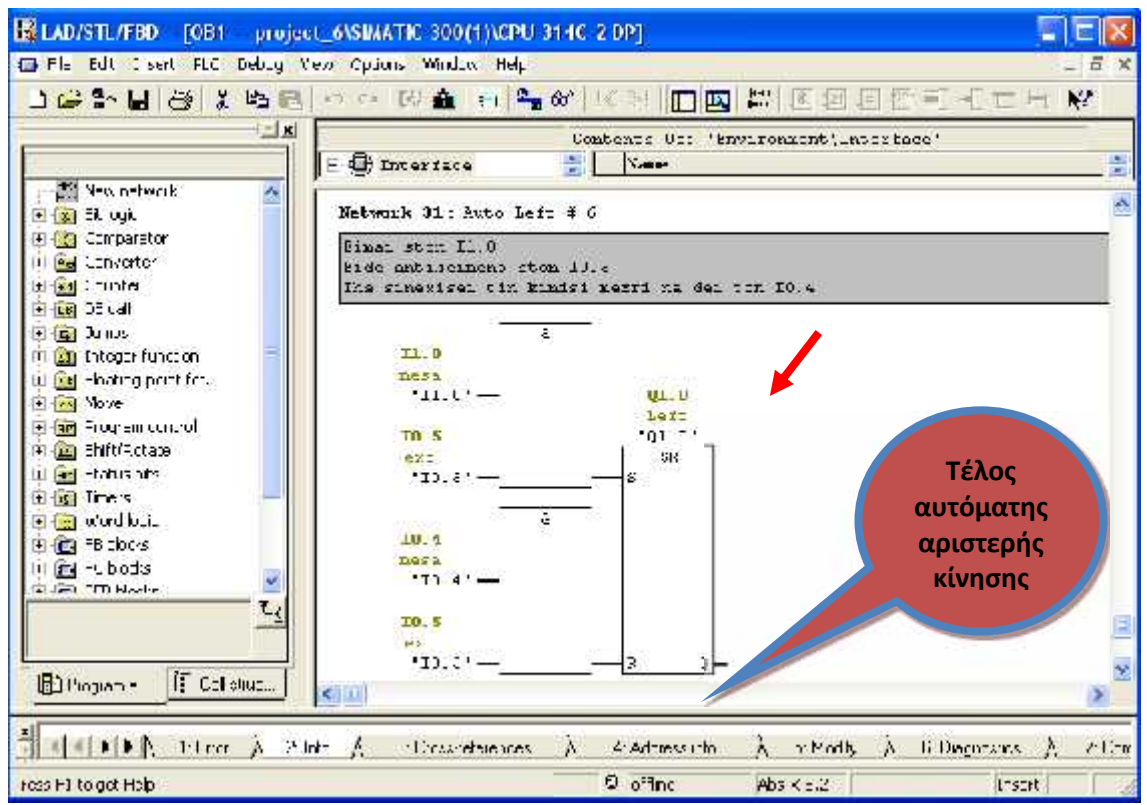

Εικόνα 72: Αυτόματη αριστερή κίνηση #6

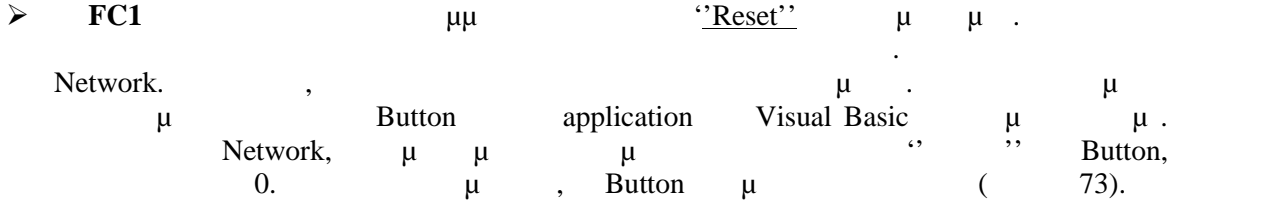

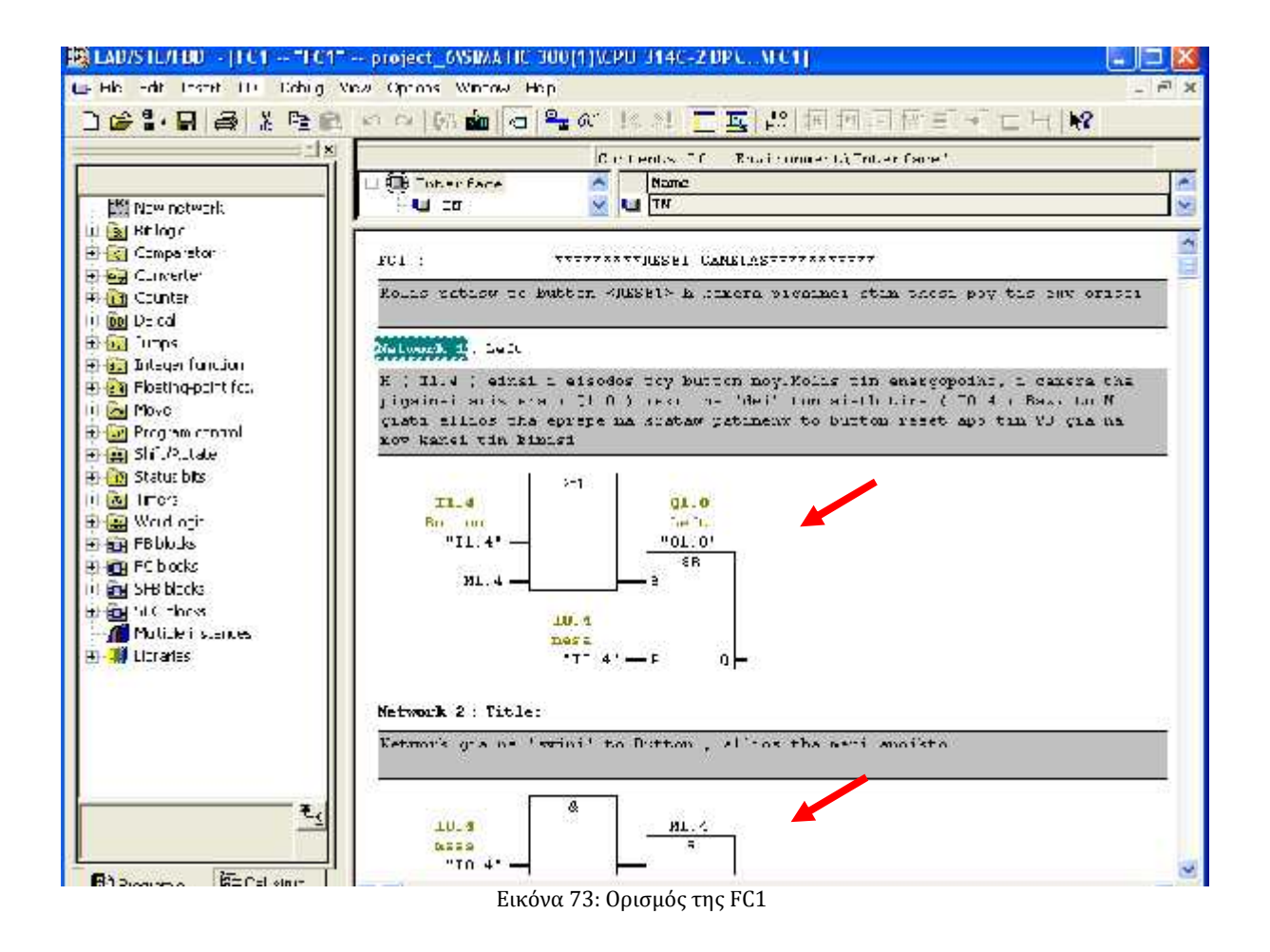
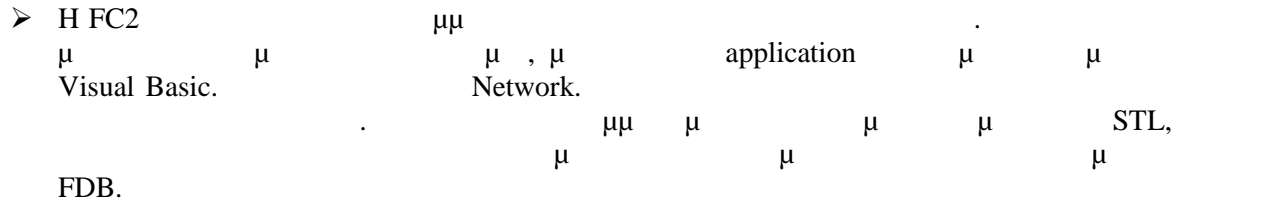

```
\checkmark \bar{\phantom{a}}
```
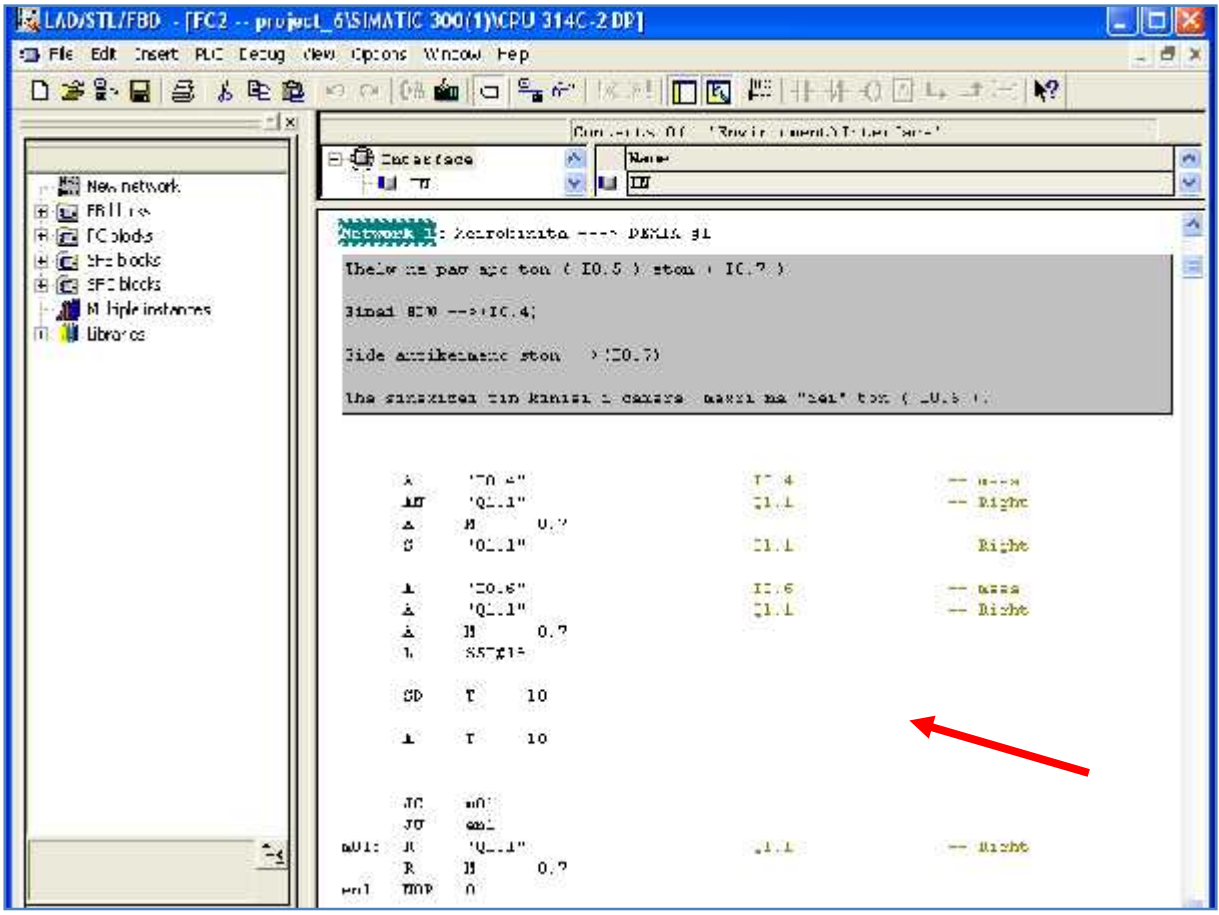

Εικόνα 74: Ορισμός στη FC2 για χειροκίνητη δεξιά κίνηση #1

 $\checkmark$  define the set of the set of the set of the set of the set of the set of the set of the set of the set of the set of the set of the set of the set of the set of the set of the set of the set of the set of the set of

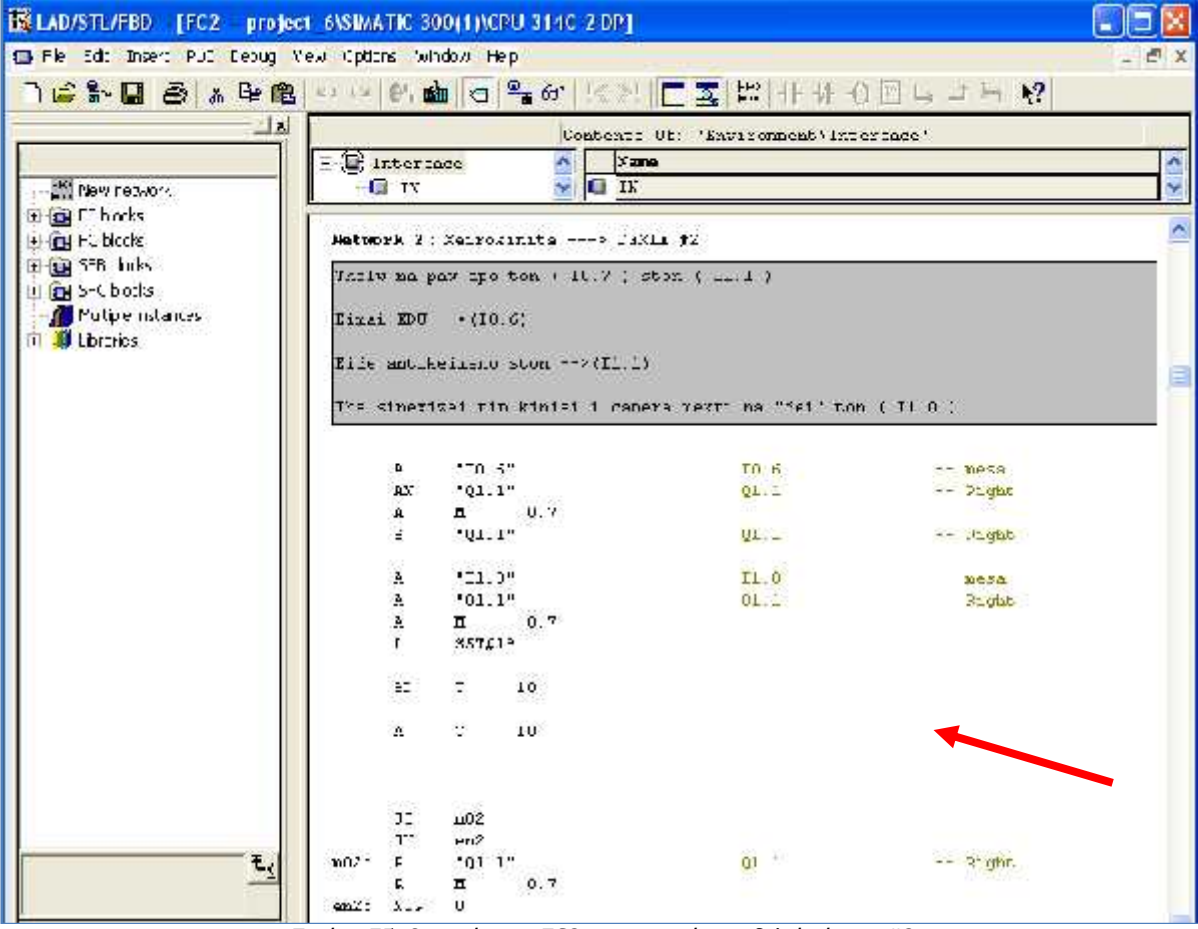

Εικόνα 75: Ορισμός στη FC2 για χειροκίνητη δεξιά κίνηση #2

 $\checkmark$  , we are the set of the set of the set of the set of the set of the set of the set of the set of the set of the set of the set of the set of the set of the set of the set of the set of the set of the set of the set

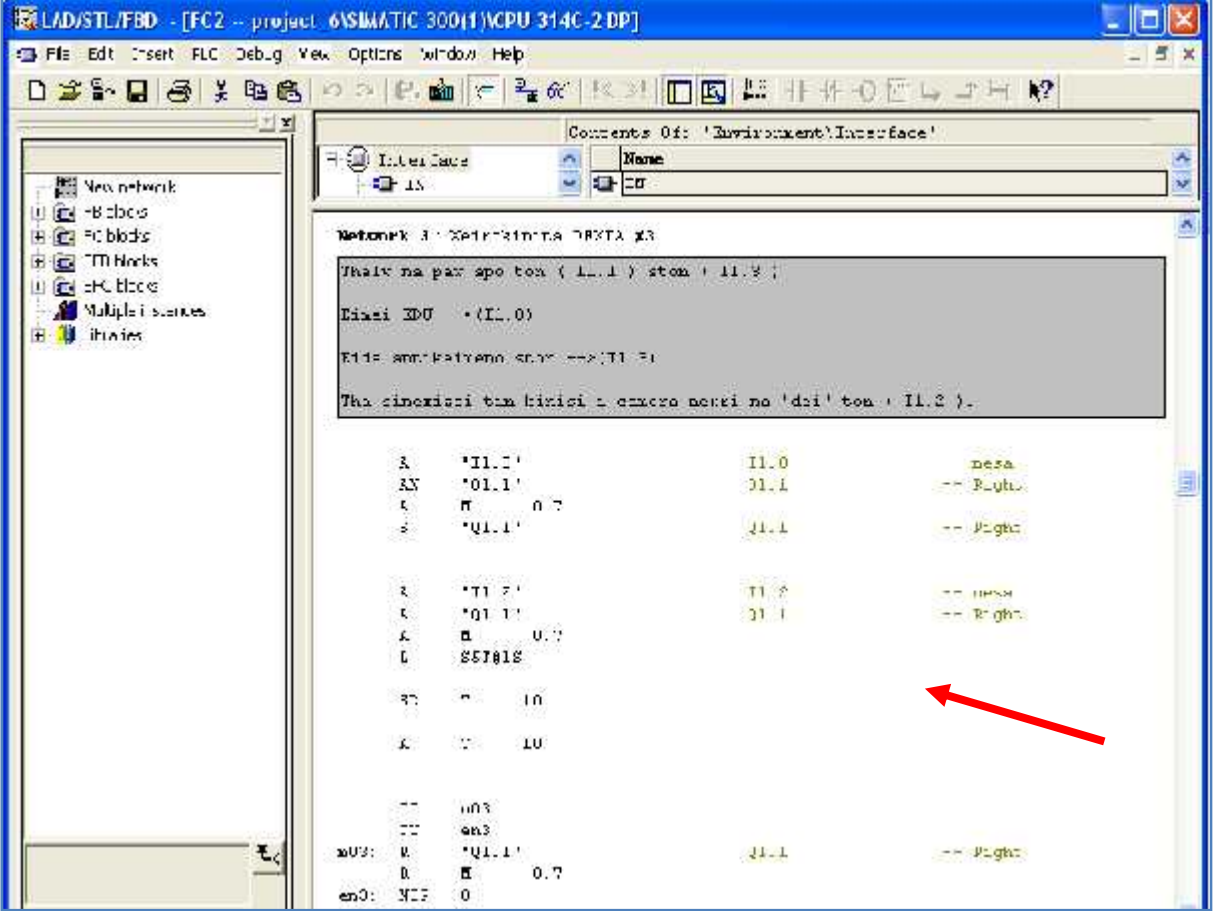

Εικόνα 76: Ορισμός στη FC2 για χειροκίνητη δεξιά κίνηση #3

 $\sqrt{\phantom{a}}$ 

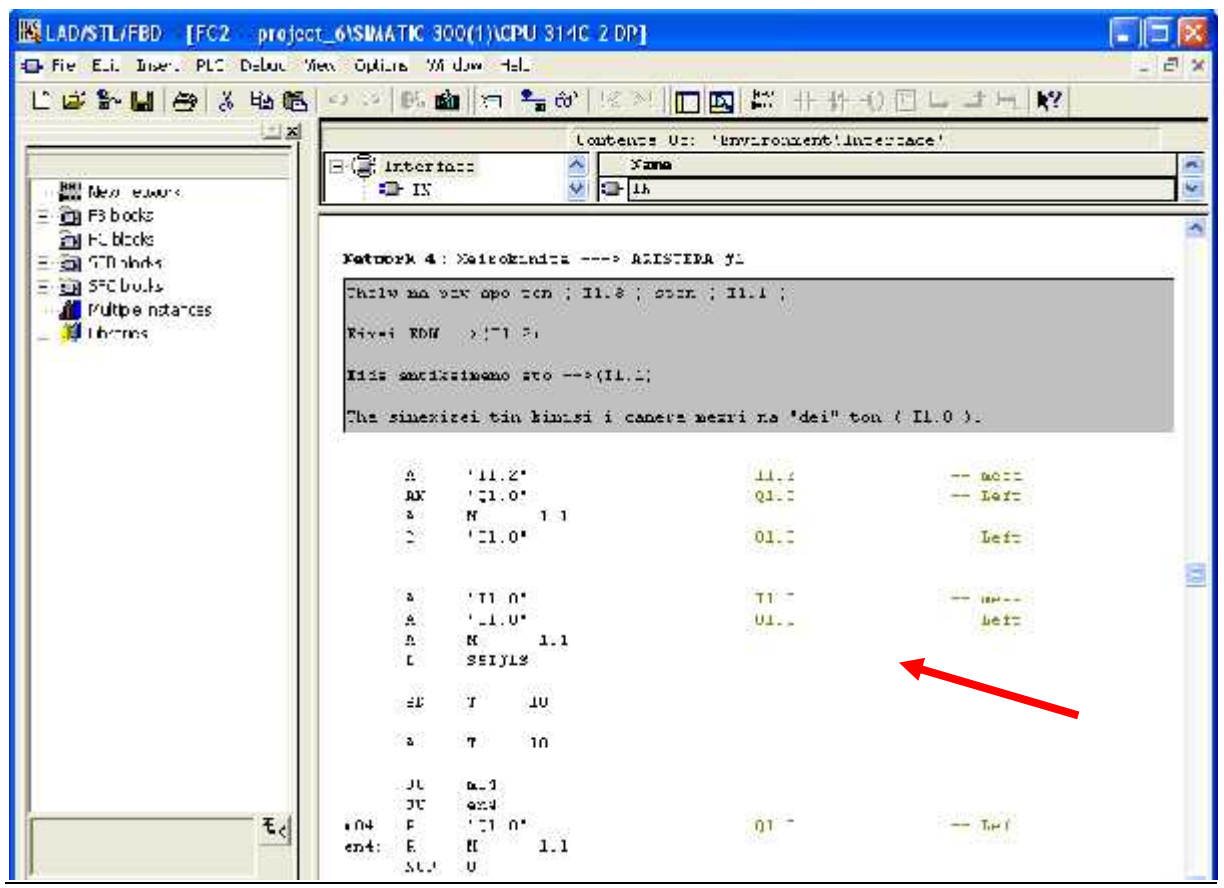

Εικόνα 76: Ορισμός στη FC2 για χειροκίνητη αριστερή κίνηση #1

Δεύτερη χειροκίνητη αριστερή κίνηση

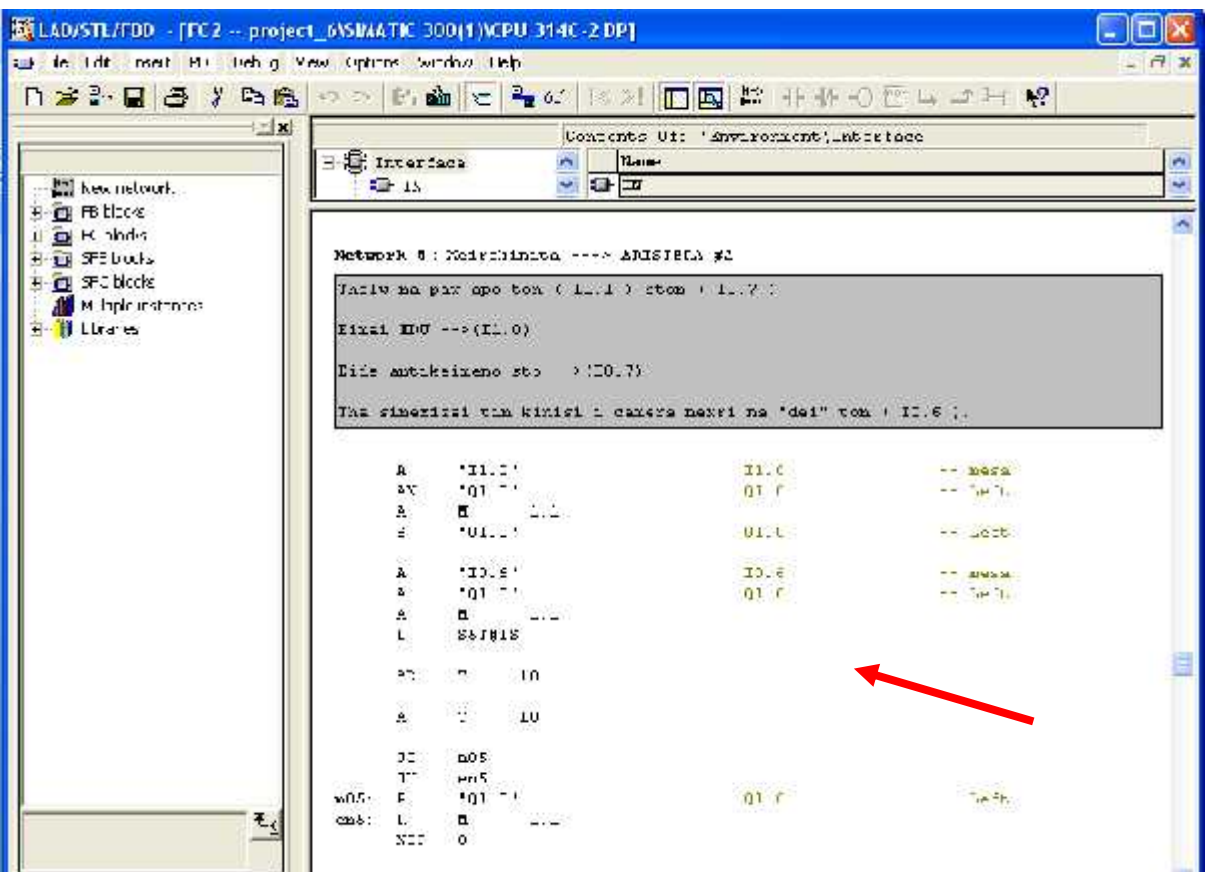

Εικόνα 77: Ορισμός στη FC2 για χειροκίνητη αριστερή κίνηση #2

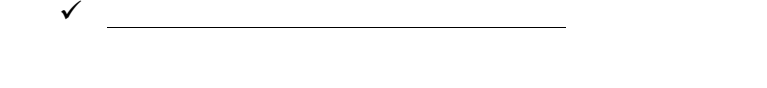

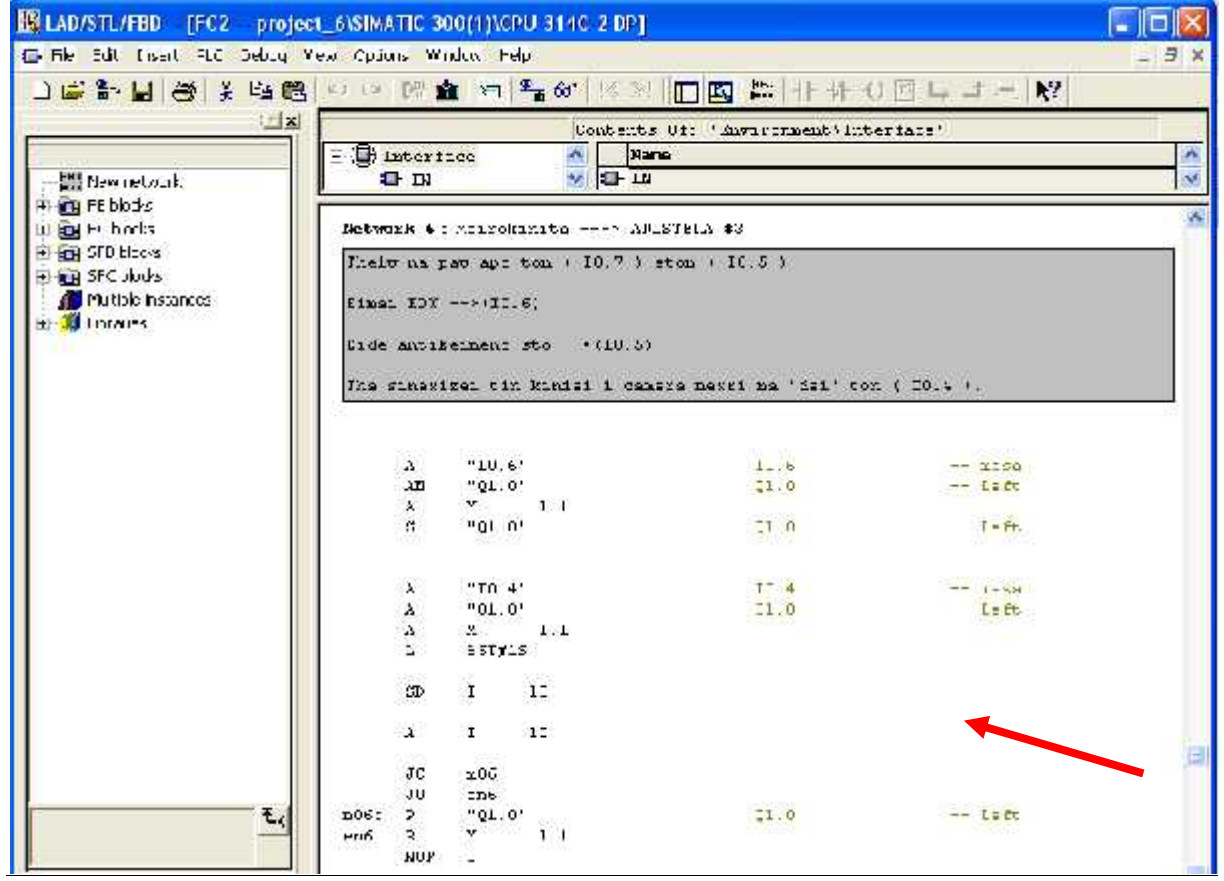

Εικόνα 78: Ορισμός στη FC2 για χειροκίνητη αριστερή κίνηση #3

#### **ΣΤΟ ΕΥΛ** ΣΤΟ ΚΑΙ ΒΙ ΝΑΙ ΚΑΙ Η μεταβλητή με παρακολοί με μεταβλητές μας. Ο μεταβλητές μας. Διακριμένες με μεταβλητικές μας. Διακριμένες με μεταβλητικές μας. Διακριμένες με μεταβλητικές μας. Διακριμένες μεταβλητικές μας. ενεργοποιή τη Προϊό Ιnitial Value,

| 【答案】 多 《 石雕 20  配面 5  - 4  图 图 |                  |            |                  | □ 区 2                 |                                  |  |
|--------------------------------|------------------|------------|------------------|-----------------------|----------------------------------|--|
| 그의                             | Julidizione Name |            | Type             | Initial value Comment |                                  |  |
|                                | TП               |            | FIRIT            |                       |                                  |  |
| <b>F</b> Urale:                | 111              | $Min\_A$   | $1 - 11$         | PARTE                 | ALSO/ED REY IS CALIFAT           |  |
|                                | 13.              | ddrin.     | lt not           | <b>DALCE</b>          | kinist<br>LAYER CANADAR          |  |
|                                | $+0.2$           | TCS        | EDOL:            | Fil <sup>9</sup> E    | MEDICAL ECENTRICA                |  |
|                                | $+3.3$           | EC7.       | EDOL.            | FALSE                 | Mapp Con ICS-HVIIIL              |  |
|                                | $+3.4$           | $-11$      | E001             | FALSE                 | springs II.1-->IL.9              |  |
|                                | $+2.8$           | $205 - 1$  | EDOL:            | FALEE                 | opp con DC. 5-->IL.1             |  |
|                                | $+3.6$           | $205 - 2$  | E001             | <b>FALSE</b>          | opp con IC.5 -- > I1.5           |  |
|                                | $+3.7$           | DC7 2      | E001             | FALEE                 | app text IC.7-->IL.8             |  |
|                                | 1111             | Middle Co. | 1.111            | <b>CARCE</b>          | Attonation to caretar<br>250     |  |
|                                | $\mathbf{H}$     | e th.      | $1 - 111$        | PAICE                 | そのまずにおける このみのみである<br>let maint   |  |
|                                | 11.7             | 711        | T. JOT           | <b>FALCE</b>          | $AT2$ form $T1$ $T1$ $T1$        |  |
|                                | $+1.3$           | $-11 -$    | E001             | Fil <sup>2</sup> E    | MED CON IL. 1-->10.5             |  |
|                                | $+1.4$           | $207 - 2$  | EDOL:            | Fil <sup>9</sup> E    | sapon Cons. IC. 7-->10.1         |  |
|                                | $+1.5$           | 13.1       | EDOL:            | Fil <sup>9</sup> E    | MLD Con 21.3-->10.5              |  |
| τ,                             | $+1.6$           | $213 - 2$  | ED01             | FALSE.                | opp con 21.3-->10.8              |  |
|                                | $+1.7$           | 211.2      | ED01             | FALSE                 | app term Ii.1 -- > IO.8          |  |
|                                | $+2.0$           | DENIEL 1   | EJU <sub>-</sub> | EALEE                 | reivohimiti kinisi mameras --_-- |  |
| <b>El rogane</b> En Marin      | $\leftarrow$     |            |                  |                       |                                  |  |

Εικόνα 79: Περιεχόμενα του DB

| 口暖的日母 人物名 个空间                            |                                 | 血仁与命             | <b>TK</b><br>$\mathbb{R}$ |              |                                         |
|------------------------------------------|---------------------------------|------------------|---------------------------|--------------|-----------------------------------------|
| $-1 - 1$                                 | $-2.1$                          | xamai right BCOL |                           | <b>TALS2</b> | meirobiniti kinnei --demia-- comerce    |
|                                          | $\mathcal{V} \cdot \mathcal{Z}$ | $10.05 - 1$      | $10-11$                   | KA127.4      | spr. health. 2002.                      |
| H-III Locales<br>$\mathbf{r}_\mathrm{S}$ | $-5.3$                          | IJ7 3            | BCOL                      | <b>FAL33</b> | ape Cen 105-->11.1                      |
|                                          | $-2.1$                          | $II-3$           | BC <sub>2</sub> L         | <b>TALS3</b> | apc cen I1.1 -- ~ 21.3                  |
|                                          | $-2.5$                          | ID5.4            | BC <sub>2</sub> L         | 377532       | ape Con 10.5-4-21.1                     |
|                                          | $-2.6$                          | IDS 5            | BC <sub>DL</sub>          | <b>TALS3</b> | apc cen ID.5-->21.3                     |
|                                          | $\sim 10$                       | 1.12.4           | 10.45                     | KA187.0      | Specificant Life Associated             |
|                                          | $-5.0$                          | AMIRAL 2         | BCOL                      | <b>FAL33</b> | xwirokiniti kimisi tanvras -- 2--       |
|                                          | $-4.1$                          | xamal left       | BC <sub>DL</sub>          | <b>JALS2</b> | meirobiaiti kinisi --aristera-- comerat |
|                                          | 1:7                             | $1.01 - 1$       | 10.15                     | 82147.6      | Spr. ben 11. 1. 1. 1.                   |
|                                          | $-5.3$                          | Ill.             | BC <sub>2</sub> L         | <b>FAL25</b> | applicated 11.1-4-2017                  |
|                                          | $-5.4$                          | 137.5            | BC <sub>DL</sub>          | <b>FALS3</b> | apc con 10.7--- EC. 8                   |
|                                          | $-5.5$                          | 113 4            | BCOL                      | <b>FALSS</b> | apc. Con. 11, 3-4-2017.                 |
|                                          | $-6.6$                          | 113 5            | <b>BCOL</b>               | 72683        | and tich Il.3-+>EC.8                    |
|                                          | $\frac{1}{2}$ and $\frac{1}{2}$ | 11.5             | 10.16                     | ¥2187 C      | Spr. hen $11.1 + 1.5$                   |
|                                          | $-4.0$                          |                  | D.D. 27PC7L               |              |                                         |
| EPhone<br>N= ad drugs                    | $4 - 11$                        |                  |                           |              | ż.                                      |

Εικόνα 80: Συνέχεια των περιεχομένων του DB

*ΚΕ ΚΕ* 

### **6.1 Visual Basic**

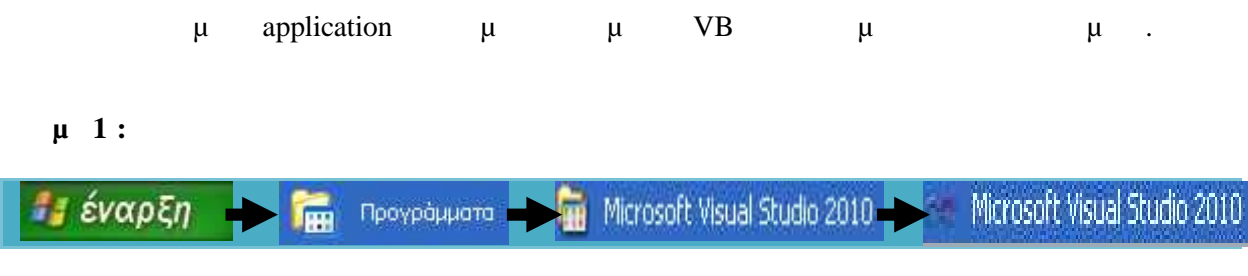

#### **Βήμα 2 :**

Στο παράθυρο που μας εμφανίζεται (**Start Page**), πηγαίνουμε: **File > Open > Project/Solution…**

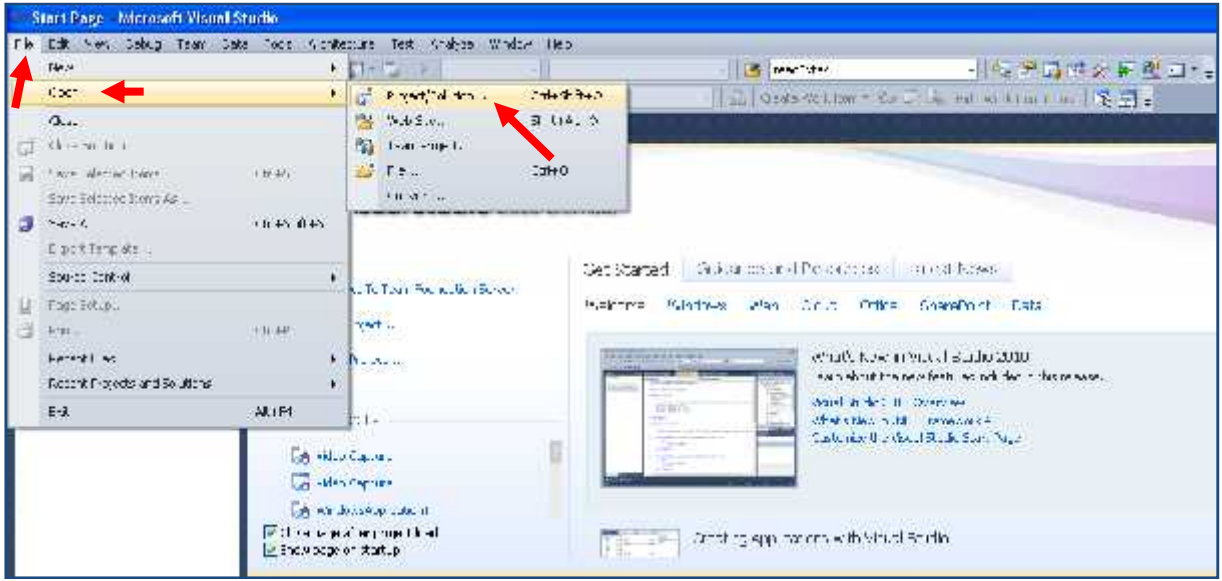

Εικόνα 81: Εύρεση του project στη VB

#### **Βήμα 3 :**

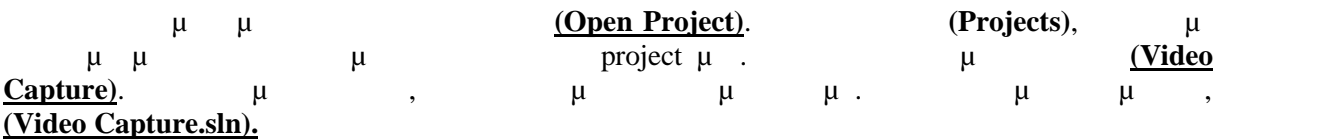

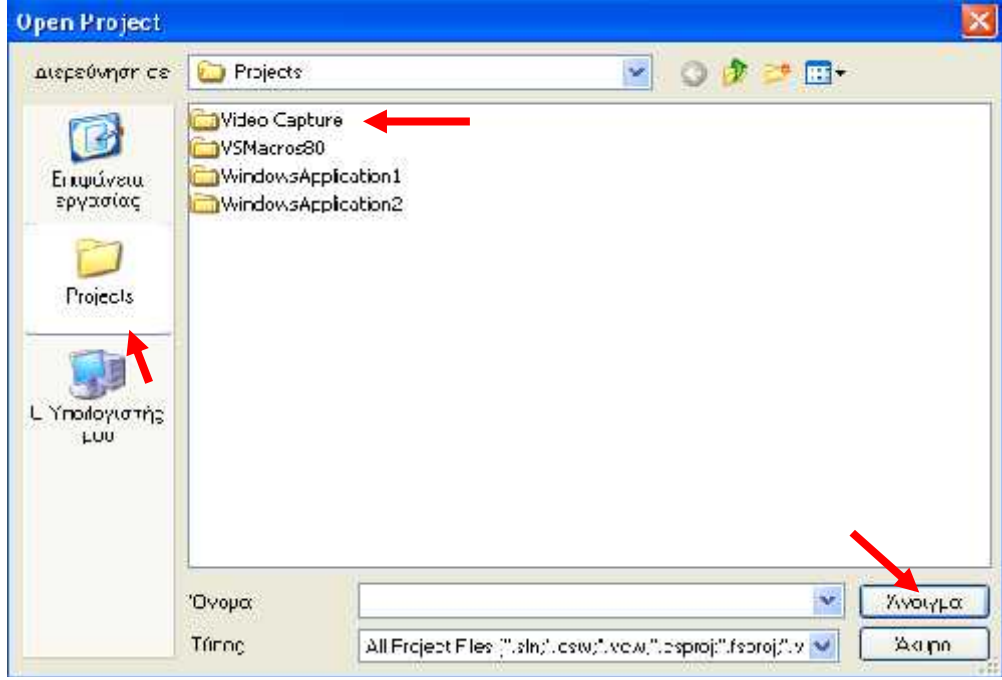

Εικόνα 82: Συνέχεια Εύρεσης του project

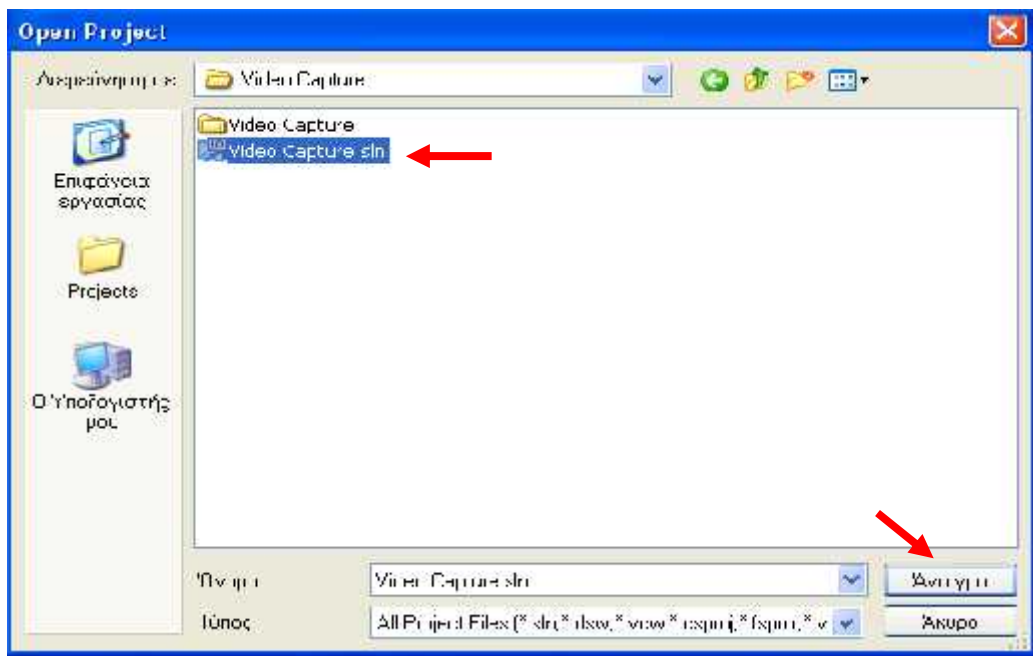

Εικόνα 83: Άνοιγμα project

### **6.2 Desktop Application**

 $\mu$ ,  $\mu$  project  $\mu$   $\mu$  . δημιουργήθηκε θα αναλυθεί στην επομένη παράγραφο με τον κώδικα του. Βλέπουμε δυο καρτέλες στο πρόγραμμα μας. Η πρώτη είναι η **VideoCapture.vb[Design**](Εικόνα 84). Στη συγκεκριμένη καρτέλα τοποθετώ όλες τις Forms που θα χρησιμοποιήσω, π.χ. τα buttons μου, o picture box ... Για το καταλάβουμε πιο καταλάβουμε πιο καταλάβουμε πιο καλά του αpplication, δηλαδή η σχεδίαση μ είναι είναι είναι **Video Capture.vb**(Εικόνα 85). προγραμματισμός όλων των στοιχειών που χρησιμοποιήθηκαν στοιχεία στο Step 7. Δηλαδή και στην σχεδίαση και στο Step 7. ποιος του κάθε ενός, η επικοινωνία μεταξύ τους και τις και τις και τις και τις και τις και τις και τις και τις

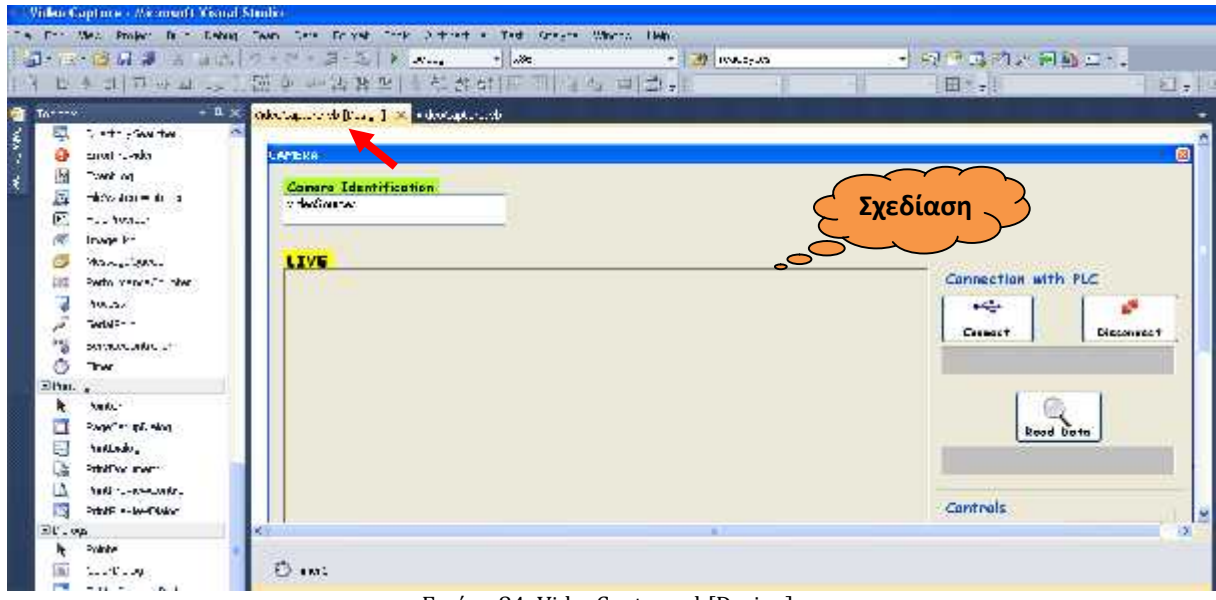

Εικόνα 84: VideoCapture.vb[Design]

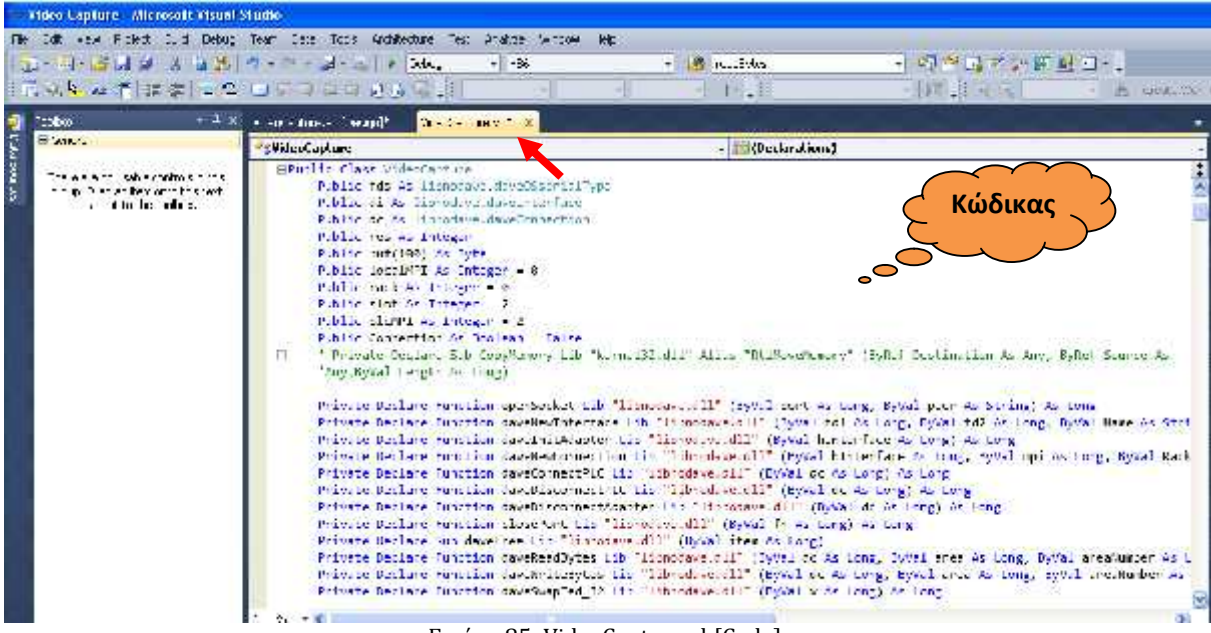

Εικόνα 85: VideoCapture.vb[Code]

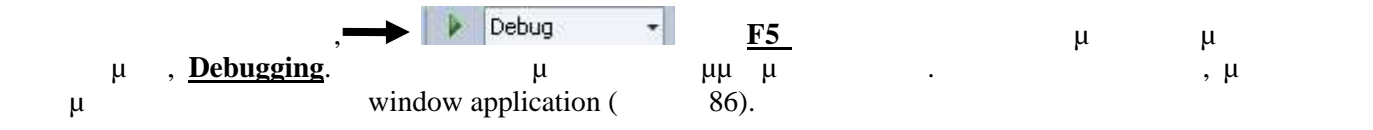

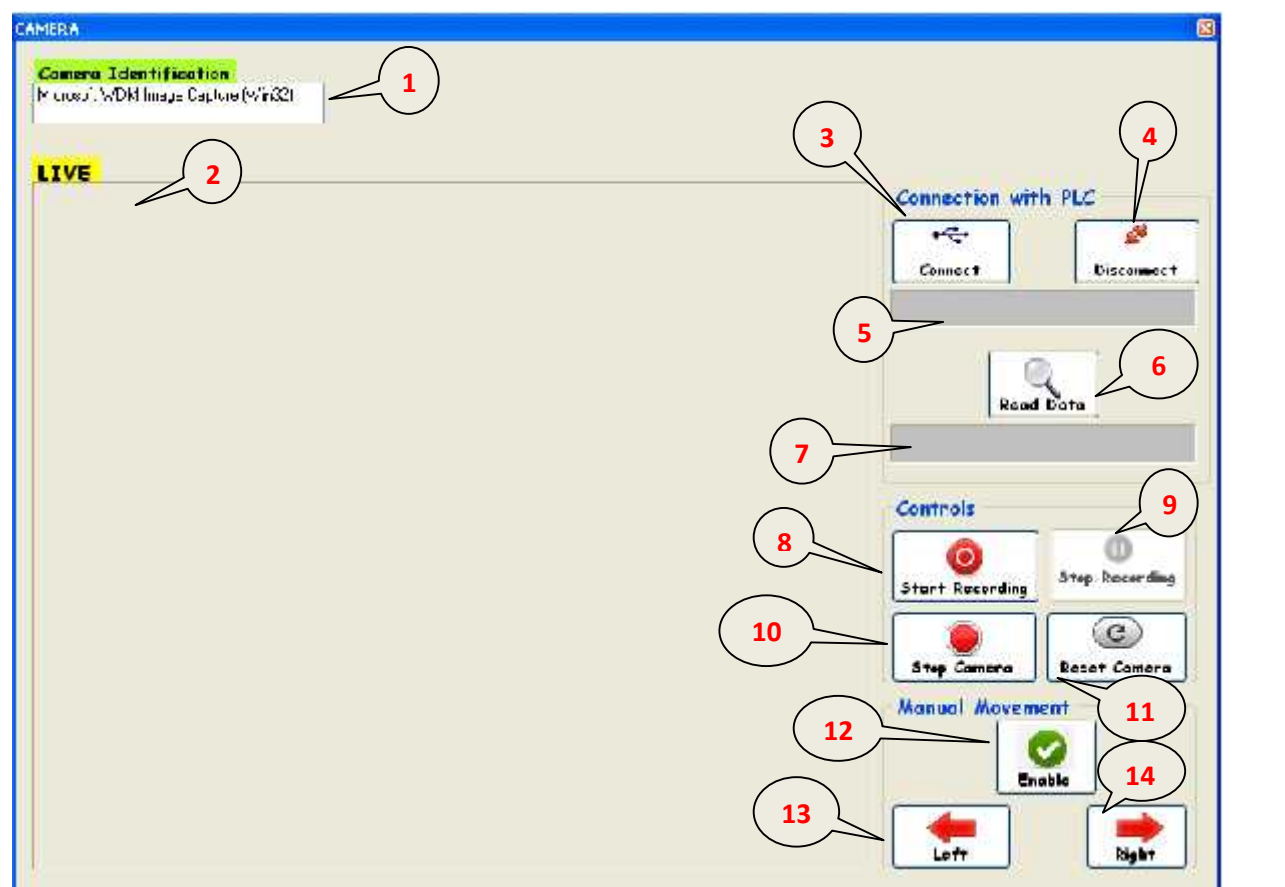

Εικόνα 86: Application, CAMERA

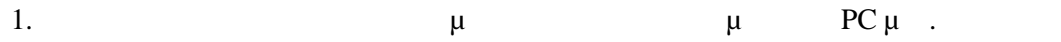

- 2. Picture Box (**LIVE**), βλέπω προσφαιρεί η κάθερα που μεταδίδει η κάθερα που μεταδίδει η κάθε μεταδίδει η κάθε π
- 3.  $\mu$   $\mu$   $\mu$   $\mu$   $\mu$  PLC. 4.  $\mu$  PLC.
- 5.  $\mu$  μμ $\mu$  μήνυμα για το αν έγινε επιτυχής σύνδεση ή όχι με το πρόκεση ή όχι με το σύνδεση ή όχι με το PLC.
- 6. button  $\mu$  DB1 Step7. 7.  $μ$   $μ$   $μ$   $μ$   $DB1$ .
- 8. button  $\mu$  button and the video  $\mu$  .
- 9. μ .
- 10.  $\mu$   $\mu$   $\mu$ .
- 11. Reset  $\mu$  FC1
- Step7.
- 12. button  $\mu$  FC2 Step7.
- 13. Button
- 14. Button

# **6.3 VB**

ορισμός του κατάλληλου namespace για την επικοινωνία με dll του λειτουργικού συστήματος' 'το οποίο παρέχει την δυνατότητα κλήσεων συστήματος για την επικοινωνία με τις διάφορες συσκευές' Imports System.Runtime.InteropServices 'Τα μηνύματα που χρησιμοποιούνται είναι κωδικοί αριθμοί που για χάρη ευκολίας' 'λαμβάνουν ονόματα αντιστοίχισης υπό μορφή σταθερών.' Public Class VideoCapture Public fds As libnodave.daveOSserialType Public di As libnodave.daveInterface Public dc As libnodave.daveConnection Public res As Integer Public buf(100) As Byte Public localMPI As Integer = 0 Public rack As Integer = 0 Public slot As Integer = 2 Public plcMPI As Integer = 2 Public Connection As Boolean = False ' Private Declare Sub CopyMemory Lib "kernel32.dll" Alias "RtlMoveMemory" (ByRef Destination As Any, ByRef Source As 'Any,ByVal Length As Long) Private Declare Function openSocket Lib "libnodave.dll" (ByVal port As Long, ByVal peer As String) As Long Private Declare Function daveNewInterface Lib "libnodave.dll" (ByVal fd1 As Long, ByVal fd2 As Long, ByVal Name As String, ByVal localMPI As Long, ByVal protocol As Long, ByVal speed As Long) As Long Private Declare Function daveInitAdapter Lib "libnodave.dll" (ByVal hInterface As Long) As Long Private Declare Function daveNewConnection Lib "libnodave.dll" (ByVal hInterface As Long, ByVal mpi As Long, ByVal Rack As Long, ByVal Slot As Long) As Long Private Declare Function daveConnectPLC Lib "libnodave.dll" (ByVal dc As Long) As Long Private Declare Function daveDisconnectPLC Lib "libnodave.dll" (ByVal dc As Long) As Long Private Declare Function daveDisconnectAdapter Lib "libnodave.dll" (ByVal dc As Long) As Long Private Declare Function closePort Lib "libnodave.dll" (ByVal fh As Long) As Long Private Declare Sub daveFree Lib "libnodave.dll" (ByVal item As Long) Private Declare Function daveReadBytes Lib "libnodave.dll" (ByVal dc As Long, ByVal area As Long, ByVal areaNumber As Long, ByVal start As Long, ByVal numBytes As Long, ByVal buffer As Long) As Long Private Declare Function daveWriteBytes Lib "libnodave.dll" (ByVal dc As Long, ByVal area As Long, ByVal areaNumber As Long, ByVal start As Long, ByVal numBytes As Long, ByRef buffer As Byte) As Long Private Declare Function daveSwapIed 32 Lib "libnodave.dll" (ByVal x As Long) As Long

```
Private Const daveProtoMPI = 0 ' MPI for S7 300/400
   Private Const daveProtoMPI2 = 1 ' MPI for S7 300/400, "Andrew's version"
   Private Const daveProtoMPI3 = 2 ' MPI for S7 300/400, Step 7 Version, not yet
implemented
   Private Const daveProtoPPI = 10 ' PPI for S7 200
    Private Const daveProtoAS511 = 20 ' S5 via programming interface
    Private Const daveProtoS7online = 50 ' S7 using Siemens libraries & drivers
for transport
   Private Const daveProtoISOTCP = 122 ' ISO over TCP
   Private Const daveProtoISOTCP243 = 123 ' ISO o?ver TCP with CP243
   Private Const daveProtoMPI_IBH = 223 ' MPI with IBH NetLink MPI to ethernet
gateway */
   Private Const daveProtoPPI_IBH = 224 ' PPI with IBH NetLink PPI to ethernet
gateway */
   Private Const daveProtoUserTransport = 255 ' Libnodave will pass the PDUs of S7
Communication to user defined call back functions.
       ' ProfiBus speed constants:
   Private Const daveSpeed9k = 0
   Private Const daveSpeed19k = 1
   Private Const daveSpeed187k = 2
   Private Const daveSpeed500k = 3
   Private Const daveSpeed1500k = 4
   Private Const daveSpeed45k = 5
   Private Const daveSpeed93k = 6
        S7 specific constants:
   Private Const daveBlockType_OB = "8"
   Private Const daveBlockType DB = "A"
   Private Const daveBlockType SDB = "B"
   Private Const daveBlockType_FC = "C"
   Private Const daveBlockType_SFC = "D"
   Private Const daveBlockType FB = "E"
   Private Const daveBlockType SFB = "F"
    ' Use these constants for parameter "area" in daveReadBytes and daveWriteBytes
   Private Const daveSysInfo = &H3 System info of 200 family
   Private Const daveSysFlags = &H5 ' System flags of 200 family
    Private Const daveAnaIn = &H6 ' analog inputs of 200 family
    Private Const daveAnaOut = &H7 ' analog outputs of 200 family
   Private Const daveP = &H80 direct access to peripheral adresses
   Private Const daveInputs = &H81
   Private Const daveOutputs = &H82
   Private Const daveFlags = &H83
   Private Const daveDB = &H84 ' data blocks
    Private Const daveDI = &H85 ' instance data blocks
    Private Const daveV = &H87 ' don't know what it is
   Private Const daveCounter = 28 ' S7 counters
   Private Const daveTimer = 29 ' S7 timers
    Private Const daveCounter200 = 30 ' IEC counters (200 family)
    Private Const daveTimer200 = 31 ' IEC timers (200 family)
        Library specific:
        Result codes. Genarally, 0 means ok,
    ' >0 are results (also errors) reported by the PLC
   ' <0 means error reported by library code.
```

```
Private Const daveResOK = 0<br>Private Const daveResNoPeripheralAtAddress = 1     ' CPU tells there is no
    Private Const daveResNoPeripheralAtAddress = 1peripheral at address
   Private Const daveResMultipleBitsNotSupported = 6 ' CPU tells it does not support
to read a bit block with a
    ' length other than 1 bit.
   Private Const daveResItemNotAvailable200 = 3 ' means a a piece of data is
not available in the CPU, e.g.
    ' when trying to read a non existing DB or bit bloc of length<>1
    ' This code seems to be specific to 200 family.
    Private Const daveResItemNotAvailable = 10 ' means a a piece of data is
not available in the CPU, e.g.
    ' when trying to read a non existing DB
    Private Const daveAddressOutOfRange = 5 ' means the data address is
beyond the CPUs address range
    Private Const daveWriteDataSizeMismatch = 7 The means the write data size
doesn't fit item size
    Private Const daveResCannotEvaluatePDU = -123
    Private Const daveResCPUNoData = -124
    Private Const daveUnknownError = -125
    Private Const daveEmptyResultError = -126
    Private Const daveEmptyResultSetError = -127
    Private Const daveResUnexpectedFunc = -128
    Private Const daveResUnknownDataUnitSize = -129
    Private Const daveResShortPacket = -1024
    Private Const daveResTimeout = -1025
    'Dim localETHERNET As Integer = 0, plcEthernet As Integer = 2
    'Dim fds As libnodave.daveOSserialType
    'Dim di As libnodave.daveInterface
    'Dim dc As libnodave.daveConnection
    'Dim res As Integer
    'Dim buf(1000) As Byte
    Private Const S7_IP As String = "192.167.1.106"
    Private hSocket As Long
    Private hInterface As Long
    Private hConnection As Long
    'Sindesi me to PLC
    Private Sub connectplc()
       Dim RetCode As Long
        lblconnect.Text = "connected to " & S7_IP & " ... failed!"
        fds.rfd = libnodave.openSocket(102, S7_IP)
        fds.wfd = fds.rfd
        If fds.rfd > 0 Then ' if step 1 is ok
            di = New libnodave.daveInterface(fds, "IF1",
                            0, libnodave.daveProtoISOTCP,
                            libnodave.daveSpeed187k)
            di.setTimeout(1000000)
            res = di.initAdapter
            If res = 0 Then ' init Adapter is ok
```

```
' rack amd slot don't matter in case of MPI
                dc = New libnodave.daveConnection(di, 0,
                                                   rack, slot)
                res = dc.connectPLC()
                If res = 0 Then
                    Connection = True
                    lblconnect.Text = "Connected " + S7_IP
                End If
            End If
        End If
    End Sub
    'Aposyndesi me to PLC
    Private Sub DisconnectPLC()
        Dim RetCode As Long
        lblconnect.Text = "Disconection from" & S7_IP & " failed! "
        dc.disconnectPLC()
        lblconnect.Text = "Disc OK"
        'cmdConnect.Enabled = True
        'cmdDisconnect.Enabled = False
        'cmdRead.Enabled = False
        'cmdWrite.Enabled = False
        'lblconnect.Caption = ""
    End Sub
    ' Read DATA '
    Private Function ReadPLCbits(ByVal inputnum, ByVal inputbit, ByVal type) As
Boolean
        res = dc.readBytes(type, inputnum, inputbit, 1, buf)
        If res = 0 Then
            Dim a = dc.getU8
            txtREAD.Text = a
        End If
    End Function
    'Write Data Manual Left'
    Private Sub ManualLeft()
        Dim Adr As Integer
        Dim Par As Boolean = True
        Dim InputNum As Integer = 0 'M 0.5Dim BitNum As Integer = 5
        If Par Then
            buf(0) = 255 'write 1
        Else
            buf(0) = 0 'write 0End If
        If Connection Then
            Adr = InputNum * 8 + BitNum'write DB1.DBX1.2
            res = dc.writeBits(libnodave.daveFlags, 0, Adr, 1, buf)
```

```
Else
            MsgBox("No connection with PLC!")
        End If
    End Sub
    'Write data Manual Right
    Private Sub ManualRight()
        Dim Adr As Integer
        Dim Par As Boolean = True
        Dim InputNum As Integer = 0 'M 0.3
        Dim BitNum As Integer = 3
        If Par Then
            buf(0) = 255 'write 1
        Else
            buf(0) = 0 'write 0End If
        If Connection Then
            Adr = InputNum * 8 + BitNum
            'write DB1.DBX1.3
            res = dc.writeBits(libnodave.daveFlags, 0, Adr, 1, buf)
        Else
            MsgBox("No connection with PLC!")
        End If
    End Sub
    Private Sub ResCam()
        Dim Adr As Integer
        Dim Par As Boolean = True
        Dim InputNum As Integer = 1 'inPut I1.0(Button)
        Dim BitNum As Integer = 0
        If Par Then
            buf(0) = 255 'write 1
        Else
            buf(0) = 0 'write 0End If
        If Connection Then
            Adr = InputNum * 8 + BitNum'write Input I1.0
            res = dc.writeBits(libnodave.daveFlags, 0, Adr, 1, buf) '0=apo pia thesi ,
1=bit
        Else
            MsgBox("No connection with PLC!")
        End If
    End Sub
```

```
'@@@@@@@@@@@@ APO EDW XEKINAEI O KWDIKAS GIA "CAPTION" @@@@@@@@@@@@@@@@'
    Const WM_CAP_START = &H400S
    Const WS_CHILD = &H40000000
    Const WS_VISIBLE = &H10000000
    Const WM CAP DRIVER CONNECT = WM CAP START + 10
    Const WM_CAP_DRIVER_DISCONNECT = WM_CAP_START + 11
    Const WM_CAP_EDIT_COPY = WM_CAP_START + 30
    Const WM_CAP_SEQUENCE = WM_CAP_START + 62
    Const WM_CAP_FILE_SAVEAS = WM_CAP_START + 23
    Const WM_CAP_SET_SCALE = WM_CAP_START + 53
    Const WM_CAP_SET_PREVIEWRATE = WM_CAP_START + 52
    Const WM_CAP_SET_PREVIEW = WM_CAP_START + 50
    Const SWP_NOMOVE = &H2S
    Const SWP_NOSIZE = 1
    Const SWP_NOZORDER = &H4S
    Const HWND_BOTTOM = 1
    'Στις δύο Συναρτήσεις παρακάτω έχω...'
    '1### Η πρώτη Συνάρτηση χρησιμοποιείται για την ανάκτηση των διαθέσιμων συσκευών
που έχουν αναγνωρίσει τα Windows'
    Declare Function capGetDriverDescriptionA Lib "avicap32.dll" _
           (ByVal wDriverIndex As Short, _
            ByVal lpszName As String, ByVal cbName As Integer, ByVal lpszVer As
String, _
            ByVal cbVer As Integer) As Boolean
    '2### Η δεύτερη Συνάρτηση χρησιμοποιείται για την δημιουργία του παράθυρου
προεπισκόπησης της εικόνας που'
    'λαμβάνει εκείνη την στιγμή η webcam '
    Declare Function capCreateCaptureWindowA Lib "avicap32.dll" _
       (ByVal lpszWindowName As String, ByVal dwStyle As Integer, _
        ByVal x As Integer, ByVal y As Integer, ByVal nWidth As Integer, _
        ByVal nHeight As Short, ByVal hWnd As Integer,
        ByVal nID As Integer) As Integer
    'Στις τρείς Συναρτήσεις παρακάτω έχω...'
    '1### Η πρώτη Συνάρτηση χρησιμοποιείται για την αποστολή μηνυμάτων σε ένα
παράθυρο'
    Declare Function SendMessage Lib "user32" Alias "SendMessageA" _
       (ByVal hwnd As Integer, ByVal Msg As Integer, ByVal wParam As Integer, _
       <MarshalAs(UnmanagedType.AsAny)> ByVal lParam As Object) As Integer
    '2### Η δεύτερη Συνάρτηση χρησιμοποιείται για την τοποθέτηση του παραθύρου στον
χώρο'
    Declare Function SetWindowPos Lib "user32" Alias "SetWindowPos" _
       (ByVal hwnd As Integer, _
        ByVal hWndInsertAfter As Integer, ByVal x As Integer, ByVal y As Integer, _
        ByVal cx As Integer, ByVal cy As Integer, ByVal wFlags As Integer) As Integer
```

```
'3### Η ΄τρίτη Συνάρτηση χρησιμοποιείται για την καταστροφή του παραθύρου'
    Declare Function DestroyWindow Lib "user32" (ByVal hndw As Integer) As Boolean
    'Εδώ γίνεται ο ορισμός δύο Global μεταβλητών που θα διαχειρίζονται την εκάστοτε
επιλεγμένη συσκευή καθώς και
    'το παράθυρο εμφάνισης της πληροφορίας που εμφανίζει εκείνη την στιγμή η web
camera'
    Dim VideoSource As Integer
    Dim hWnd As Integer
    'Κατά την εκκίνηση της εφαρμογής ενεργοποιείται το κουμπί btnStartRecording και
απενεργοποιείται
    'το κουμπί btnStopRecording.
    'H εφαρμογή αναζητά και επιστρέφει τις συσκευές που έχουν αναγνωρισθεί στο
σύστημα'
    Private Sub VideoCapture_Load(ByVal sender As System.Object, ByVal e As
System.EventArgs) Handles MyBase.Load
        btnStartRecording.Enabled = True
        btnStopRecording.Enabled = False
        '---list all the video sources---
        ListVideoSources()
    End Sub
    'Η μέθοδος StopPreviewWindow() αναλαμβάνει να αποσυνδέσει την επικοινωνία με
οποιαδήποτε συσκευή είναι ενεργοποιημένη
    'εκείνη την στιγμή και να καταστρέψει το παράθυρο «χώρο» εμφάνισης της εικόνας που
λαμβάνεται από την webcam.'
    '--disconnect from video source---
    Private Sub StopPreviewWindow()
        'Σε πρώτη φάση στέλνεται μήνυμα στην webcam ότι η εφαρμογή αποσυνδέεται από
αυτήν'
        SendMessage(hWnd, WM CAP DRIVER DISCONNECT, VideoSource, 0)
        'ακολούθως καλείται η συνάρτηση DestroyWindow'
        DestroyWindow(hWnd)
    End Sub
    'Η μέθοδος ListVideoSources() είναι μία μέθοδος που δημιουργούμε για την ανάκτηση
των συσκευών.
    'Αυτή η μέθοδος ελέγχει χρησιμοποιώντας την συνάρτηση capGetDriverDescriptionA για
την ύπαρξη συσκευών,
    'τις οποίες καταχωρεί στο ListBox lstVideoResources. '
    '---list all the various video sources---
    Private Sub ListVideoSources()
        Dim DriverName As String = Space(80)
        Dim DriverVersion As String = Space(80)
        For i As Integer = 0 To 9
            If capGetDriverDescriptionA(i, DriverName, 80, DriverVersion, 80) Then
                VideoSources.Items.Add(DriverName.Trim)
            End If
        Next
    End Sub
    'Η μέθοδος PreviewWindow(PictureBox) αναλαμβάνει να συνδεθεί με τον driver της
webcam και να εμφανίσει την πληροφορία
    'που λαμβάνει η συσκευή εκείνη την στιγμή
```
'---preview the selected video source--- Private Sub PreviewVideo(ByVal pbCtrl As PictureBox) 'Αρχικά, στέλνεται ένα μήνυμα μέσω της συνάρτησης capCreateCaptureWindow, 'η οποία δημιουργεί ένα παράθυρο στο οποίο θα παρουσιαστεί πληροφορία που λαμβάνει η webcam κάθε στιγμή hWnd = capCreateCaptureWindowA(VideoSource, WS\_VISIBLE Or WS\_CHILD, 0, 0, 0, 0, pbCtrl.Handle.ToInt32, 0) 'Αμέσως μετά γίνεται έλεγχος αν ο driver μπορεί να συνδεθεί με την webcam και εφόσον κάτι τέτοιο είναι δυνατό τότε If SendMessage(hWnd, WM\_CAP\_DRIVER\_CONNECT, VideoSource, 0) Then 'στέλνεται ένα μήνυμα που καθορίζει τις διαστάσεις της εικόνας που θα προβάλλει '---set the preview scale--- SendMessage(hWnd, WM\_CAP\_SET\_SCALE, True, 0) 'ένα δεύτερο μήνυμα που καθορίζει τον ρυθμό ανανέωσης των εικόνων '---set the preview rate (ms)--- SendMessage(hWnd, WM\_CAP\_SET\_PREVIEWRATE, 30, 0) 'ένα τρίτο μήνυμα που καθορίζει την έναρξη της λήψης εικόνας στο παράθυρο που δημιουργήθηκε '---start previewing the image--- SendMessage(hWnd, WM\_CAP\_SET\_PREVIEW, True, 0) 'και τέλος την τοποθεσία που θα εμφανιστεί η εικόνα '---resize window to fit in PictureBox control--- SetWindowPos(hWnd, HWND BOTTOM, 0, 0, pbCtrl.Width, pbCtrl.Height, \_ SWP\_NOMOVE Or SWP\_NOZORDER) 'Σε περίπτωση που δεν γίνεται επικοινωνία με την webcam καταστρέφεται το παράθυρο Else '--error connecting to video source--- DestroyWindow(hWnd) End If End Sub 'Δημιουργία του κώδικα διαχείρισης της επιλογής συσκευής του χρήστη. Ο χρήστης επιλέγοντας κάποια συσκευή' 'από το ListBox συνδέεται με αυτήν και ξεκινάει την λήψη της πληροφορίας.' Private Sub ListBox1\_SelectedIndexChanged( \_ ByVal sender As System.Object, ByVal e As System.EventArgs) \_ Handles VideoSources.SelectedIndexChanged '---stop video in case it is on--- 'αρχικά σταματάμε την εμφάνιση πληροφορίας από οποιαδήποτε συσκευή είναι ενεργοποιημένη καλώντας την μέθοδο 'StopPreviewWindow() ' StopPreviewWindow() '---check which video source is selected--- 'αμέσως μετά λαμβάνουμε την επιλογή του χρήστη από το ListBox' VideoSource = VideoSources.SelectedIndex '---preview the selected video source 'τελός ξεκινάμε την εμφάνιση πληροφορίας από την νέα συσκευή καλώντας την μέθοδο PreviewVideo(PictureBox1)' PreviewVideo(PictureBox1) End Sub 'Telos με την πίεση του πλήκτρου Stop Camera απενεργοποιείται η προεπισκόπηση της εικόνας από την webcam 'καλώντας την μέθοδο StopPreviewWindow().' Private Sub StopCamera Click(ByVal sender As System.Object, ByVal e As System.EventArgs) Handles btnStopCamera.Click StopPreviewWindow()

```
End Sub
    'Στην περίπτωση λήψης video από την webcam (πιέζοντας δηλαδή ο χρήστης το κουμπί
Start Recording) απενεργοποιείται
    'το κουμπί Start Recording, ενεργοποιείται το κουμπί Stop Recording
    Private Sub btnStartRecording_Click(ByVal sender As System.Object, ByVal e As
System.EventArgs) Handles btnStartRecording.Click
        btnStartRecording.Enabled = False
        btnStopRecording.Enabled = True
        'ενώ στέλνεται μήνυμα στην webcam να ξεκινήσει την εγγραφή video από το
παράθυρο που γίνεται η προεπισκόπηση
        '---start recording---
        SendMessage(hWnd, WM CAP SEQUENCE, 0, 0)
    End Sub
    'Με την πίεση του πλήκτρου Stop Recording, αυτό απενεργοποιείται, ενεργοποιείται
το κουμπί Start Recording
    Private Sub btnStopRecording Click(ByVal sender As System.Object, ByVal e As
System.EventArgs) Handles btnStopRecording.Click
        btnStartRecording.Enabled = True
        btnStopRecording.Enabled = False
        'και αποθηκεύεται το video στον σκληρό δίσκο με όνομα RecordedVideo.avi
        '---save the recording to file---
        SendMessage(hWnd, WM CAP FILE SAVEAS, 0, "C:\RecordedVideo.avi")
    End Sub
    Private Sub btnResetCamera Click(ByVal sender As System.Object, ByVal e As
System.EventArgs) Handles btnResetCamera.Click
        ResCam()
    End Sub
    Private Sub GroupBox1 Enter(ByVal sender As System.Object, ByVal e As
System.EventArgs) Handles GroupBox1.Enter
    End Sub
    Private Sub 1blconnect Click(ByVal sender As System.Object, ByVal e As
System.EventArgs) Handles lblconnect.Click
    End Sub
    Private Sub Button1 Click(ByVal sender As System.Object, ByVal e As
System.EventArgs) Handles btnConnect.Click
        connectplc()
    End Sub
    Private Sub GroupBox3_Enter(ByVal sender As System.Object, ByVal e As
System.EventArgs) Handles GroupBox3.Enter
    End Sub
    Private Sub Button3 Click(ByVal sender As System.Object, ByVal e As
System.EventArgs) Handles btnDisc.Click
        DisconnectPLC()
    End Sub
    Private Sub Button2_Click(ByVal sender As System.Object, ByVal e As
```

```
System.EventArgs) Handles btnReadData.Click
            ReadPLC()
    End Sub
    Private Sub txtREAD_Click(ByVal sender As System.Object, ByVal e As
System.EventArgs) Handles txtREAD.Click
    End Sub
    Private Sub btnLeft Click(ByVal sender As System.Object, ByVal e As
System.EventArgs) Handles btnLeft.Click
        ManualLeft()
    End Sub
    Private Sub btnRight Click(ByVal sender As System.Object, ByVal e As
System.EventArgs) Handles btnRight.Click
        ManualRight()
    End Sub
    Private Sub Button4_Click(ByVal sender As System.Object, ByVal e As
System.EventArgs) Handles btnManual.Click
        Dim Adr As Integer
        Dim a
        Dim InputNum As Integer = 10 'M10.0
        Dim BitNum As Integer = 0
        Adr = InputNum * 8 + BitNumIf Connection Then
            res = dc.readBits(libnodave.daveFlags, 0, Adr, 1, buf)
            If res = 0 Then
                a = dc.getU8End If
        End If
        If a > 0 Then
            buf(0) = 0 'write 1
        Else
            buf(0) = 255 'write 0End If
        If Connection Then
            Adr = InputNum * 8 + BitNum
            'write DB1.DBX1.3
            res = dc.writeBits(libnodave.daveFlags, 0, Adr, 1, buf)
        Else
            MsgBox("No connection with PLC!")
        End If
    End Sub
    Private Sub Timer1 Tick(ByVal sender As System.Object, ByVal e As
System.EventArgs) Handles Timer1.Tick
        Dim a = ReadPLCbits(libnodave.daveFlags, 10, 1)
    End Sub
End Class
```
# *Κ Κ*

#### **7.1** ΔΥΜΠΕΡΑΣΜΑΤΑ

Τα συμπεράσματα που επήλθαν από την περαίωση της παρούσας πτυχιακής εργασίας είναι αρκετά μένα με μίκρου έχει το PLC S7-300. να συνδεθεί πάνω σε οποιοδήποτε μηχάνημα όσο πολύπλοκο και αν είναι για έλεγχο και παρακολουθήσει των εργασιών του. Αναφέρθηκα σε όλα τα επιμέρους τμήματα που χρειάζονται για την υλοποίηση της. Από τους βιομηχανικούς ελεγκτές και τον προγραμματισμό τους μέχρι τα αισθητήρ α κίνησης που χρησιμοποίησα. Στη συνέχεια προχώρησα στην ανάλυση του καθαρά προγραμματιστικού μέρους με κώδικα, υποδείξεις και εικόνες για να μπορεί να γίνει κατανοητό από τον αναγνώστη δομή και η  $PLC.$  The map  $\mu$  and  $\mu$  μ παρέθεσα και τον κώδικα με σχόλια με σχόλια με σχόλια με σχόλια με σχόλια με σχόλια με σχόλια με σχόλια με σχόλια με σχόλια με σχόλια με σχόλια με σχόλια με σχόλια με σχόλια με σχόλια με σχό  $μ$  window application  $μ$ . εγκατάσταση που βρίσκεται στο εργαστήριο των Βιομηχανικών Αυτοματισμών είναι μια μικρογραφία βιομηχανίας. Ο σκοπός μου ήταν να ενασχοληθώ και να λάβω γνώσεις πάνω στη **PLC,**  $\mu$  μπορέσω να πάρω κάποια για μια μια μια μια μια μια μια μελλοντική ενασχόληση μου μια μια μια μελ μ $PLC$ The PLC και μεγάλο μεγάλο μεγάλο προσπαθμογής με για αυτό το λόγο προσπαθμογής μηχανικού μηχανικού μηχανικού μ έχουν ξεκινήσει την ενασχόληση και την εξοικείωση τους με αυτά. Μερικές εφαρμογές που  $μ$  PLC,  $μ$ , μεταφορικές μεταφορικές προσ παραγωγής, μηχανές συσκευασίας και εμφιάλωσης, στα φανάρια των διαστανούς και εμφιάλωσης, στα φανάρια των δια ανεμογενικής καράβια, ενώ της ''έχυπνα σπίτια'', γκαραζόταν και άλλες πολλές πολλές πολλές πολλές πολλές πολλές<br>Επιτροποιητής πολλές πολλές πολλές πολλές πολλές πολλές πολλές πολλές πολλές πολλές πολλές πολλές πολλές πολλ Όλες οι βιομηχανίες μικρές ή μεγάλες διαθέτουν τέτοιου είδους λογικούς ελεγκτές και οι οποίες εξαρτώνται σε μεγάλο βαθμό από αυτούς. Διαθέτουν ειδικό τμήμα που αποτελείται από εξειδικευμένα με γνώσεις αυτοματισμού και συντήρησης τους. Έτσις αναφέρεις προγραμματισμού και συντήρησης τους επιτυγχάνουν αυξημένη ταχύτητα, ευελιξία και μικρό κόστος παράγωγης.

*Αυτό δεν είναι τελικά που κάνει μια βιομηχανία βιώσιμη???*

# **7.2 Μελλοντική Εργασία και επεκτάσεις**

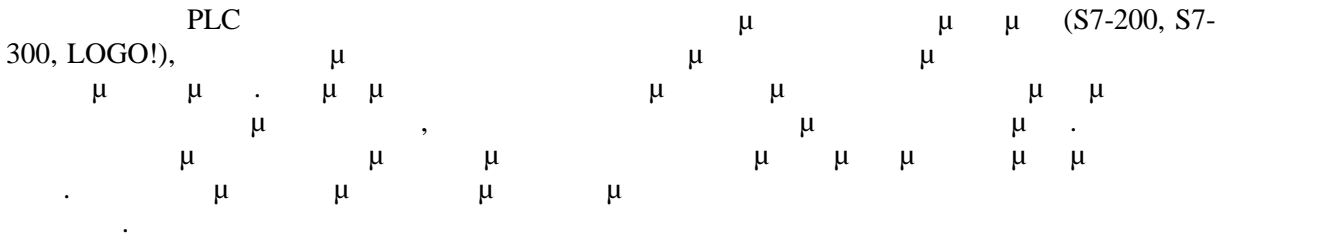

- 1) **Σταμάτης, Μάνεσης Α.** *Συστήματα βιομηχανικών Αυτοματισμών.* Πάτρα : Πανεπιστήμιο Πατρών, 2004.
- 2) Siemens Simatic Working With Step 7 Getting Started [ Edition 03/2006 ].
- 3) Siemens Simatic Programming With Step 7 V5.3 Manual [ Edition 01/2004 ].
- 4) www.siemens.com/automation
- 5) **Dennis Collins, Eamon Lane.** *Προγραμματιζόμενοι Ελεκτές.* Θεσσαλονίκη : Α . Τζιόλα, 2003.
- 6) **Petruzella, Frank.** *Προγραμματιζόμενοι Λογικοί Ελεκτές.* Θεσσαλονίκη : Α. Τζιόλα, 2000.
- 7) Τεχνικά Εγχειρίδια : SIEMENS Simatic S7.